# TeSys T LTMR Контроллер управления электродвигателем Руководство по монтажу

**Schneider** 

07/2017

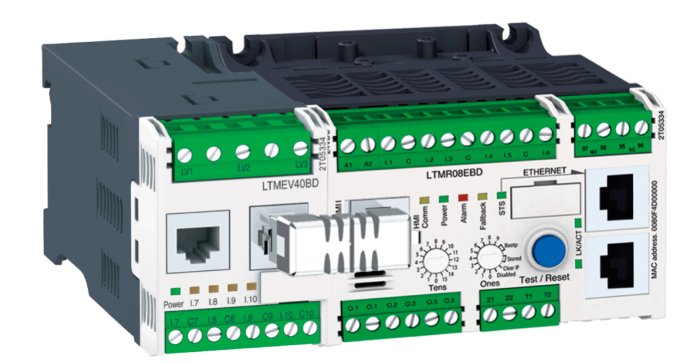

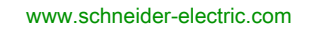

Информация, представленная в настоящей документации, включает общее описание и/или технические характеристики, относящиеся к эксплуатационным показателям соответствующих изделий. Данная документация не предназначена для определения надежности данных изделий и возможности их применения по назначению, определяемому пользователем; она также не может заменить соответствующую документацию. За выполнение должного и полного анализа рисков, оценку качества и проведение испытаний изделий с целью определения возможности их специального применения или использования отвечает пользователь или специалист-интегратор. Ни компания Schneider Electric, ни ее филиалы или представительства не несут ответственности и снимают с себя обязательства в случае неправильного использования содержащейся здесь информации. Просим уведомить нас, если у вас есть какие-либо предложения по улучшению или изменению данного издания, а также в случае обнаружения в нем ошибок.

Вы соглашаетесь не воспроизводить, полностью или частично, информацию, содержащуюся в данном документе, в любых целях, отличающихся от личного, некоммерческого использования, на любых носителях без предварительного письменного разрешения компании Schneider Electric. Также вы соглашаетесь не создавать какие-либо гиперссылки на данный документ или его текст. Компания Schneider Electric не предоставляет какое-либо право или разрешение на личное и некоммерческое использование данного документа или содержащейся в нем информации, за исключением неэксклюзивного разрешения на ознакомление с документом в его текущей версии на свой собственный риск. Все другие права защищены.

Во время установки и использования данного изделия следует соблюдать все действующие государственные, региональные и местные нормы и правила безопасности. С целью обеспечения безопасности и соответствия документированным системным данным ремонт узлов изделия должен выполнять только производитель.

При использовании устройств по назначению, для которого действуют специальные требования по технике безопасности, необходимо выполнять соответствующие инструкции.

Оборудование Schneider Electric следует использовать только с программным обеспечением этой компании или программным обеспечением, одобренным для применения с оборудованием, изготовленным Schneider Electric. Несоблюдение этого требования может привести к травмам, повреждению устройств или неверным результатам работы.

Несоблюдение приведенных здесь рекомендаций может привести к травме или выходу из строя оборудования. ©2017 Schneider Electric. Все права защищены.

## Содержание

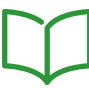

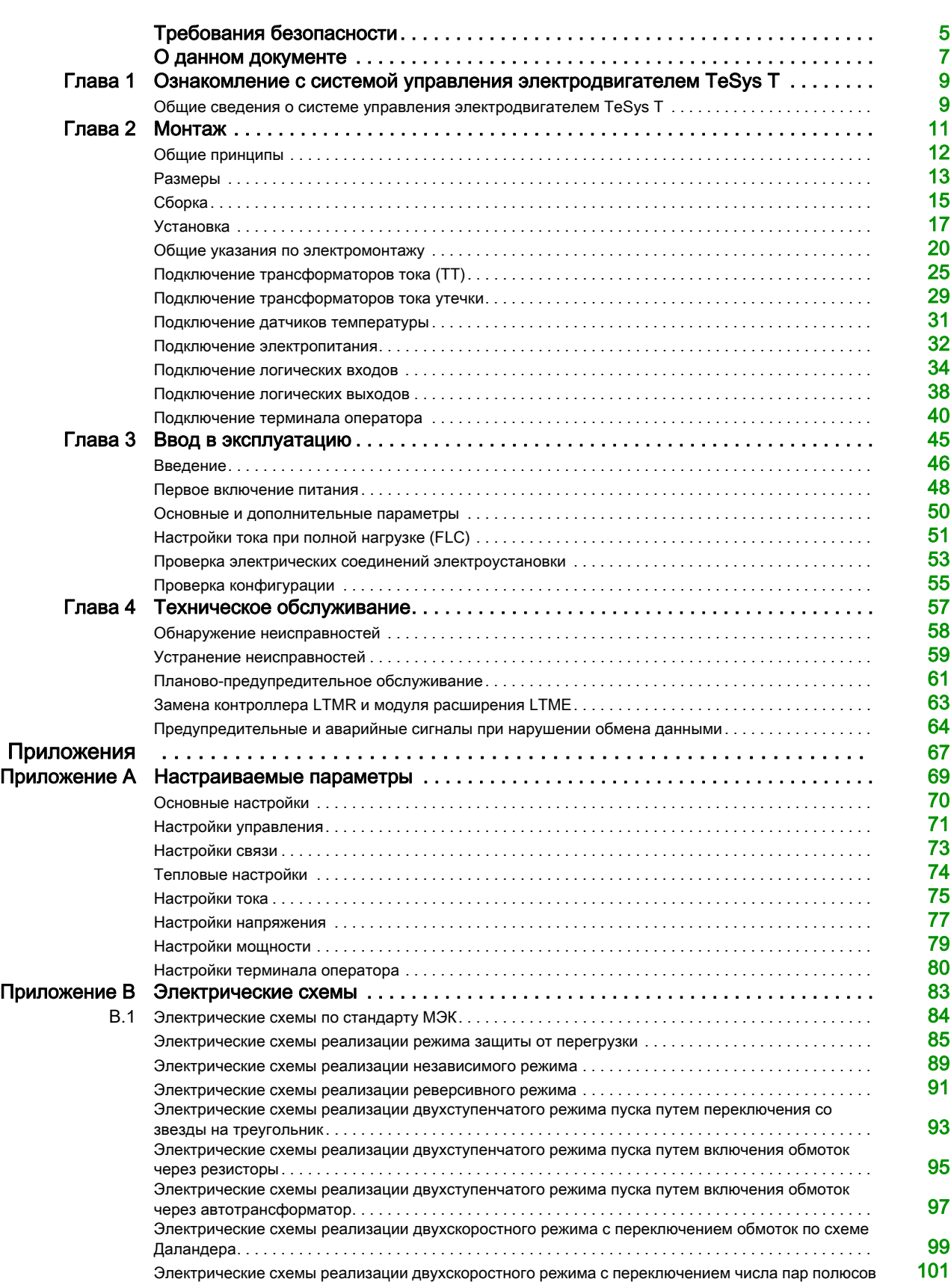

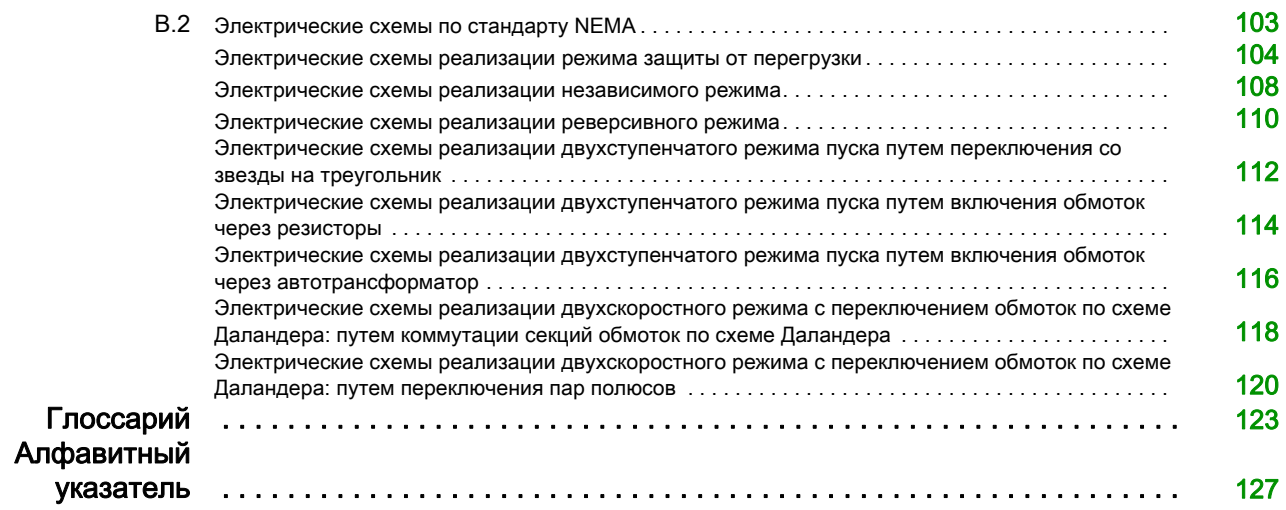

## <span id="page-4-0"></span>Требования безопасности

#### Важная информация

#### УВЕДОМЛЕНИЕ

До установки, эксплуатации, ремонта или обслуживания устройства тщательно изучите данные инструкции и осмотрите оборудование. В данной документации или на оборудовании могут использоваться следующие специальные сообщения с целью предупреждения о потенциальных опасностях или привлечения внимания к информации, которая разъясняет или упрощает выполнение различных процедур.

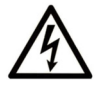

Добавление данного символа к табличкам «Опасно» или «Предупреждение» указывает на возможность поражения электрическим током, что может привести к травме при невыполнении данных указаний.

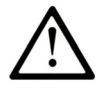

Предупреждающий символ, информирующий о наличии потенциальной опасности, которая может нанести вред здоровью. Соблюдение всех указаний по безопасности, сопровождаемых таким символом, позволит избежать ситуаций, приводящих к травмам или смертельному исходу.

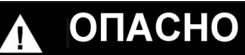

ОПАСНО обозначает опасную ситуацию, которая, если ее не предотвратить, приведет к смертельному исходу или серьезной травме.

### <u>А</u> ПРЕДУПРЕЖДЕНИЕ

ПРЕДУПРЕЖДЕНИЕ обозначает опасную ситуацию, которая, если ее не предотвратить, может привести к смертельному исходу или серьезной травме.

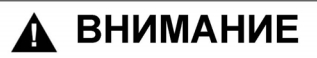

ВНИМАНИЕ обозначает опасную ситуацию, которая, если ее не предотвратить, может привести к легкой травме или травме средней тяжести.

### **УВЕДОМЛЕНИЕ**

УВЕДОМЛЕНИЕ указывает на ситуации, не связанные с риском получения травмы.

#### ОБРАТИТЕ ВНИМАНИЕ!

Установка, эксплуатация, ремонт и обслуживание электрического оборудования могут выполняться только квалифицированными специалистами. Компания Schneider Electric не несет ответственности за любые возможные последствия использования данной документации.

Квалифицированными специалистами считаются лица, обладающие соответствующими знаниями и навыками в области установки и эксплуатации электрического оборудования и систем, прошедшие обучение по технике безопасности с целью определения и устранения связанных с их работой опасностей.

## <span id="page-6-0"></span>О данном документе

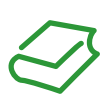

#### Краткие сведения

#### Предназначение руководства

В данном руководстве описывается контроллер управления электродвигателем LTMR и модуль расширения LTME серии TeSys™ T.

Цель данного руководства:

- предоставить подробное описание функций управления, контроля и защиты, реализуемых контроллером LTMR и модулем расширения LTME;
- предоставить в полном объеме все сведения, необходимые для монтажа и настройки данных устройств с учетом специфики выполняемых ими задач.
- В настоящем руководстве рассматриваются все четыре основных этапа реализации системы управления:
- монтаж контроллера LTMR и модуля расширения LTME;
- настройка основных параметров и ввод контроллера LTMR в эксплуатацию;
- использование контроллера LTMR и модуля расширения LTME с дополнительным компьютерным интерфейсом или без него;
- техническое обслуживание контроллера LTMR и модуля расширения LTME.
- Данное руководство предназначено для:
- инженеров-проектировщиков;
- системных интеграторов;
- операторов;
- специалистов по техническому обслуживанию.

#### Примечание о сфере действия

Данное руководство действительно для всех контроллеров LTMR. Поддержка некоторых функций зависит от используемого протокола обмена данными и версии программного обеспечения контроллера.

#### Документация, относящаяся к продукту

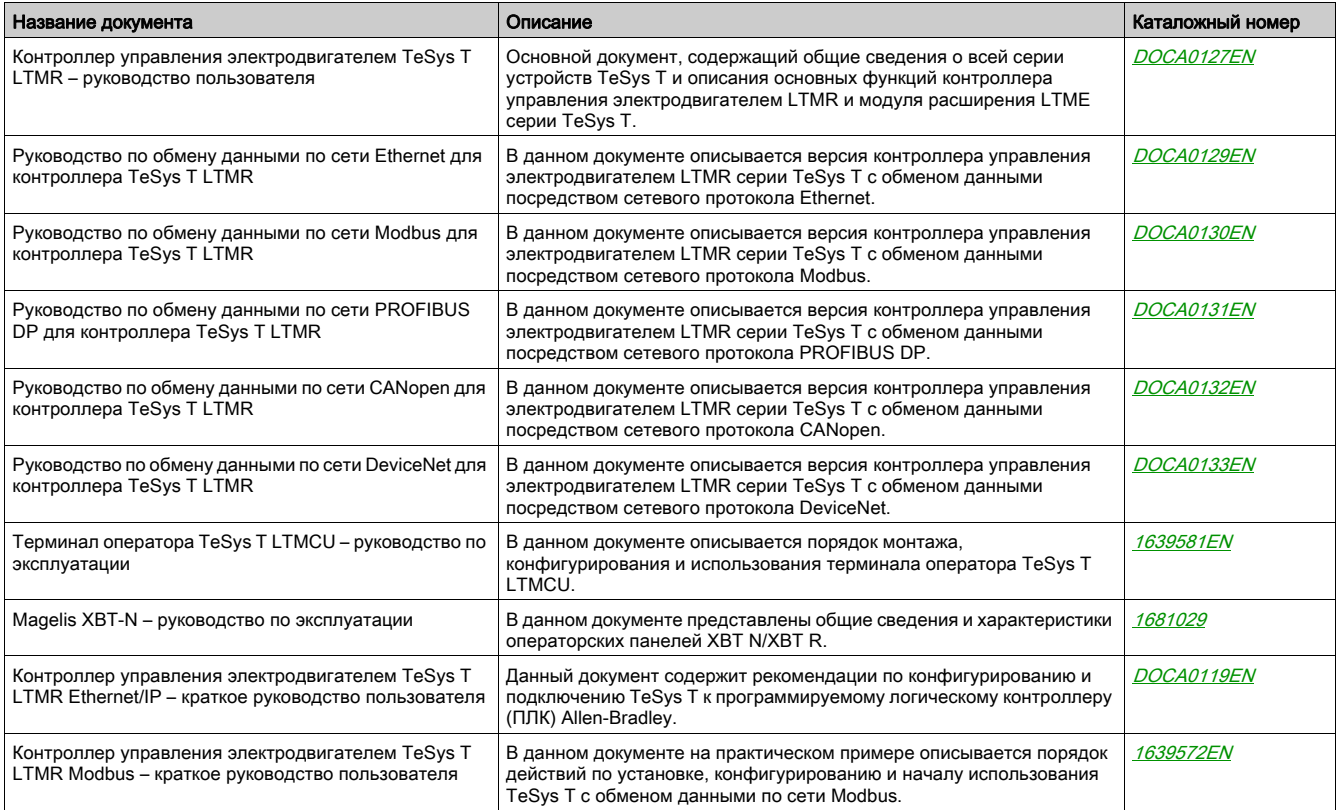

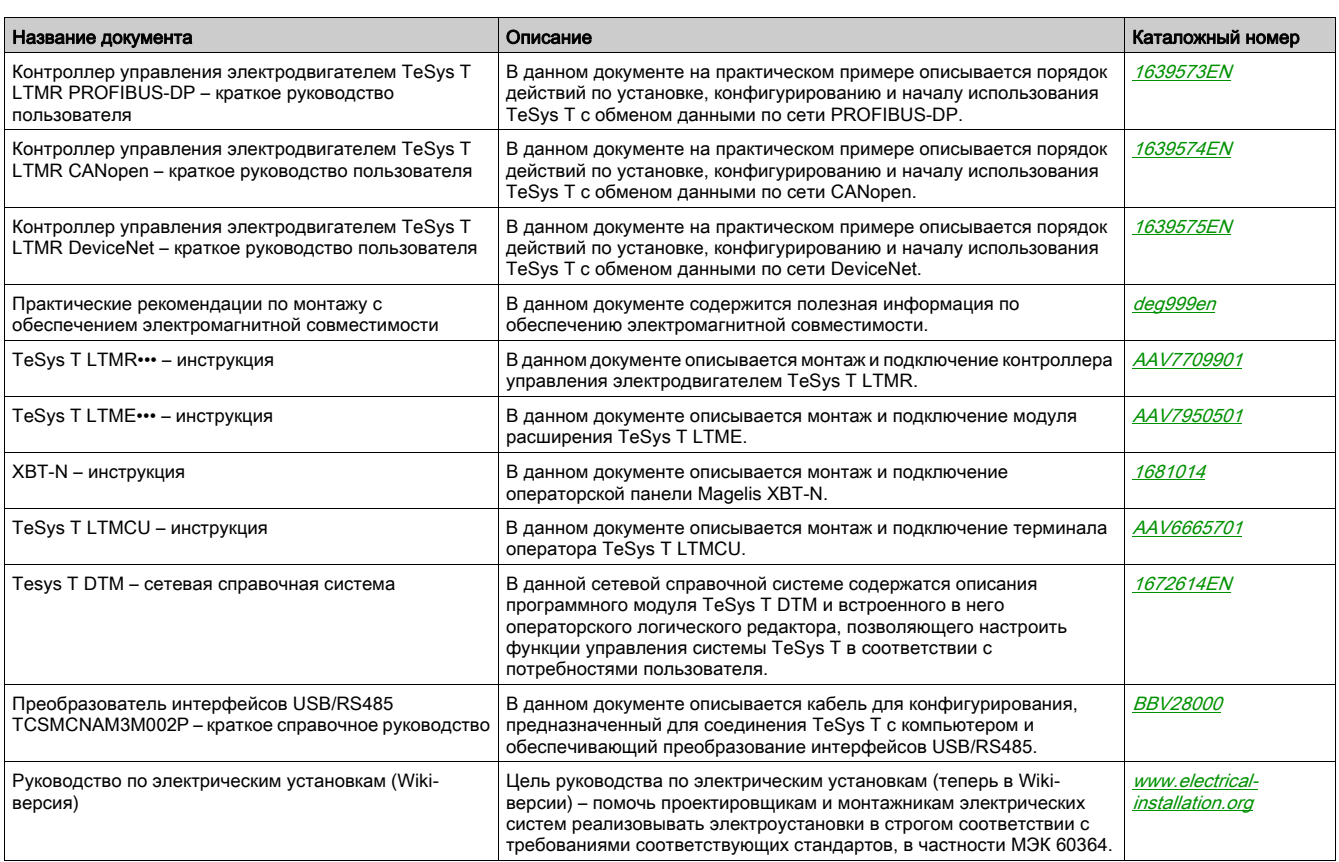

Данные технические публикации и другую техническую документацию можно скачать с сайта www.schneiderelectric.com.

#### Примечание о товарных знаках

Владельцем всех товарных знаков является компания Schneider Electric Industries SAS или ее аффилированные компании.

### <span id="page-8-0"></span>Глава 1 Ознакомление с системой управления электродвигателем TeSys T

#### <span id="page-8-1"></span>Общие сведения о системе управления электродвигателем TeSys T

#### Назначение устройства

Система управления электродвигателем TeSys T предназначена для защиты, управления и контроля параметров однофазных и трехфазных асинхронных электродвигателей.

Это гибкая, модульная, легко конфигурируемая система для промышленных применений. Данная система является интегрированной системой защиты с открытой коммуникационной архитектурой.

Высокоточные датчики и полупроводниковые устройства защиты обеспечивают высокие эксплуатационные характеристики электродвигателя. Функции контроля параметров дают возможность анализировать условия работы электродвигателя и быстро предпринимать необходимые действия для предотвращения простоя электроустановки.

Система управления электродвигателем предоставляет оператору различную диагностическую и статистическую информацию и позволяет сконфигурировать предупредительные и аварийные сообщения, что дает возможность лучше планировать техническое обслуживание и постоянно улучшать систему в целом.

Дополнительную информацию о данном устройстве см. в Руководстве пользователя контроллера управления [электродвигателем TeSys T LTM R](http://download.schneider-electric.com/files?p_Doc_Ref=DOCA0127EN).

#### Обзор

<span id="page-10-0"></span>В данной главе описывается порядок монтажа контроллера LTM R и модуля расширения LTM E, а также подсоединения проводников к зажимам и разъемам. Также здесь рассматривается порядок электромонтажа клеммной колодки контроллера, включая подключение порта передачи данных в электрошкафу или распределительном щите.

### ОПАСНО

#### ОПАСНОСТЬ ПОРАЖЕНИЯ ЭЛЕКТРИЧЕСКИМ ТОКОМ, ВОЗНИКНОВЕНИЯ ДУГИ ИЛИ ВЗРЫВА

- Перед выполнением любых работ отсоедините электрооборудование от всех источников электропитания.
- Строго соблюдайте меры электробезопасности, работайте в средствах индивидуальной защиты.

Несоблюдение этих указаний приведет к серьезной травме вплоть до смертельного исхода.

### ПРЕДУПРЕЖДЕНИЕ

#### НЕПРЕДУСМОТРЕННАЯ РАБОТА ОБОРУДОВАНИЯ

- Обращение с данным изделием требует соответствующих знаний в области конструкции и программирования систем управления. К монтажу, настройке и эксплуатации изделия допускаются только квалифицированные специалисты, обладающие соответствующей подготовкой.
- Строго соблюдайте требования национальных и местных нормативных документов по безопасности.
- Строго соблюдайте требования электромагнитной совместимости, приведенные в настоящем документе.
- Строго соблюдайте все правила монтажа и электромонтажа, приведенные в настоящем документе.

Несоблюдение этих указаний может привести к серьезной травме вплоть до смертельного исхода или к повреждению оборудования.

#### Содержание главы

Данная глава состоит из следующих разделов:

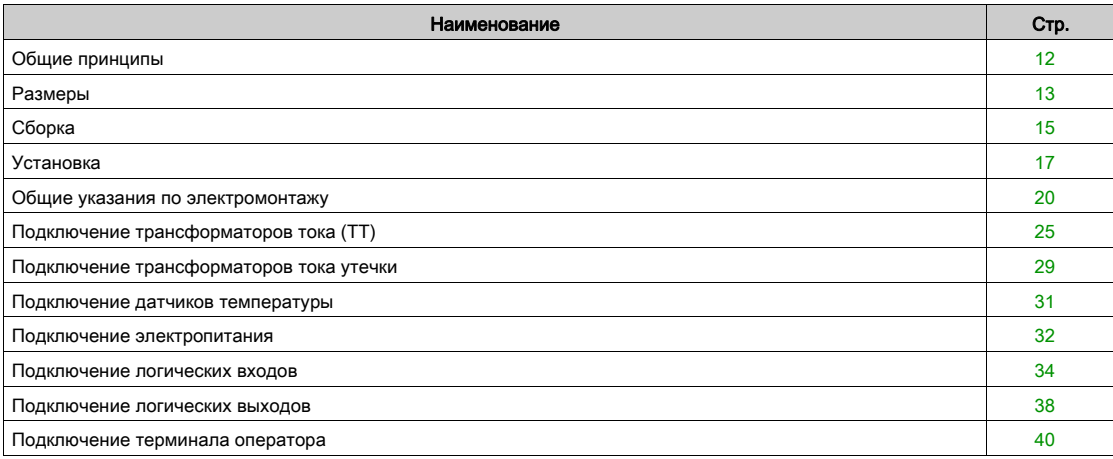

#### <span id="page-11-1"></span><span id="page-11-0"></span>Общие принципы

#### Функциональная безопасность

Система управления электродвигателем TeSys T входит в состав глобальной архитектуры. Для обеспечения функциональной безопасности необходимо выполнить анализ определенных рисков, в частности:

- глобальных функциональных рисков;
- рисков неисправности аппаратной и программной частей;
- рисков, связанных с электромагнитным излучением.

В целях снижения электромагнитных помех необходимо соблюдать правила монтажа и электромонтажа.

Подробнее об электромагнитной совместимости см. в Руководстве по электромонтажу, глава «Электромагнитная совместимость» (Wiki-версия на английском языке на сайте www.electrical-installation.org).

#### Правила монтажа

Для обеспечения правильной работы контроллера LTM R необходимо соблюдать следующие правила монтажа:

- Правила монтажа компонентов:
	- Соединение контроллера LTM R с модулем расширения LTM E.
	- Монтаж в распределительном устройстве, например Okken, Blokset или распределительном устройстве другого типа.
- Правила электромонтажа контроллера LTM R [\(см. стр.](#page-19-1) 20): Подключение кабелей питания.
	- Подключение цепей логических входов и выходов.
- Правила подключения сетевых кабелей.

#### Правила монтажа в распределительном устройстве

Есть определенные ограничения по монтажу контроллера LTM R в выдвижном блоке распределительного щита, которые обуславливаются типом щита:

- Указания по монтажу контроллера LTM R в НКУ Okken см. в Руководстве по электромонтажу и подключению кабелей в НКУ Оккеп (предоставляется по запросу).
- Указания по монтажу контроллера LTM R в НКУ Blokset см. в *Руководстве по электромонтажу и подключению* кабелей в НКУ Blokset (предоставляется по запросу).
- Указания по монтажу контроллера LTM R в другие щиты см. в соответствующих инструкциях по электромагнитной совместимости, приведенных в настоящем руководстве, а также в документации на соответствующий щит.

#### <span id="page-12-1"></span><span id="page-12-0"></span>Размеры

#### Обзор

В данном разделе приведены размеры контроллера LTM R и модуля расширения LTM E, а также размеры минимально допустимого свободного пространства вокруг них. Размеры контроллера LTM R и модуля LTM E приведены в миллиметрах и дюймах.

#### <span id="page-12-2"></span>Размеры контроллера LTM R

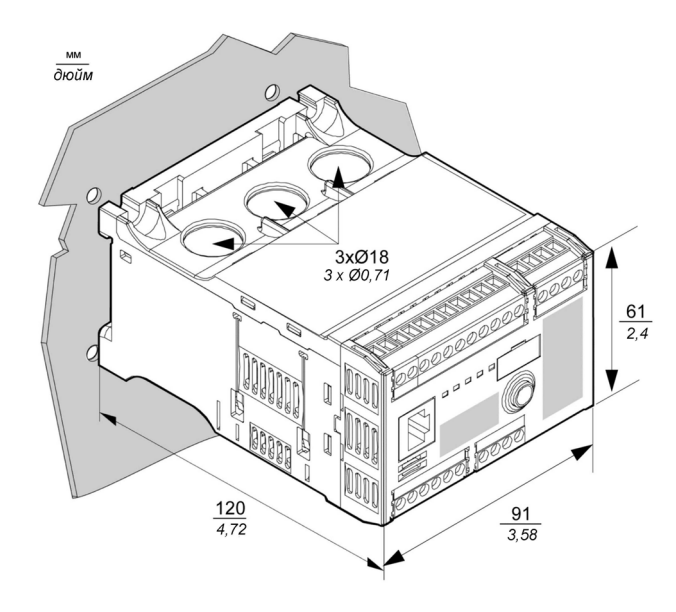

ПРИМЕЧАНИЕ. При использовании зажимов другой конструкции высота контроллера может увеличиться.

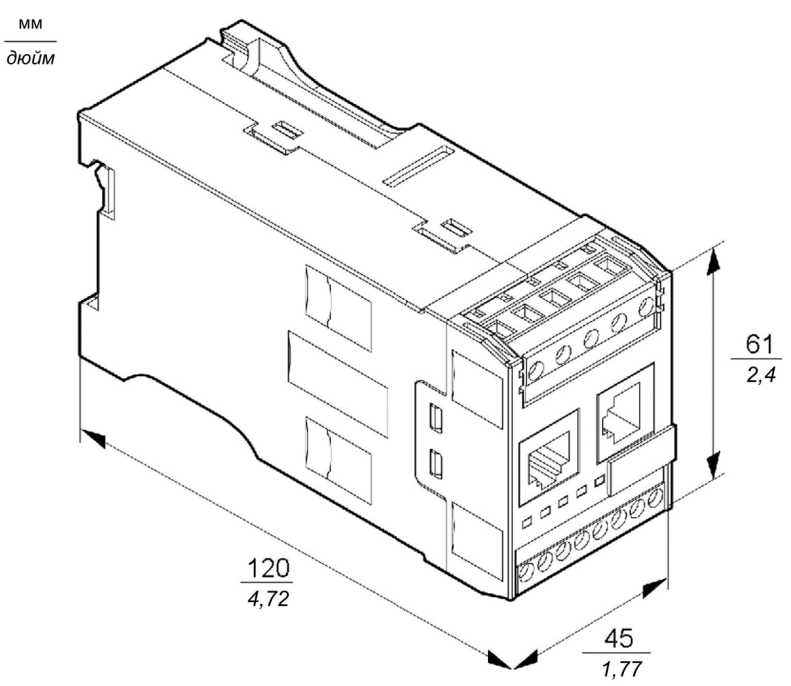

#### Размеры модуля расширения LTM E

#### Размеры свободного пространства

Из соображений электромагнитной совместимости (ЭМС) рекомендуется устанавливать контактор на расстоянии более 5 см от контроллера LTM R и модуля расширения LTM E.

Максимально допустимая рабочая температура контроллера зависит от размера свободного пространства вокруг него (см. таблицу ниже).

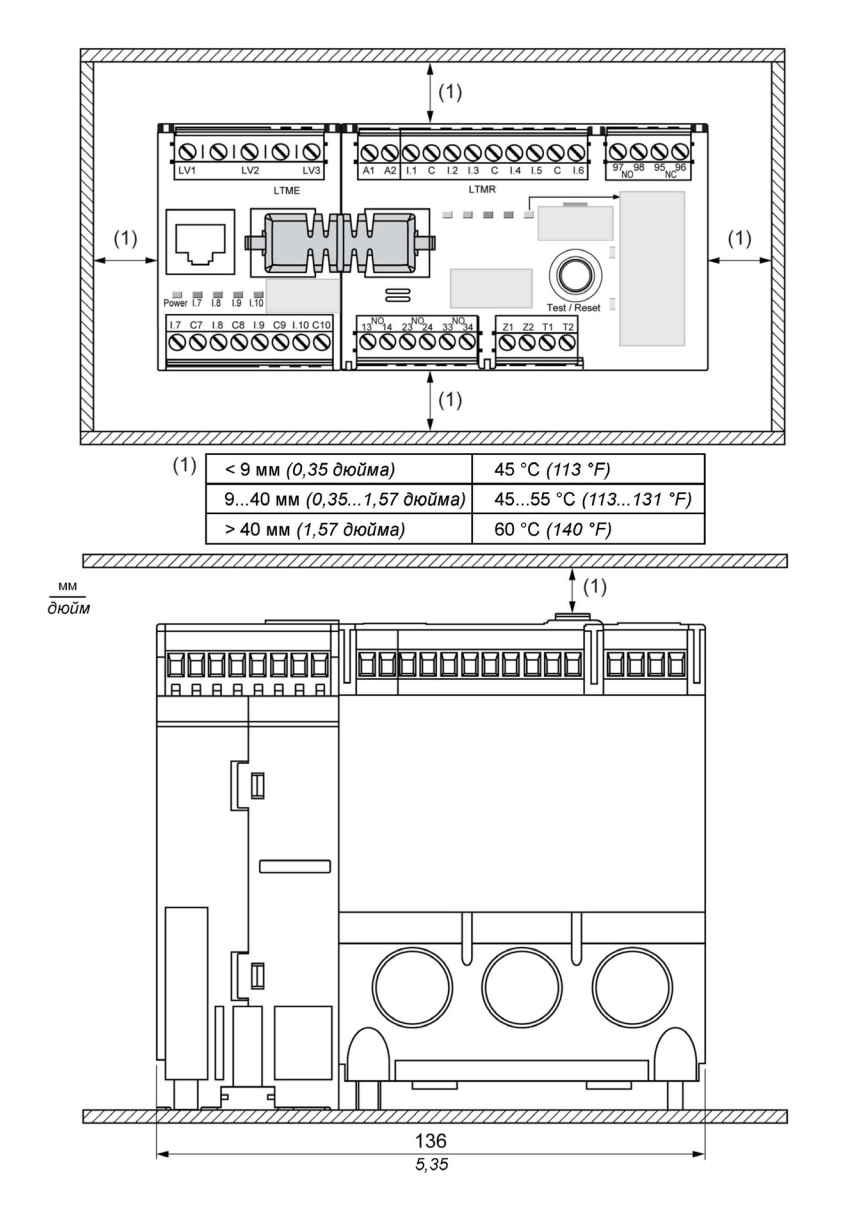

#### <span id="page-14-1"></span><span id="page-14-0"></span>Сборка

#### Обзор

В данном разделе рассматривается порядок соединения и монтажа контроллера LTM R и модуля расширения LTM E в распределительном щите.

#### Соединение контроллера LTM R и модуля расширения LTM E

Рекомендуется устанавливать контроллер LTM R и модуль расширения LTM E боковыми стенками друг к другу, при этом модуль LTM E должен находиться слева от контроллера LTM R. Контроллер и модуль расширения соединяются между собой соединительной перемычкой LTMCC004 (1).

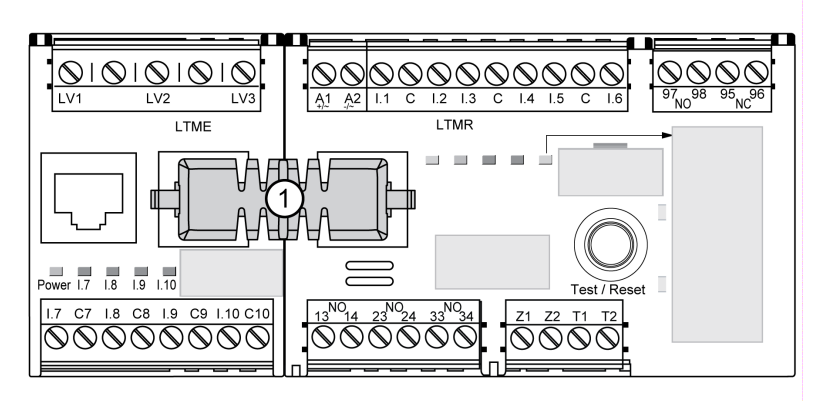

Если нет возможности установить контроллер LTM R и модуль расширения LTM E рядом друг с другом:

- соедините их экранированным кабелем LTM9CEXP03 (2) или LTM9CEXP10 (3).
- Заземлите экранированный кабель.
- Прокладывайте кабели LTM9CEXP•• отдельно от других кабелей управления и силовых кабелей во избежание электромагнитных наводок.

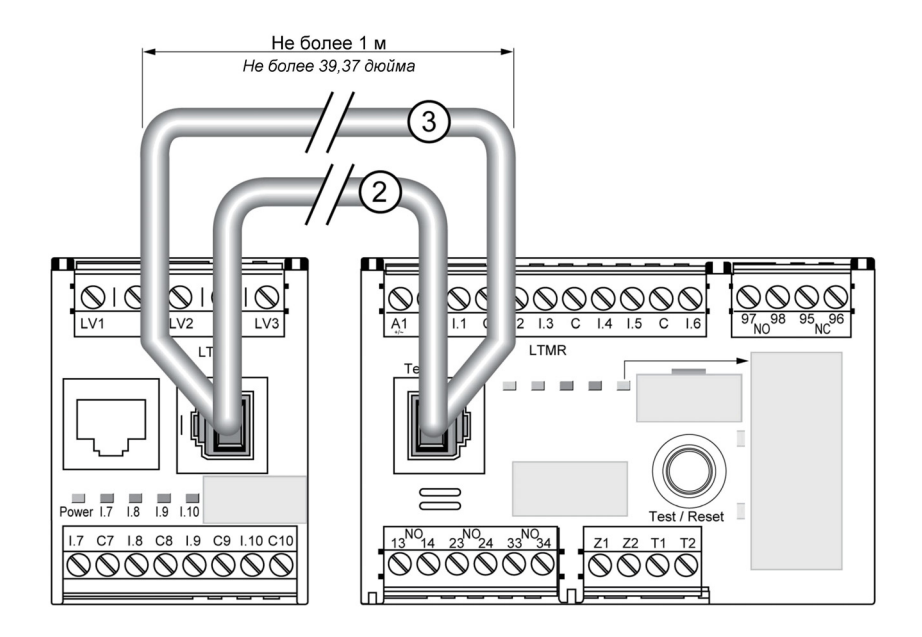

#### Пример установки в выдвижной блок распределительного щита

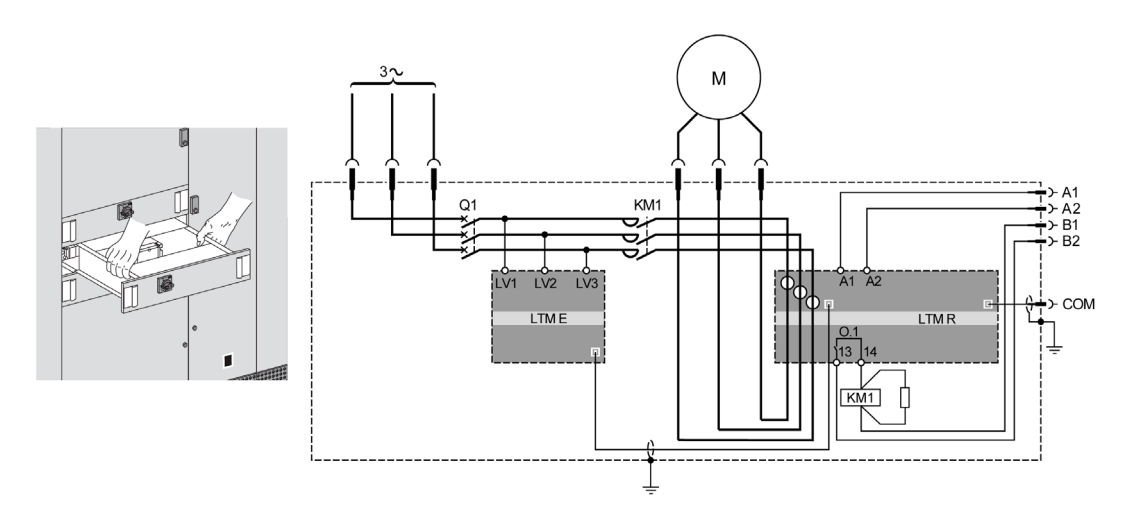

**A1, A2** Питание контроллера LTM R B1, B2 Отдельное питание логических выходов

#### <span id="page-16-1"></span><span id="page-16-0"></span>Установка

#### Обзор

В данном разделе описывается порядок установки контроллера LTM R и модуля расширения LTM E на монтажную рейку, сплошную или перфорированную монтажную плату (плату ТЕ), например серии Telequick™. Кроме того, приведены сведения о необходимых монтажных принадлежностях и порядок демонтажа всех компонентов.

Напоминание: контроллер LTM R и модуль расширения LTM E должны быть установлены в ряд (бок о бок), чтобы модуль LTM E находился слева от контроллера LTM R, и должны быть соединены между собой соединительной перемычкой LTMCC004 [\(см. стр.](#page-14-1) 15).

#### Крепление на монтажной рейке

Контроллер и модуль расширения можно закрепить на монтажной рейке шириной 35 мм, толщиной 1,35 мм или 0,75 мм. В смонтированном положении монтажные ножки не должны выступать за габариты контроллера (см. [стр.](#page-12-2) 13). Порядок установки контроллера:

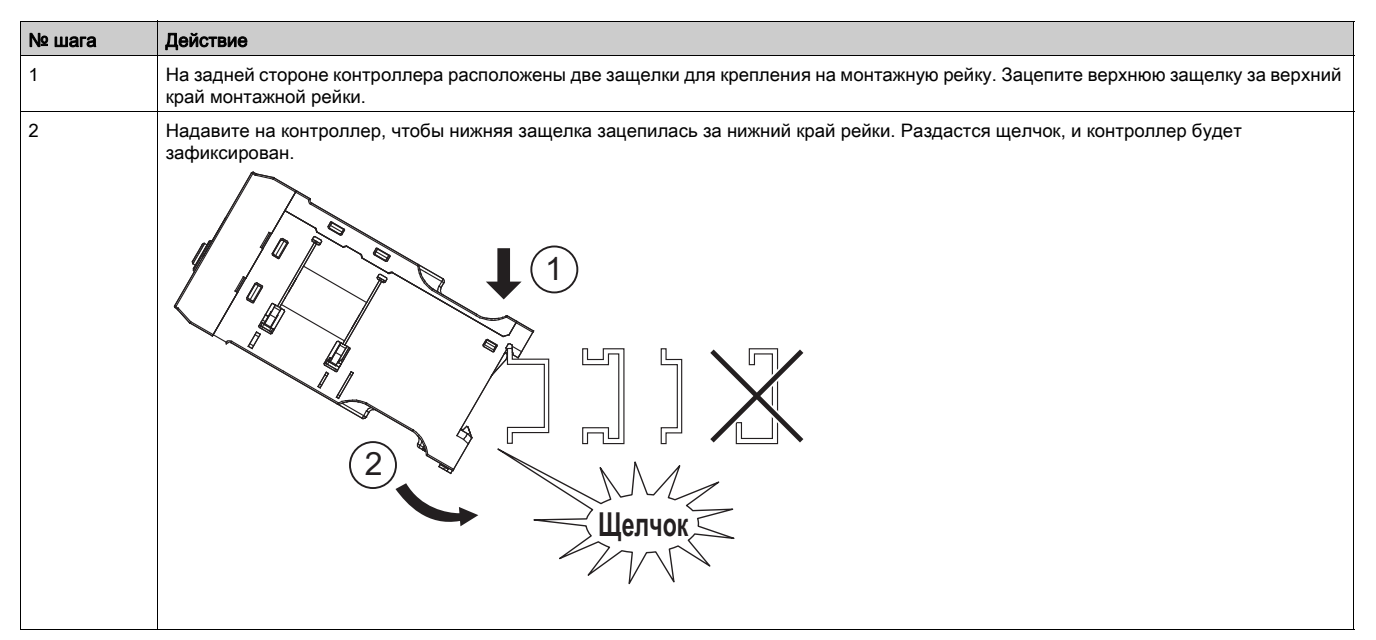

#### Демонтаж контроллера с монтажной рейки

Порядок демонтажа контроллера с монтажной рейки:

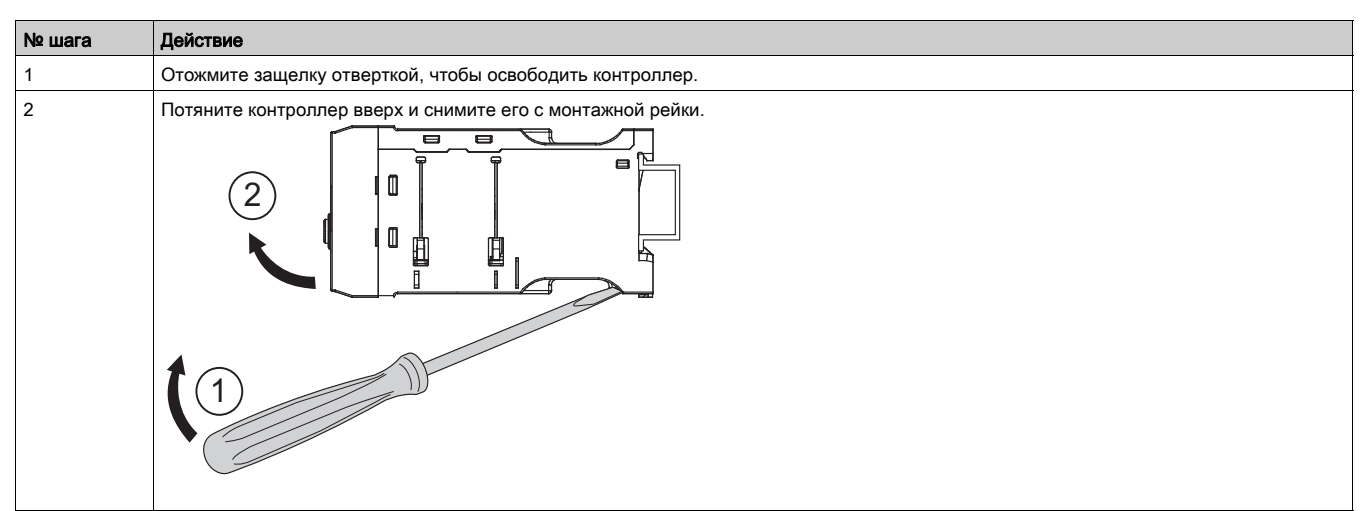

#### Крепление контроллера на сплошной монтажной плате

Контроллер с модулем расширения можно закрепить на металлической монтажной плате посредством стальных самонарезающих винтов ST2.9. Для крепления контроллера понадобится четыре, а для модуля расширения два таких винта. Толщина монтажной платы не должна превышать 7 мм. В смонтированном положении монтажные ножки могут выступать за габариты контроллера [\(см. стр.](#page-12-2) 13) на 8 мм с обеих сторон. Порядок установки контроллера с модулем на монтажную плату:

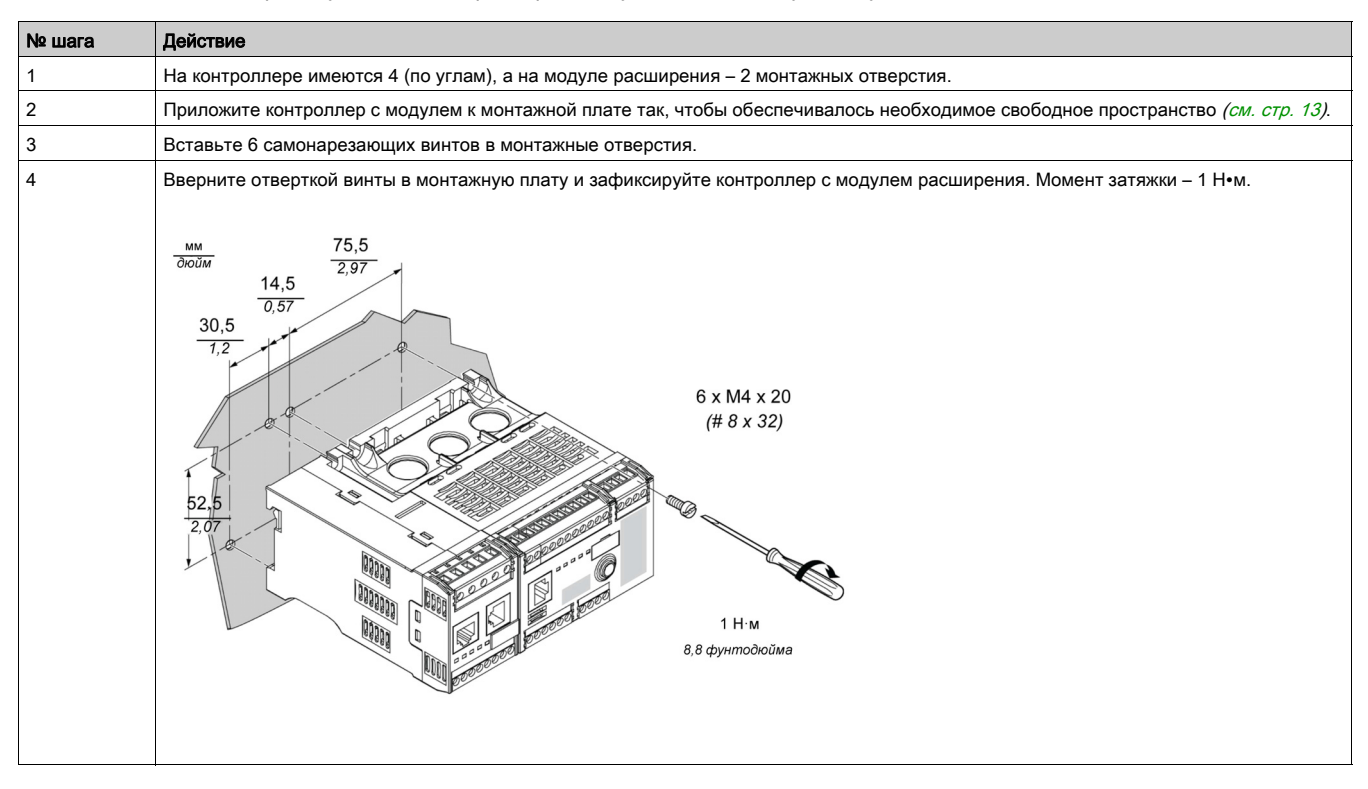

#### Крепление контроллера на перфорированной монтажной плате TE

Контроллер с модулем можно закрепить на перфорированной монтажной плате ТЕ, например Telequick, с помощью 6 крепежных скоб (AF1 EA4). В смонтированном положении монтажные ножки могут выступать за габариты контроллера [\(см. стр.](#page-12-2) 13) на 8 мм с обеих сторон. Порядок установки контроллера на плату Telequick:

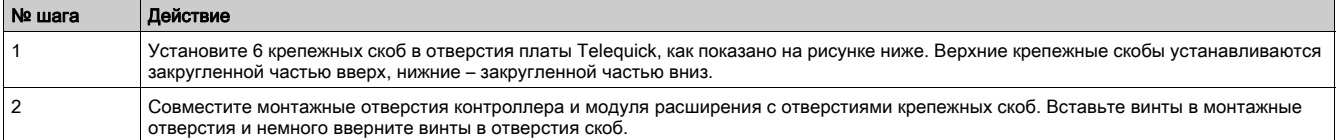

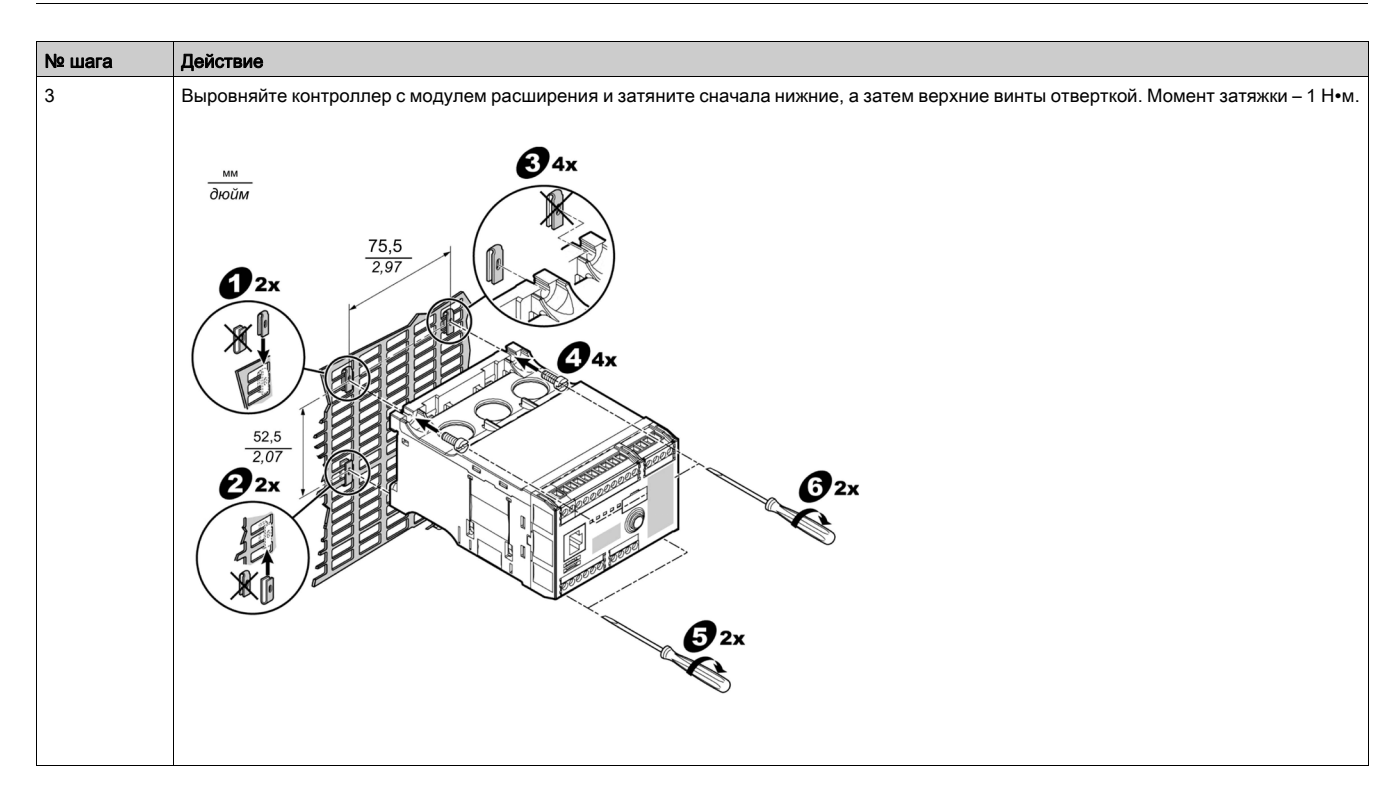

#### Рабочее положение

Контроллер с модулем расширения предназначен для установки перпендикулярно вертикальной монтажной панели.

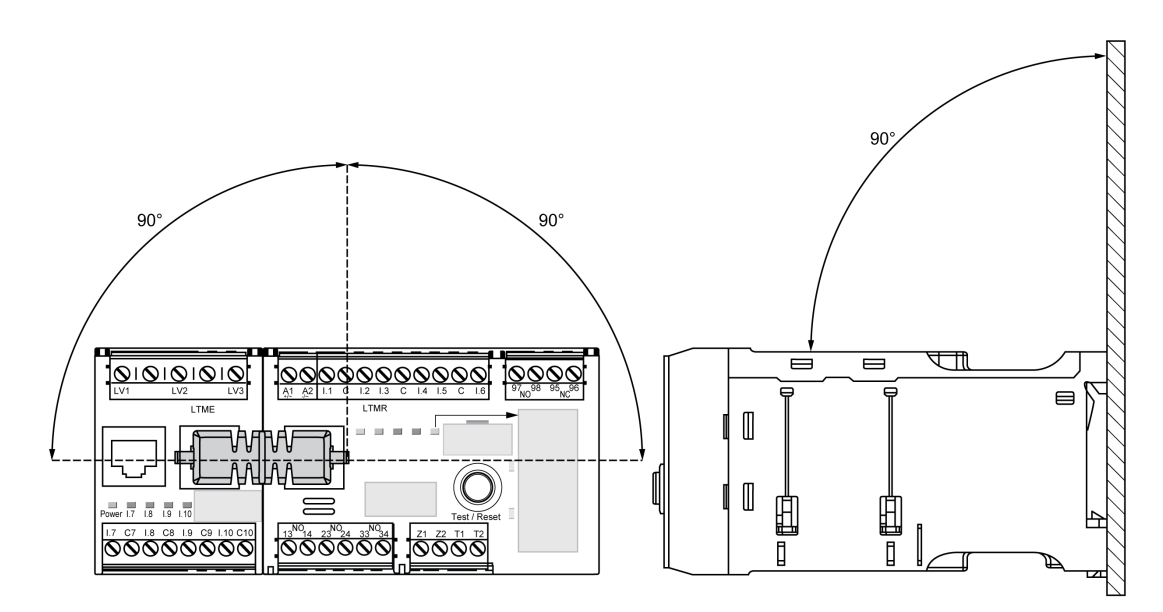

#### <span id="page-19-1"></span><span id="page-19-0"></span>Общие указания по электромонтажу

#### Обзор

Электромонтаж контроллера LTM R и модуля расширения LTMЕ состоит из следующих этапов:

- Подключение трансформаторов тока [\(см. стр.](#page-24-1) 25).
- Подключение трансформаторов тока утечки [\(см. стр.](#page-28-1) 29).
- Подключение датчиков температуры [\(см. стр.](#page-30-1) 31).
- Подключение электропитания [\(см. стр.](#page-31-1) 32).
- Подключение логических входов [\(см. стр.](#page-33-1) 34).
- Подключение логических выходов [\(см. стр.](#page-37-1) 38).
- Подключение трансформаторов напряжения модуля расширения LTM E.

Подключение порта обмена данными определяется коммуникационным протоколом передачи данных и рассматривается отдельно в каждом руководстве по обмену данными для соответствующего протокола.

#### Правила электромонтажа

Во избежание воздействия электромагнитных помех на контроллер LTM R необходимо соблюдать следующие правила электромонтажа:

- расстояние между кабелем передачи данных и силовым и/или кабелями управления должно быть по возможности максимально большим (не менее 30 см).
- Если необходимо проложить кабель одного типа через кабель другого типа, они должны пересекаться под прямым углом.
- Не допускайте перегиба кабелей и повреждения их изоляции. Радиус изгиба кабеля должен минимум в 10 раз превышать его диаметр.
- Избегайте соприкосновения кабелей с острыми краями.
- Трансформаторы тока утечки должны подключаться посредством экранированных кабелей:
- экран по обоим концам кабеля подсоединяется к контактам защитного заземления.
- Длина соединительного провода, которым экран кабеля подсоединяется к контакту защитного заземления, должна быть минимальной.
- При необходимости все экраны соединяются между собой.
- Экран кабеля заземляется через заземляющую муфту.
- На катушки всех контакторов и реле устанавливаются фильтры.
- Кабель укладывается вдоль заземленной пластины вокруг выдвижного блока щита.

Подробнее см. в Руководстве по электромонтажу (имеется только на английском языке) в главе «Электромагнитная совместимость (ЭМС)».

#### Пример электрической схемы: контроллер LTM R управляет трехфазным электродвигателем

Ниже приведена схема подключения контроллера LTM R с модулем расширения LTM E для управления трехфазным электродвигателем в независимом режиме с помощью двух кнопок с самовозвратом:

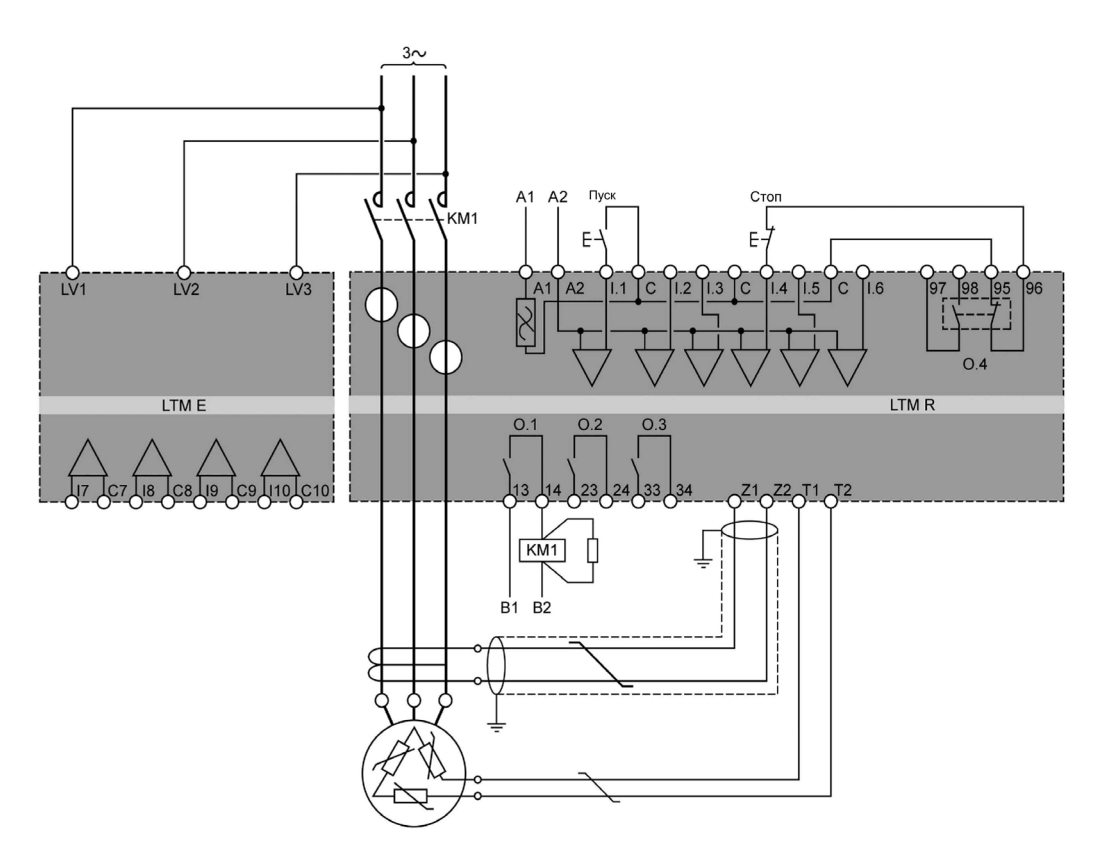

А1, А2 Питание контроллера LTM R B1, B2 Отдельное питание логических выходов

#### Пример электрической схемы: контроллер LTM R управляет 1-фазным электродвигателем

Ниже приведена схема подключения контроллера LTM R с модулем расширения LTM E для управления однофазным электродвигателем в независимом режиме с помощью двух кнопок с самовозвратом:

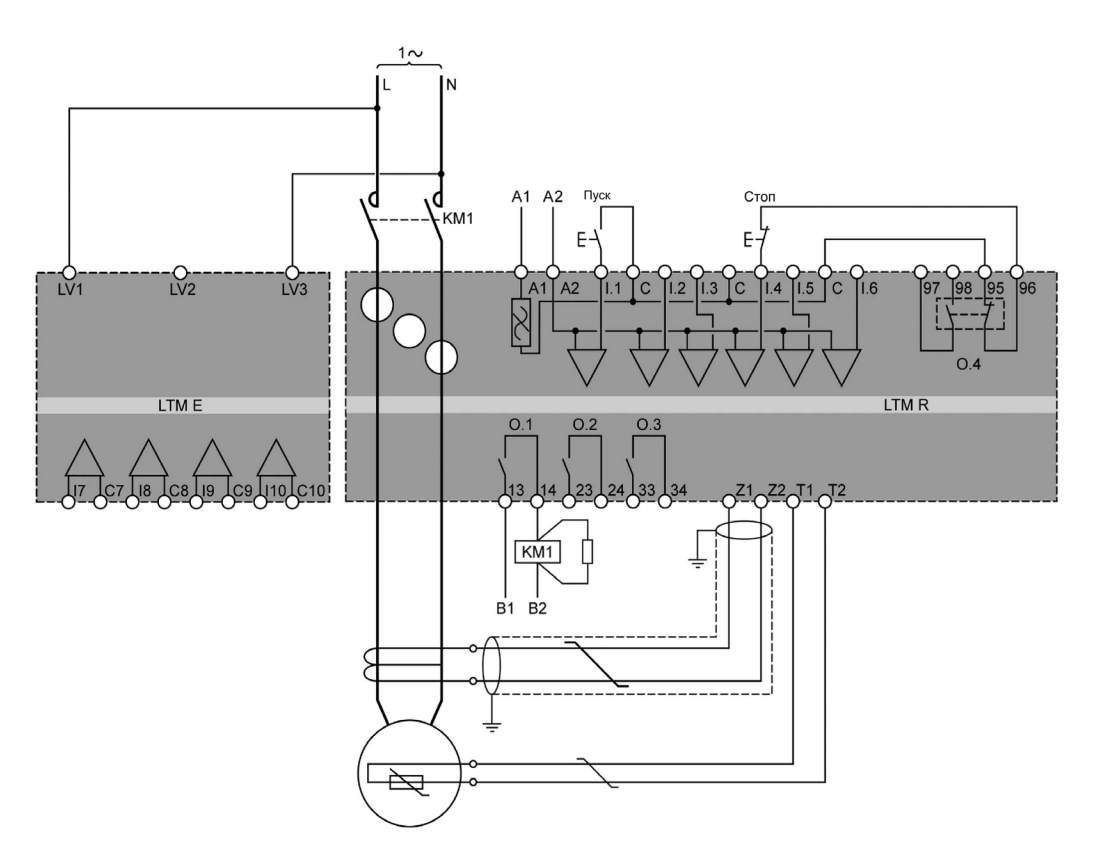

**A1, A2** Питание контроллера LTM R B1, B2 Отдельное питание логических выходов

#### Разъемные выводы контроллера LTM R и назначение контактов

Контроллер LTM R имеет следующие разъемные выводы:

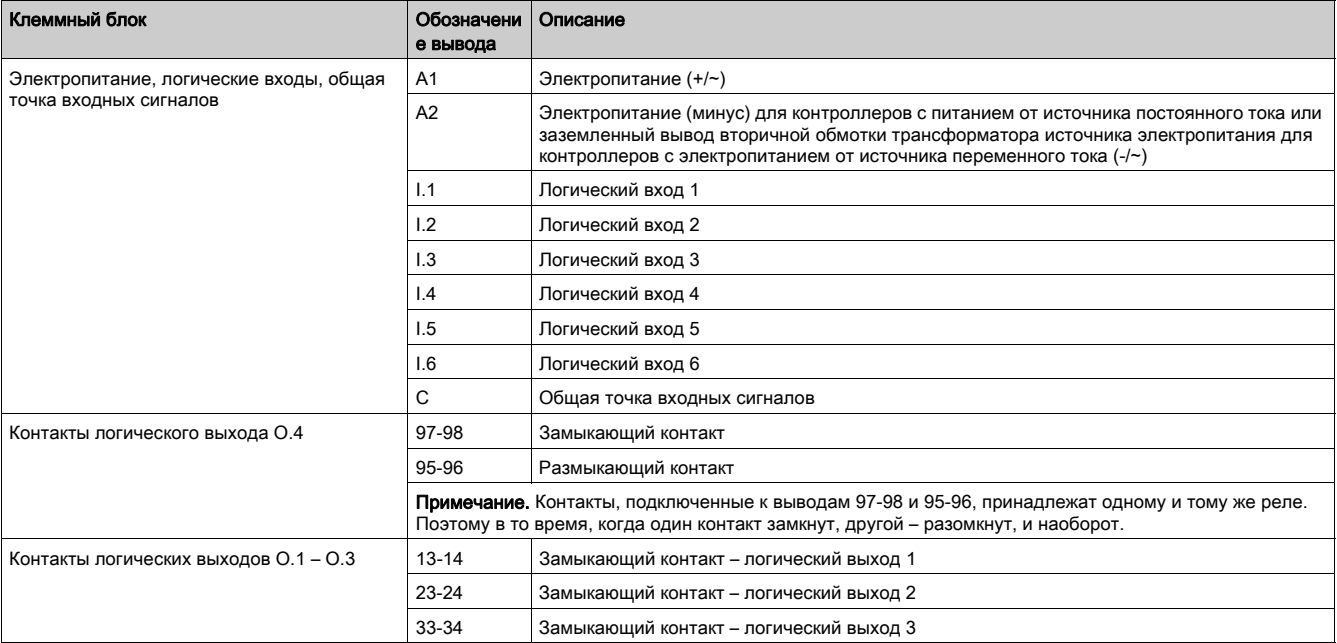

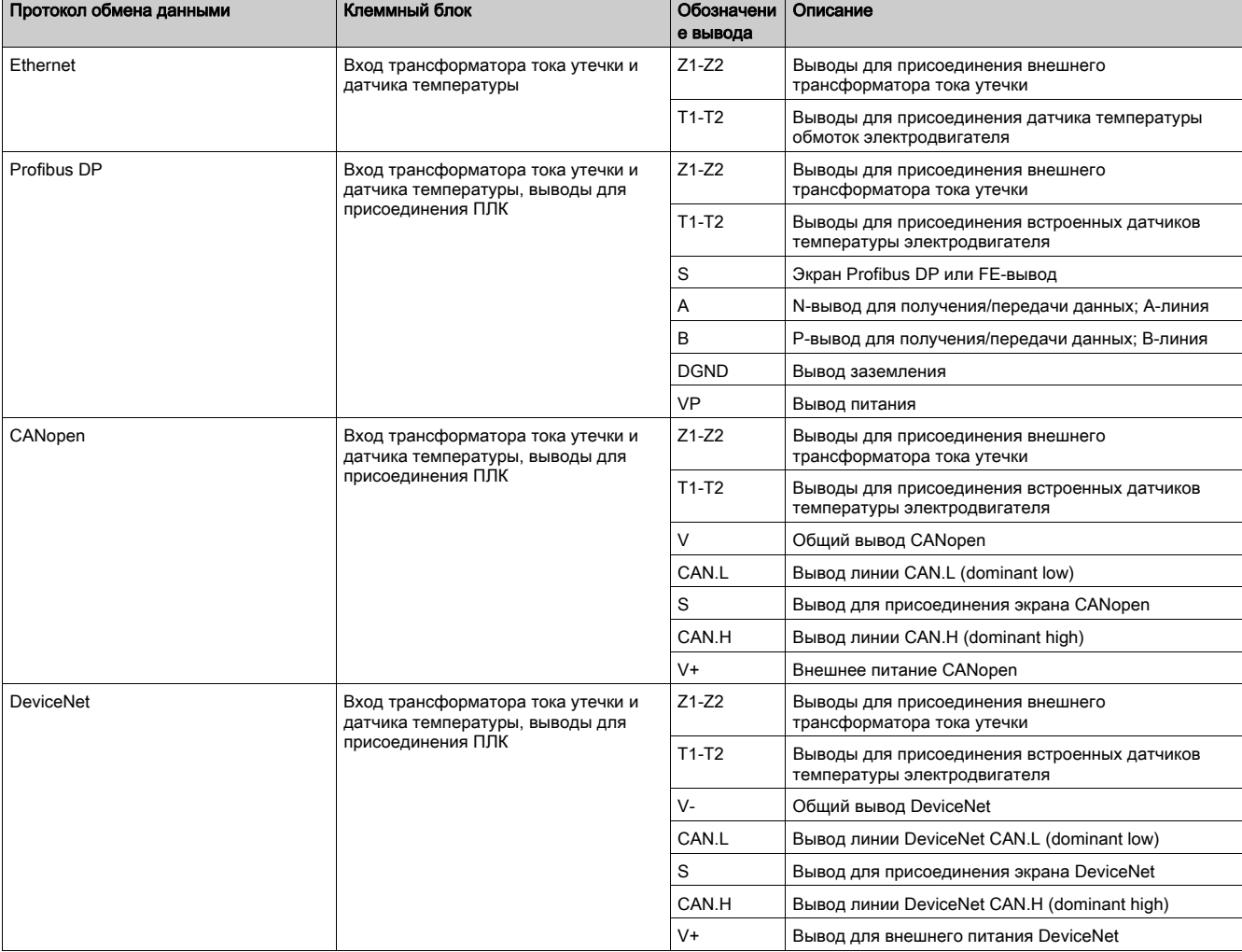

Контроллер LTM R имеет следующие разъемные выводы для различных протоколов обмена данными:

#### Разъемные выводы модуля расширения LTM E и назначение контактов

Модуль расширения LTMЕ имеет следующие разъемные выводы:

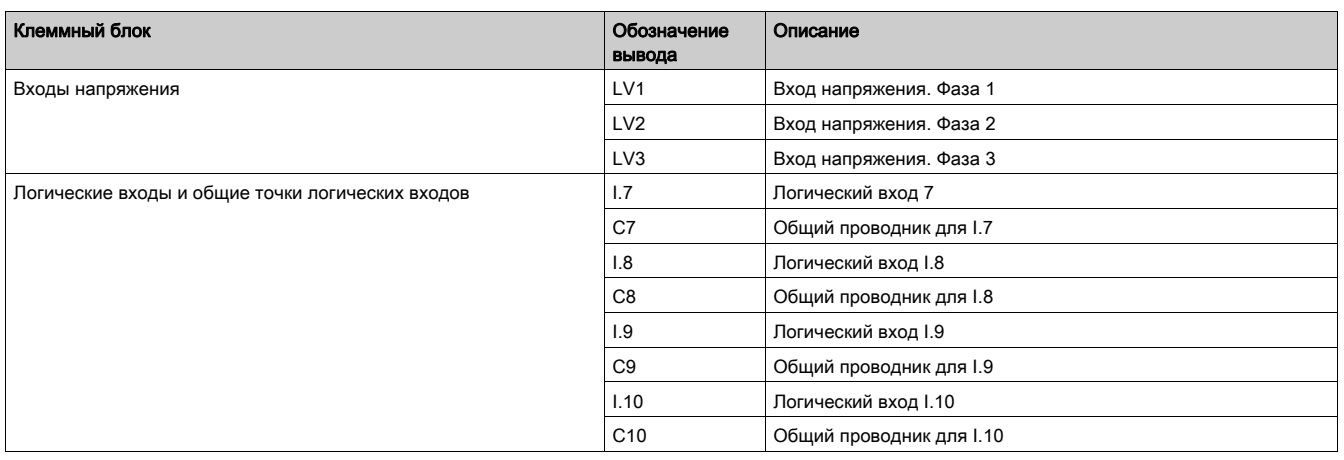

#### Характеристики зажимов

Зажимы контроллера LTM R и модуля расширения LTM E имеют одинаковые характеристики.

Номинальное напряжение изоляции зажимов составляет 320 В перем. тока.

В таблице ниже указаны требования к подсоединяемым проводникам:

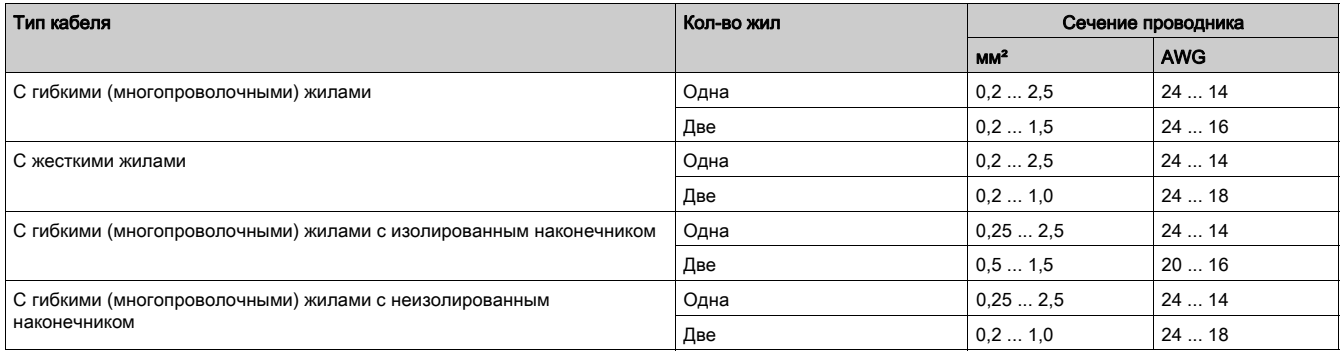

В таблице ниже приведены характеристики зажимов:

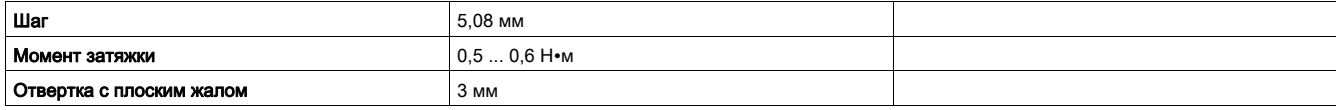

#### <span id="page-24-1"></span><span id="page-24-0"></span>Подключение трансформаторов тока (ТТ)

#### Обзор

Контроллер LTM R оснащен тремя отверстиями ТТ, сквозь которые пропускаются проводники питания электродвигателя, отходящие от главных контактов контактора.

В зависимости от модели контроллера и напряжения существуют три варианта подключения ТТ для измерения тока:

- Подключение встроенных ТТ с одним проходом линейного проводника через отверстие.
- Подключение встроенных ТТ с несколькими проходами линейного проводника через отверстие.
- Подключение внешних ТТ нагрузки.

Все указанные варианты описаны в данном разделе.

#### Подключение встроенных ТТ с одним проходом линейного проводника через отверстие

На рисунке показано использование встроенных ТТ с одним проходом линейного проводника через отверстие для измерения тока трехфазных и однофазных электродвигателей:

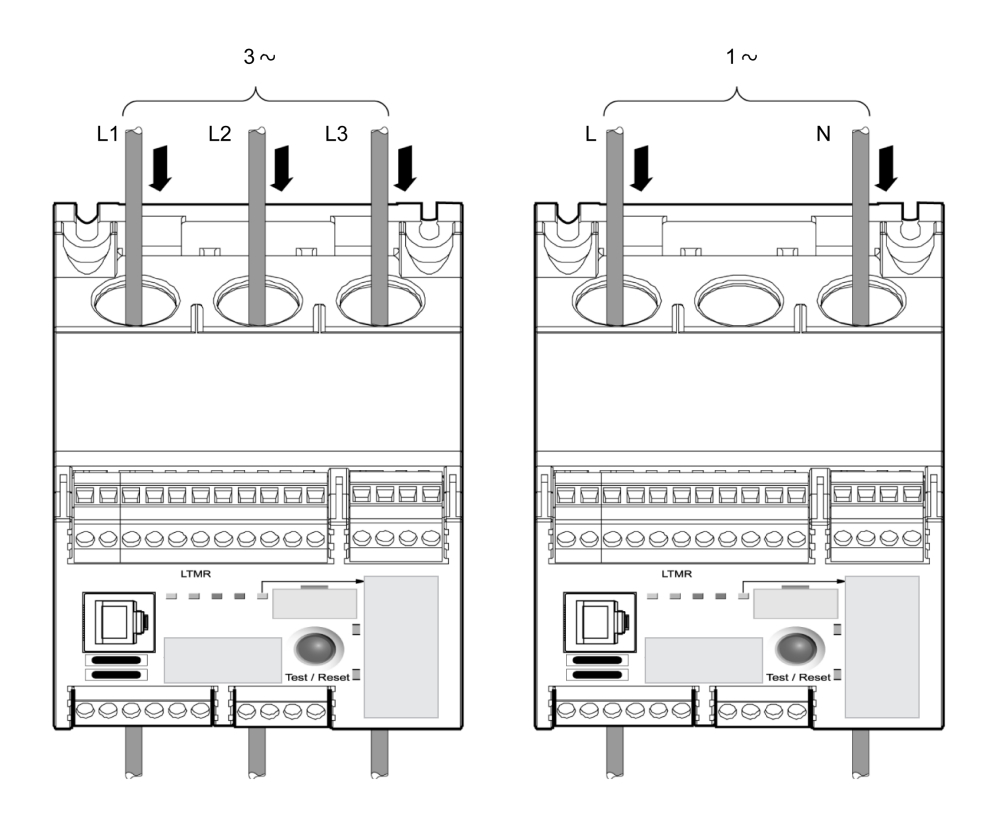

#### Подключение встроенных ТТ с несколькими проходами линейного проводника через отверстие

Отверстия ТТ контроллера допускают до пяти проходов проводника сечением 2,5 мм² (14 AWG). За отверстиями ТТ расположены 3 специальных проема, через каждый из которых можно пропустить до четырех витков проводника.

Для того чтобы контроллер правильно воспринимал измеряемый ток, следует задать значение параметра Load CT Multiple Passes (Число проходов линейного проводника через отверстие ТТ нагрузки). Подробнее см. в разделе «Настройки трансформатора тока нагрузки», стр. 70 [\(см. стр.](#page-69-1) 70).

На рисунке ниже показано типичное применение с двумя проходами линейного проводника через отверстие ТТ (один полный виток проводника):

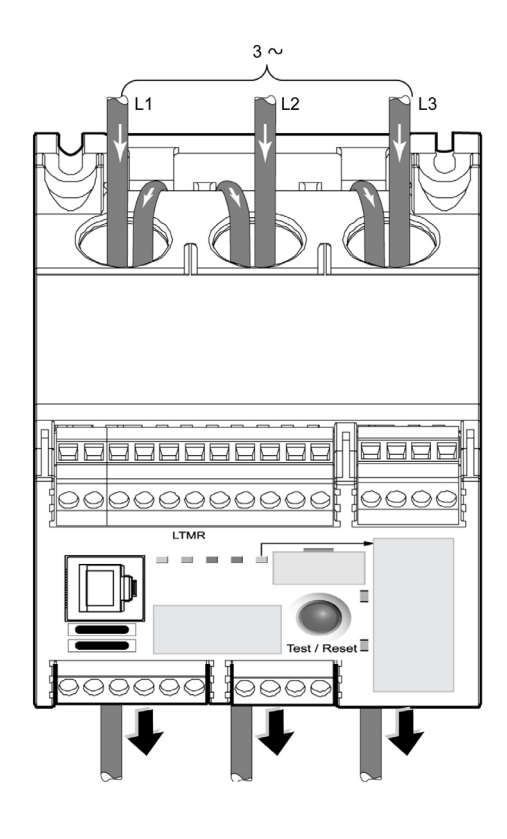

Ток, проходящий через встроенный трансформатор тока, равен произведению измеренного тока и числа проходов проводника через отверстие ТТ.

Дополнительные проходы проводника через отверстие ТТ позволяют:

- увеличить ток, измеряемый встроенными датчиками тока, до диапазона измерения контроллера или
- повысить точность измерения тока встроенными датчиками тока.

Рекомендуется использовать контроллер, у которого диапазон измерения тока при полной нагрузке включает в себя значение тока при полной нагрузке электродвигателя. В случае если ток при полной нагрузке электродвигателя меньше нижней границы диапазона измерения контроллера, несколько проходов проводника через отверстие ТТ могут обеспечить повышение тока до уровня, обнаруживаемого контроллером.

Например, контроллер не способен измерить ток, если его диапазон измерения составляет 5 ... 100 А, а ток при полной нагрузке электродвигателя равен 3 А. В этом случае, если проводник, идущий к электродвигателю, будет пропущен через встроенные датчики тока 2 раза, датчики обнаружат ток 6 А (2 прохода проводника х 3 А) – значение, находящееся в пределах диапазона измерения контроллера.

Дополнительную информацию о типах контроллера см. в Руководстве пользователя контроллера управления электродвигателем TeSys T LTM R.

#### Подключение внешних ТТ нагрузки

К контроллеру можно подключить внешние ТТ нагрузки с током вторичной обмотки 5 А или 1 А. В этом случае рекомендуется использовать модель контроллера с диапазоном измерения тока 0,4 ... 8 A. При необходимости можно пропустить проводник через отверстия встроенных ТТ контроллера несколько раз.

Внешние ТТ подбираются по коэффициенту трансформации, равному отношению тока в линейном проводнике к току на выходе ТТ.

Для того чтобы контроллер имел правильный диапазон измерений и отображал фактический линейный ток, следует задать значения следующих параметров:

- Load CT Primary (Ток первичной обмотки TT нагрузки)
- Load CT Secondary (Ток вторичной обмотки TT нагрузки)
- Load CT Multiple Passes (Число проходов линейного проводника через отверстие ТТ нагрузки)

Подробнее см. в разделе «Настройки трансформатора тока нагрузки», стр. 70 [\(см. стр.](#page-69-1) 70).

На рисунке ниже показан пример подключения внешних ТТ:

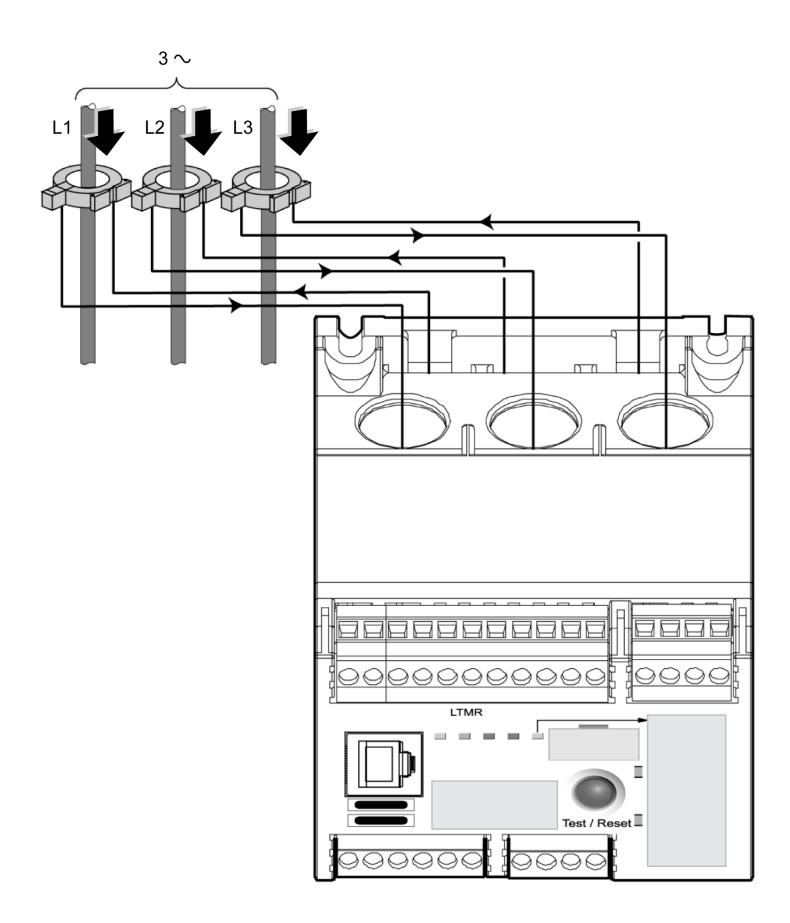

Описание характеристик внешних ТТ см. в Руководстве пользователя контроллера управления электродвигателем TeSys T LTM R.

#### Подключение ТТ при наличии преобразователя частоты

- В случае если электродвигатель управляется преобразователем частоты (ПЧ):
- трансформаторы тока (внешние или встроенные) должны быть установлены перед преобразователем частоты (со стороны источника), а не между ПЧ и электродвигателем. ТТ нельзя устанавливать между выходами ПЧ и электродвигателем, поскольку ПЧ может выдавать фундаментальные частоты, выходящие за пределы диапазона 47 ... 63 Гц.
- Между трансформаторами тока (внешними или встроенными) и ПЧ необходимо установить дроссели на трех фазных проводах в целях снижения уровня гармоник тока плавного пуска и резких отклонений напряжения, генерируемых ПЧ.

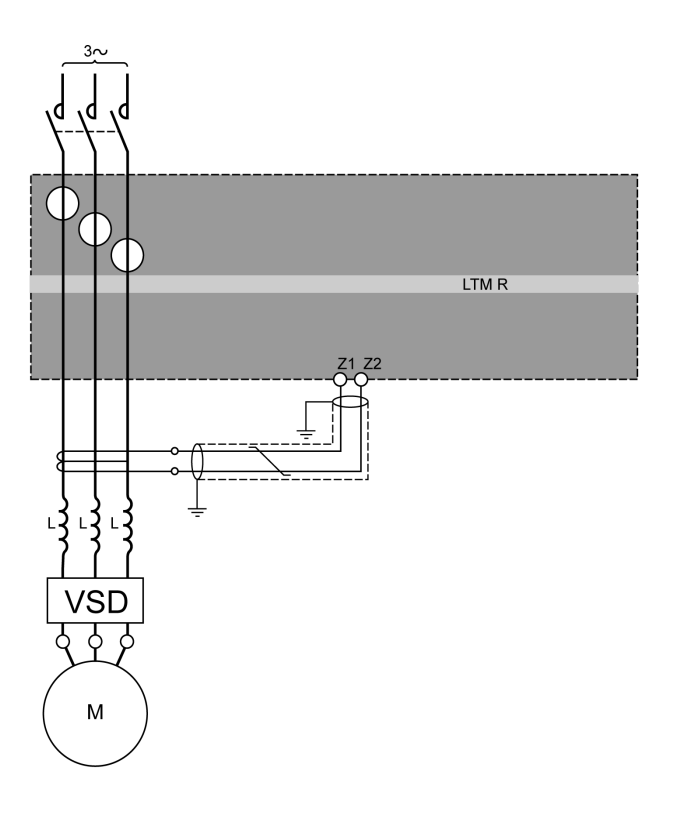

#### <span id="page-28-1"></span><span id="page-28-0"></span>Подключение трансформаторов тока утечки

#### Установка трансформаторов тока утечки

На рисунке ниже показан типичный пример подключения трансформатора тока утечки к контроллеру LTM R:

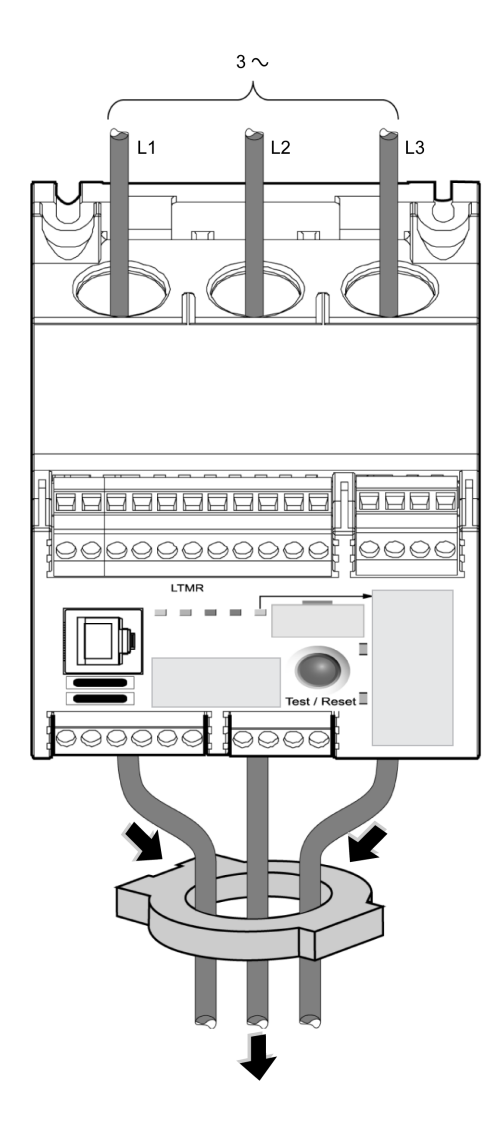

Трансформаторы тока утечки подбираются по коэффициенту трансформации, равному отношению тока утечки к току на выходе ТТ утечки.

Для того чтобы контроллер правильно отображал ток утечки, следует задать значения параметров:

 Ground CT primary (Число витков первичной обмотки ТТ утечки) Ground CT Secondary (Число витков вторичной обмотки ТТ утечки)

Описание характеристик ТТ утечки см. в Руководстве пользователя контроллера управления электродвигателем TeSys T LTM R.

#### Подключение трансформатора тока утечки

Внешний трансформатор тока утечки подключается к зажимам Z1 и Z2 контроллера LTM R посредством экранированной витой пары. Экран подсоединяется к земле по обоим концам кабеля с помощью соединительных проводов максимально короткой длины.

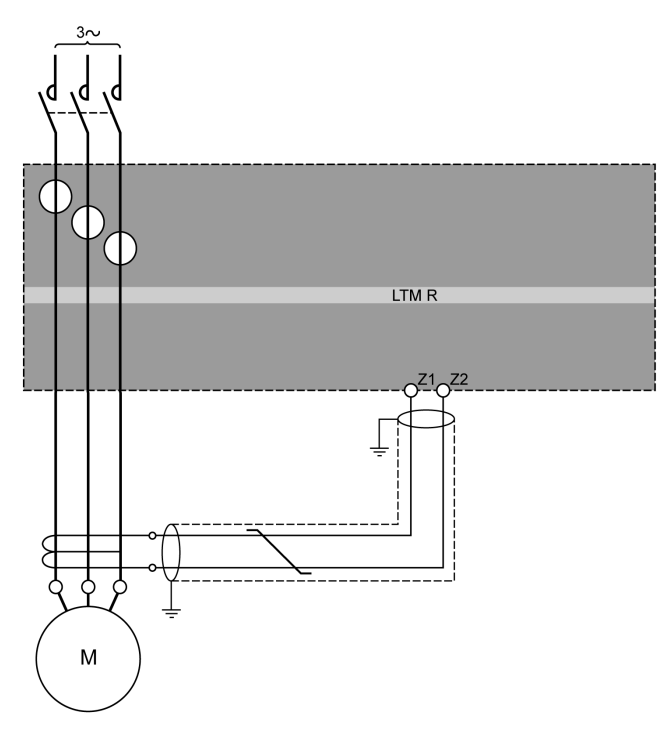

#### <span id="page-30-1"></span><span id="page-30-0"></span>Подключение датчиков температуры

#### Датчики температуры

В контроллере LTM R предусмотрено два зажима для подключения датчика температуры, используемого для реализации температурной защиты от перегрузки: T1 и T2. К этим зажимам подключается терморезистор.

Можно применять датчики температуры обмоток электродвигателя следующих типов:

- PTC Binary (Двоичный датчик с положительным температурным коэффициентом)
- PT100

провода.

- PTC Analog (Аналоговый датчик с положительным температурным коэффициентом)
- NTC Analog (Аналоговый датчик с отрицательным температурным коэффициентом)

Дополнительную информацию о датчиках температуры см. в Руководстве пользователя контроллера управления электродвигателем TeSys T LTM R.

#### Подключение датчиков температуры

В нижеследующей таблице указаны сечение и максимальная длина провода датчика температуры:

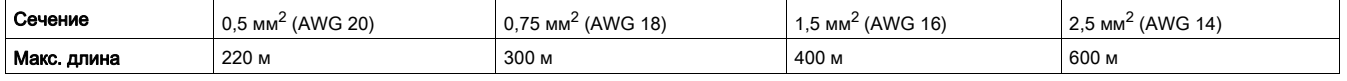

Для соединения датчика температуры с контроллером следует использовать неэкранированную витую пару. Для того чтобы контроллер мог точнее измерять сопротивление чувствительного элемента, необходимо измерить сопротивление витой пары и прибавить его к значению сопротивления, при котором должна срабатывать защита. Таким образом вносится поправка, учитывающая сопротивление соединительного

На схеме ниже показано соединение контроллера LTM R и датчика температуры однофазного двигателя:

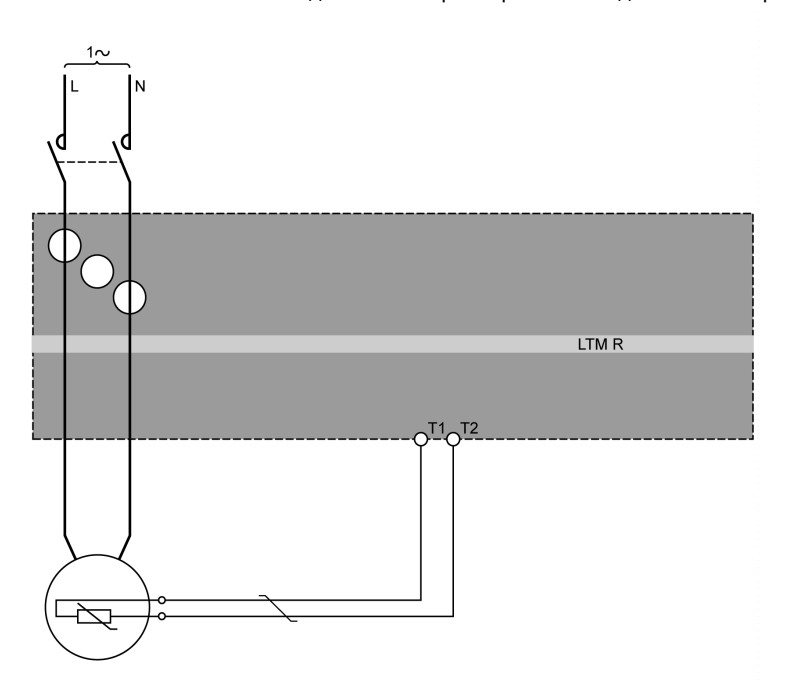

Подробнее о подключениях см. в разделе «Общие указания по электромонтажу», стр. 20 [\(см. стр.](#page-19-1) 20).

#### <span id="page-31-1"></span><span id="page-31-0"></span>Подключение электропитания

#### Обзор

Контроллер LTM R может работать от источников питающего напряжения:

- 24 В пост. тока или
- 100 ... 240 В перем. тока

Ниже в таблице приведены требования по соединению контроллера LTM R и модуля расширения LTM E:

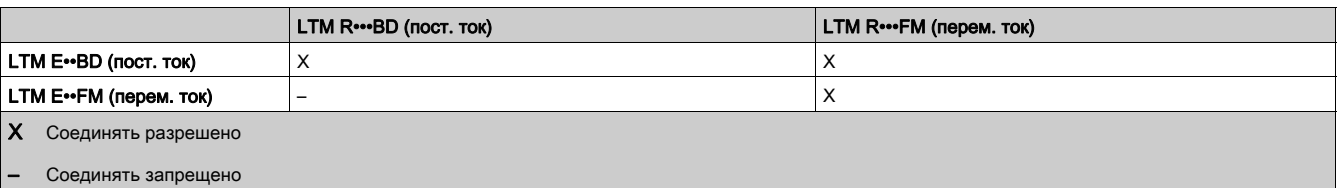

#### Питание постоянного тока

Отдельный источник питания постоянного тока напряжением 24 В необходим для питания:

- одного или нескольких контроллеров LTM R, включая их логические входы;
- логических входов одного или нескольких модулей расширения LTM E.

Дополнительный источник питания постоянного тока напряжением 24 В необходим для питания:

- логических выходов контроллера LTM R;
- других устройств.

Источник питания постоянного тока контроллера LTM R должен иметь следующие характеристики: Преобразователь переменного тока в постоянный.

- Гальваническая развязка входа перем. тока/выхода пост. тока: не менее 4 кВ перем. тока 50 Гц.
- Напряжение на входе: 240 В перем. тока (+15 %/-20 %).
- $\bullet$  Напряжение на выходе: 24 В пост. тока (+/-10 %).

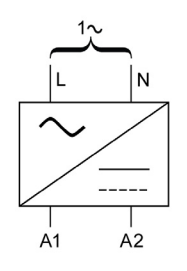

Рекомендуется применять следующие источники питания Schneider Electric ABL8RPS24•••:

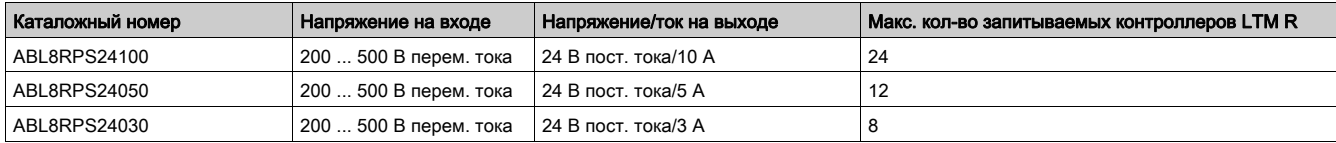

#### Питание переменного тока

Отдельный источник переменного тока или ИБП необходим для питания:

- одного или нескольких контроллеров LTM R, включая их логические входы;
- логических входов одного или нескольких модулей расширения LTM E.

Дополнительный источник питания переменного или постоянного тока необходим для питания:

- логических выходов контроллера LTM R;
- других устройств.

Источник питания переменного тока или ИБП контроллера LTM R должен иметь следующие характеристики:

- Разделительный трансформатор.
- Напряжение на выходе: 115 или 230 В перем. тока (+15 %/-20 %).
	- Рекомендуется 115 В перем. тока на выходе.
	- При 230 В перем. тока на выходе может потребоваться дополнительный внешний фильтр LTM9F.
- Мощность в зависимости от количества контроллеров LTM R (рекомендуется использовать несколько источников переменного тока).
- Использование ИБП обязательно, если напряжение нестабильно и не соответствует требованиям EN 50160.

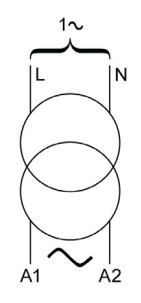

#### Шлейфовое подключение источников питания

Если один источник питания (переменного или постоянного тока) служит для питания нескольких контроллеров LTM R, рекомендуется использовать замкнутый контур:

- во избежание отключения питания;
- для уменьшения падения напряжения из-за большой длины кабелей.

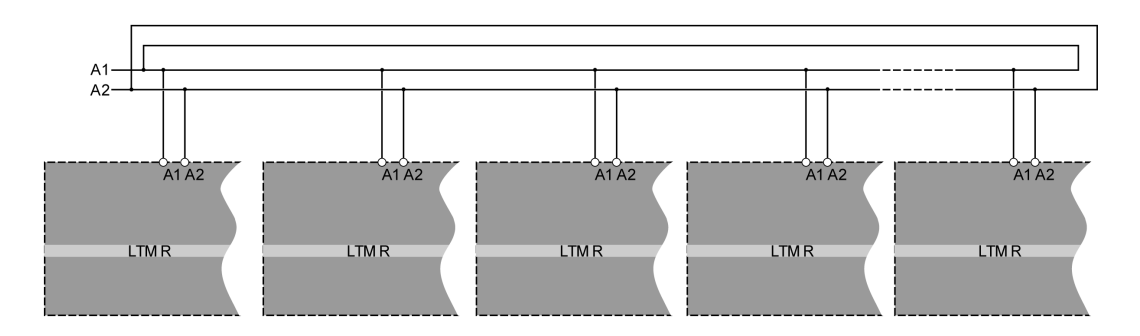

#### <span id="page-33-1"></span><span id="page-33-0"></span>Подключение логических входов

#### Обзор

Всего имеется до 10 логических входов:

- 6 логических входов в контроллере LTM R, запитываемых по внутренней цепи.
- 4 логических входа модуля расширения LTM E, имеющих отдельное питание.

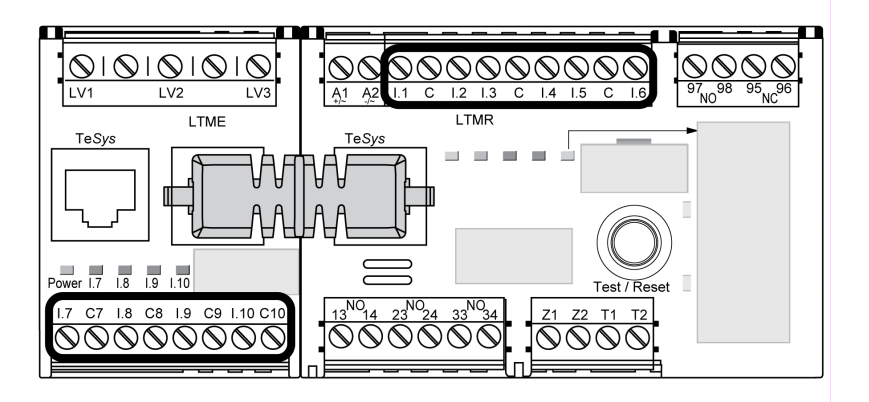

#### Логические входы контроллера LTM R

Контроллер LTM R снабжен шестью логическими входами, которые:

- реализуются посредством подключения к зажимам I.1 I.6;
- запитываются по внутренним цепям управляющим напряжением от контроллера LTM R (напряжение входа такое же, как напряжение питания контроллера);
- изолированы от входов модуля расширения LTM E.

Три общих контакта (C) контроллера LTM R подсоединены к контакту цепи управляющего напряжения A1 через встроенный фильтр, как показано на примерах электрических схем [\(см. стр.](#page-19-1) 20).

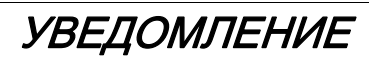

ОПАСНОСТЬ ПОВРЕЖДЕНИЯ ЛОГИЧЕСКИХ ВХОДОВ

- Входы контроллера LTM R подключаются с помощью трех общих контактов (C), подсоединенных к контакту управляющего напряжения A1 через встроенный фильтр.
	- Запрещается подсоединять общий контакт (C) к контактам управляющего напряжения A1 или A2.

Несоблюдение этих указаний может привести к повреждению оборудования.

Подробнее см. в разделе «Подключение электропитания» [\(см. стр.](#page-31-1) 32), а также в технических данных контроллера LTM R, приведенных в *Руководстве пользователя контроллера управления электродвигателем* TeSys T LTM R.

#### Логические входы модуля расширения LTM E

Четыре логических входа модуля расширения LTM E (I.10 – I.10) не запитываются от цепи управляющего напряжения контроллера LTM R.

Подробнее см. в технических данных модуля расширения LTM E, приведенных в Руководстве пользователя контроллера управления электродвигателем TeSys T LTM R, а также в разделе «Подключение электропитания» [\(см. стр.](#page-31-1) 32).

#### Настройка входов переменного тока контроллера

Контроллер LTM R оснащен цифровыми фильтрами, обеспечивающими правильный сигнал переменного тока на входах.

Для более точных результатов такой фильтр можно сконфигурировать через регистр настройки входов переменного тока контроллера, выбрав питающее напряжение и включив встроенную функцию адаптивной фильтрации.

#### Подключение логических входов

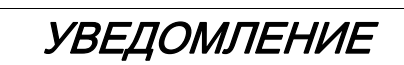

#### НЕПРЕДУСМОТРЕННАЯ РАБОТА ОБОРУДОВАНИЯ

- Установите промежуточное реле для входов, подключенных посредством кабеля большой длины.
- Прокладывайте кабель управления отдельно от кабеля питания.
- Используйте сухие контакты на входах контроллера LTM R.
- Соблюдайте содержащиеся в данной главе рекомендации.

Несоблюдение этих указаний может привести к нежелательным остановкам электродвигателя.

Возможны три варианта подключения:

- Прямое подключение, когда вся информация по логическим входам поступает от распределительного щита.
- Подключение через промежуточные реле, когда вся информация по логическим входам поступает из источников вне распределительного щита, в основном по линиям большой длины. За счет применения промежуточных реле снижаются электромагнитные наводки на контроллер LTM R, повышается достоверность информации.
- Подключение без промежуточных реле, когда логические входы подключены посредством короткого кабеля.

Для входов/выходов TeSys T можно использовать только сухие (беспотенциальные) контакты. В противном случае ток может поступать на датчик или устройство и воздействовать на состояние входов/выходов.

#### Наведенные помехи

В случае когда кабель управления и кабель питания проложены параллельно вблизи друг от друга на протяжении свыше 100 м, может генерироваться наведенное напряжение, из-за чего реле может оставаться заблокированным. Настоятельно рекомендуется обеспечивать расстояние не менее 50 см между кабелями управления и питания либо использовать разделительную перегородку. С целью ограничения наведенного напряжения переменного тока можно включить ограничивающий резистор параллельно с промежуточным реле.

#### Максимальная длина провода без промежуточного реле

В таблице ниже указана максимальная длина провода без промежуточного реле:

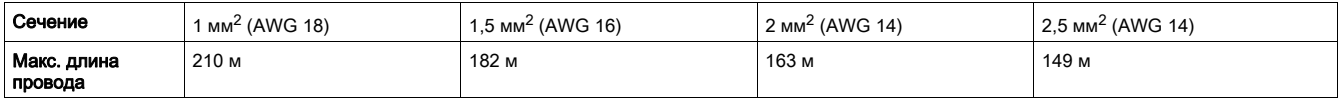

Однако учитывая разнообразие электроустановок, настоятельно рекомендуется использовать промежуточные реле в случаях, если длина кабеля управления превышает 100 м.

#### Рекомендуемые промежуточные реле

Промежуточные реле должны иметь следующие характеристики:

- Электромеханические реле с изоляцией не менее 2,5 кВ перем. тока.
- Самоочищающиеся контакты или контакты низкого уровня (I < 5 мА).
- Устанавливаются в распределительном щите как можно ближе к контроллеру LTM R.
- Цепи управления переменного или постоянного тока, запитываемые от отдельного источника питания (не запитывается от того же источника, который питает контроллер LTM R, для обеспечения гальванической развязки).

Если контроллер LTM R находится на большом удалении, рекомендуется устанавливать промежуточные реле с цепями управления постоянного тока.

Для подавления импульсных напряжений на промежуточных реле должны быть установлены модули защиты. Рекомендуются следующие промежуточные реле Schneider Electric RSB1:

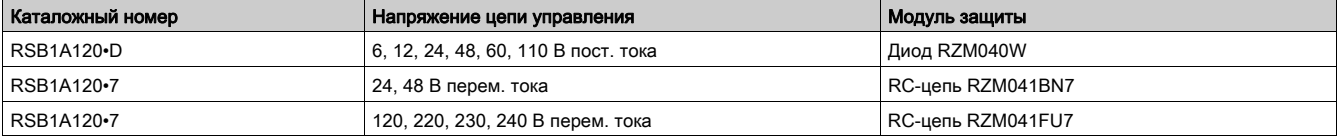

#### Применение промежуточных реле постоянного тока

Установка промежуточных реле постоянного тока рекомендуется для обеспечения управления реле при большой протяженности кабелей.

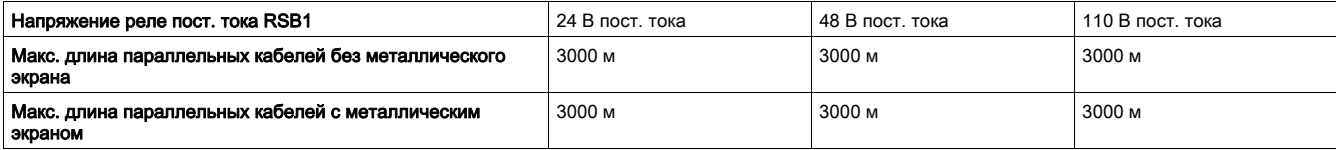

На следующей схеме показан пример применения промежуточных реле постоянного тока:

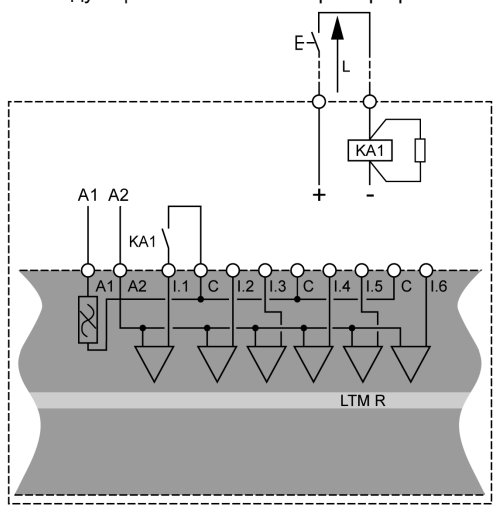

#### Применение промежуточных реле переменного тока

Применение промежуточных реле переменного тока допускается только при малой протяженности кабелей, если использование переменного тока обязательно.

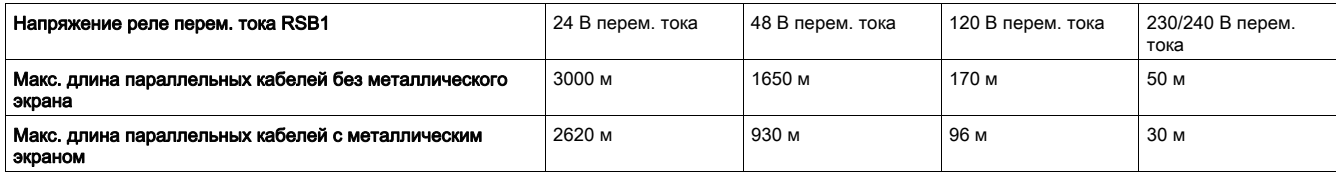

На следующей схеме показан пример применения промежуточных реле переменного тока:

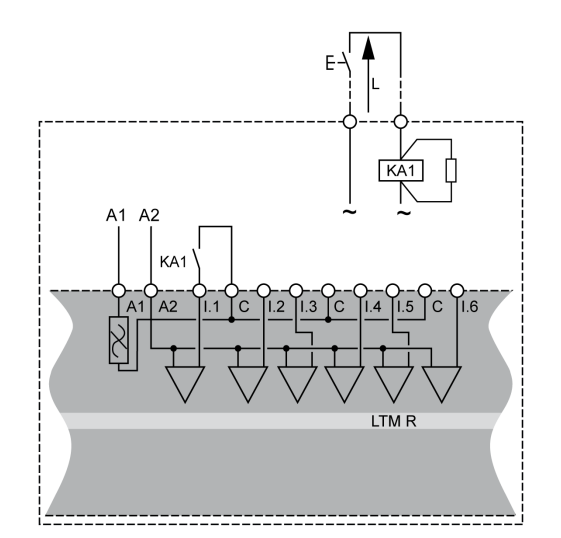
### Применение промежуточных реле переменного тока с выпрямителем

Применение промежуточных реле переменного тока с выпрямителем рекомендуется при большой протяженности кабелей, если использование переменного тока обязательно.

Для управления промежуточным реле переменного тока добавляется выпрямитель, состоящий из диодов 1 A/1000 В. В этом случае выпрямленный переменный ток течет по кабелю управления при включенном выключателе в части постоянного тока.

Время отпускания реле увеличивается при наличии паразитной емкости (из-за большой протяженности кабелей), так как емкость уменьшает индуктивность катушки. Эквивалентным компонентом является обычно резистор, способствующий увеличению времени отпускания. При этом чем выше напряжение, тем значительнее интенсивность данного явления.

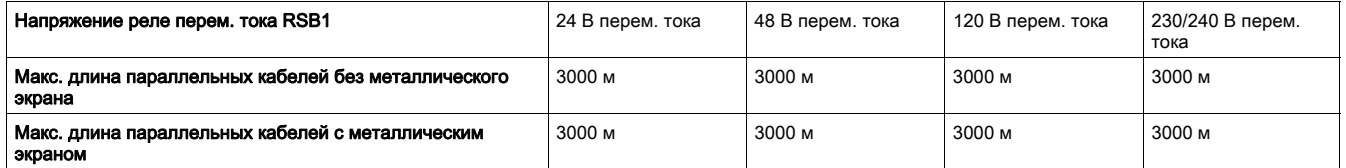

На следующей схеме показан пример применения промежуточных реле переменного тока с выпрямителем:

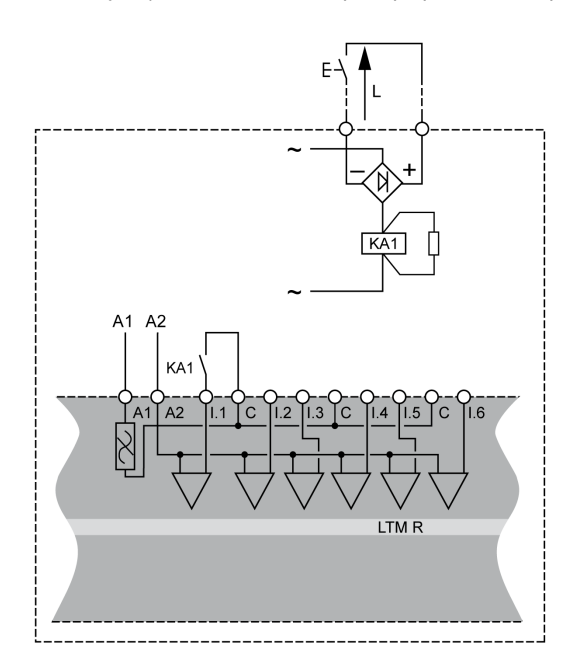

## Подключение логических выходов

## Обзор

Четыре логических выхода контроллера LTM R являются релейными выходами. Релейные выходы управляют электродвигателем, который работает под управлением контроллера LTM R.

- Четыре релейных выхода контроллера LTM R представляют собой:
- три однополюсных замыкающих контакта на одно направление (SPST, НО);
- один двухполюсный переключающий контакт на одно направление (DPST, НЗ + НО).

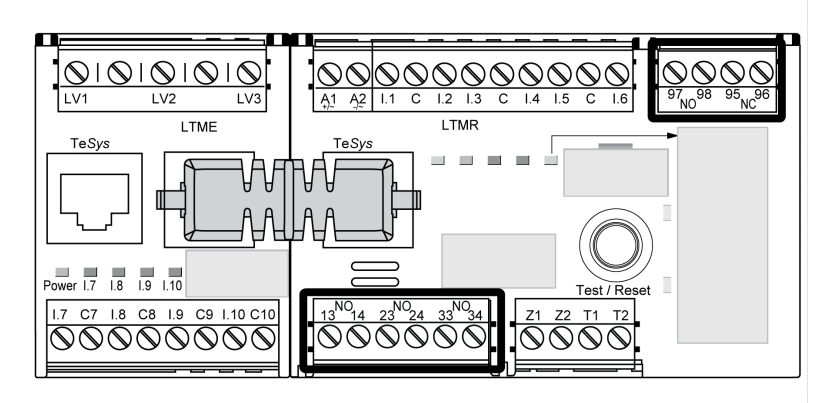

#### Промежуточные реле для выходов

Если выход управляет контактором в зависимости от напряжения катушки и питания используемого контактора может потребоваться промежуточное реле.

На следующих схемах показаны примеры соединений с использованием и без использования промежуточного реле KA1:

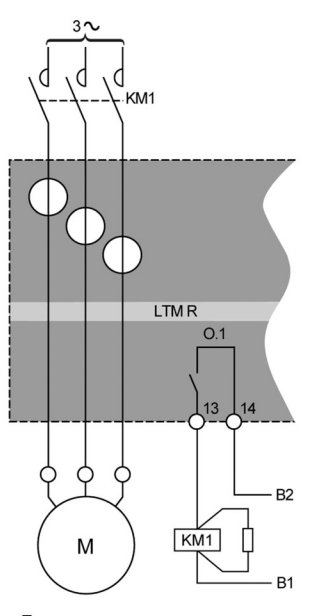

Без промежуточного реле

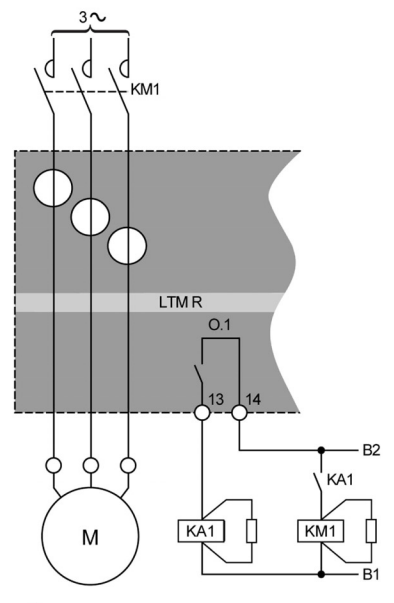

С промежуточным реле

B1, B2 Отдельное питание логических выходов

Характеристики логических выходов контроллера LTM R:

- Номинальное напряжение изоляции: 300 В
- Номинальная активная нагрузка в цепи переменного тока: 250 В перем. тока/5 A
- Номинальная активная нагрузка в цепи постоянного тока: 30 В пост. тока/5 A
- Номинальные характеристики для категории применения АС15: 480 ВA, 500 000 циклов коммутации, Ie макс.  $= 2 A$
- Номинальные характеристики для категории применения DС15: 30 Вт, 500 000 циклов коммутации, Ie макс.  $= 1.25 A$

Если логический выход контроллера LTM R не подходит для управления контактором напрямую, необходимо установить промежуточное реле.

Для подавления импульсных напряжений на промежуточных реле должны быть установлены модули защиты.

## Рекомендуемые контакторы

В таблицах, содержащихся в приложении, приведены каталожные номера и характеристики контакторов Schneider Electric, а также указано, есть ли необходимость в применении промежуточного реле. Также см. «Рекомендуемые контакторы» в Руководстве пользователя контроллера управления электродвигателем TeSys T LTM R.

## Подключение терминала оператора

## Обзор

В данном разделе описывается порядок подключения к контроллеру LTM R терминала оператора, например Magelis XBT или TeSys T LTM CU, или компьютера, на котором установлено программное обеспечение SoMove с TeSys T DTM. Терминал оператора подключается к порту RJ45 контроллера LTM R или к порту связи с терминалом оператора (RJ45) модуля расширения LTM E.

Терминалу Magelis XBT требуется отдельное питание. К нему можно подсоединить несколько контроллеров (конфигурация «один – несколько»).

#### Правила электромонтажа

Необходимо соблюдать правила электромонтажа во избежание воздействия электромагнитных помех на контроллер LTM R.

Полный список правил электромонтажа см. в общих рекомендациях [\(см. стр.](#page-19-0) 20).

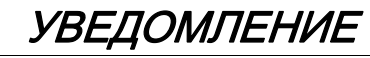

## НЕПРЕДУСМОТРЕННАЯ РАБОТА ОБОРУДОВАНИЯ

Необходимо применять стандартные кабели Schneider Electric.

Несоблюдение этих указаний может привести к повреждению оборудования.

### Подключение терминала оператора Magelis XBT к нескольким контроллерам (конфигурация «один – несколько»)

На рисунке ниже показано подключение терминала оператора Magelis XBTN410 к нескольким (до восьми) контроллерам с модулем расширения LTM E или без него:

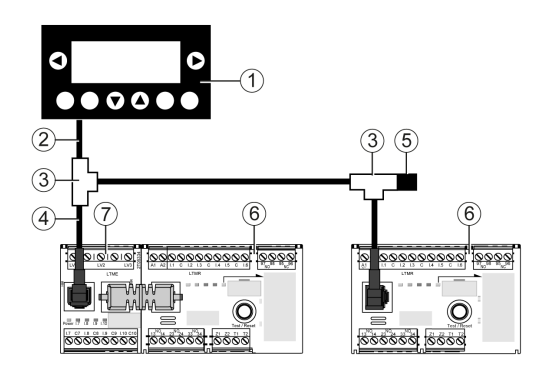

- 1 Терминал оператора Magelis XBTN410
- **2** Соединительный кабель Magelis XBTZ938<br>**3** Тройник VW3 A8 306 TF.
- 3 Тройник VW3 A8 306 TF••
- **4** Экранированный кабель с двумя разъемами RJ45 VW3 A8 306 R $\cdot\cdot$  5 Терминатор линии VW3 A8 306 R
- **5** Терминатор линии VW3 A8 306 R<br>**6** Контроллер LTM R
- 6 Контроллер LTM R
- Модуль расширения LTM E

## Подключение терминала оператора TeSys T LTM CU

На рисунках ниже показано подключение терминала оператора TeSys T LTM CU к контроллеру LTM R с модулем расширения LTM E или без него:

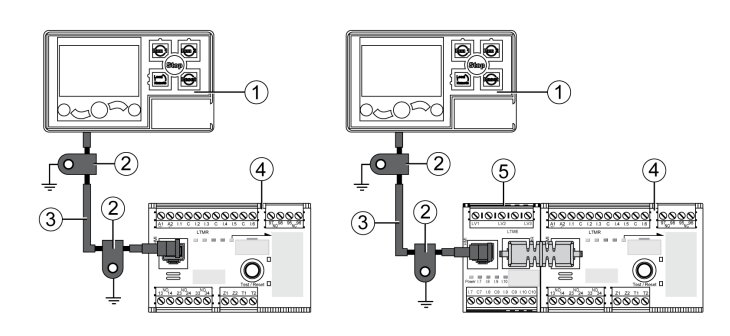

- 1 Терминал оператора LTM CU<br>2 Заземляющая муфта
- 2 Заземляющая муфта<br>3 Соединительный кабе
- 3 Соединительный кабель LTM9CU••
- 4 Контроллер LTM R<br>5 Модуль расширени
- 5 Модуль расширения LTM E

## Подключение терминалов операторов других изготовителей

К контроллеру LTM R и модулю расширения можно подключить терминал оператора другого типа с помощью отдельно приобретенного экранированного кабеля для шины Modbus, каталожный номер TSX CSA•••.

Контакты порта RJ45, используемого для подключения к порту связи с терминалом оператора контроллера LTM R или модуля расширения LTM E, имеют следующее назначение:

Вид спереди

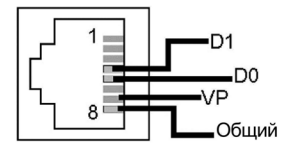

Назначение контактов порта RJ45:

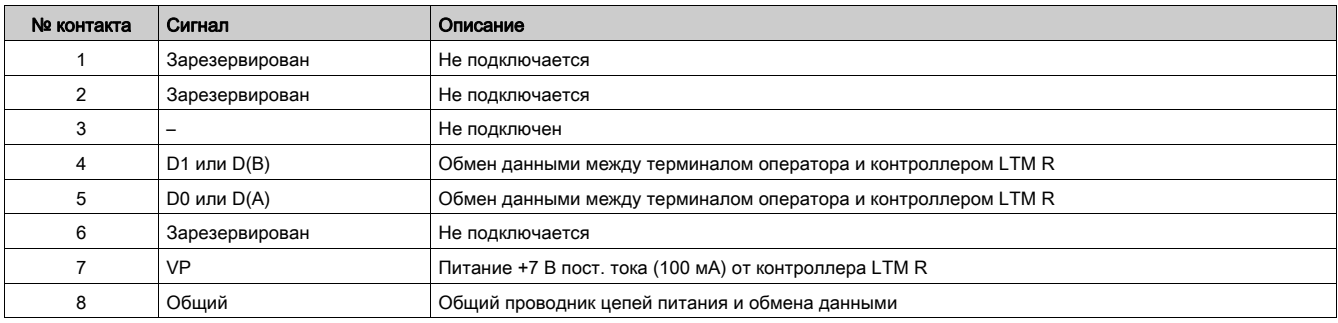

## Подключение компьютера с установленным ПО SoMove и TeSys T DTM к одному контроллеру (конфигурация «один – один») через порт связи с терминалом оператора

На рисунках ниже показано подключение компьютера с установленным ПО SoMove и TeSys T DTM к порту связи с терминалом оператора контроллера LTM R с модулем расширения LTM E и без него, с терминалом LTM CU и без него:

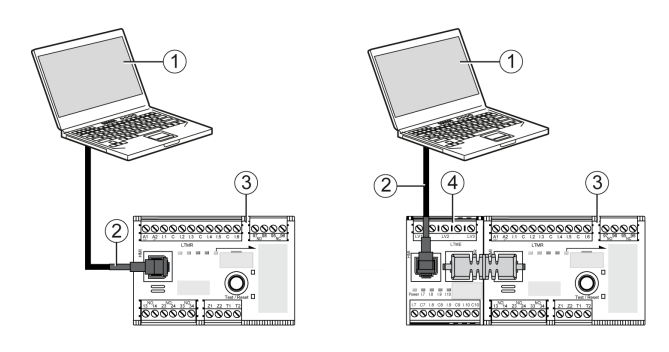

- 1 ПК с установленным ПО SoMove и TeSys T DTM<br>2 Кабель TCSMCNAM3M0 Modbus USB/R.145
- 2 Кабель TCSMCNAM3M0 Modbus USB/RJ45<br>3 Контроллер LTM R
- **3** Контроллер LTM R<br>**4** Молуль расширени
- 4 Модуль расширения LTM E

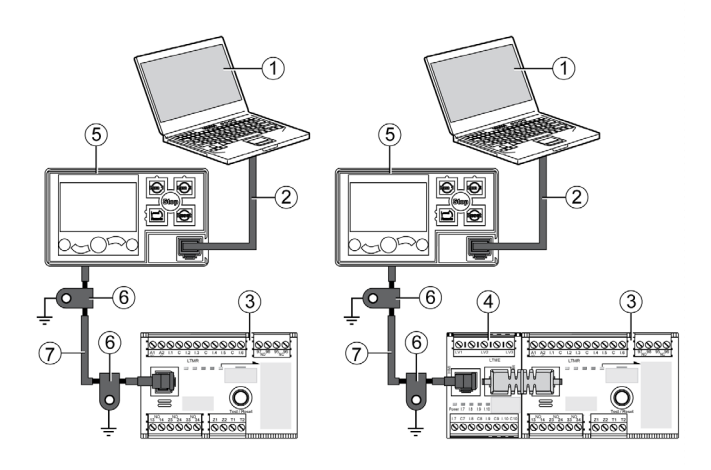

- 1 ПК с установленным ПО SoMove и TeSys T DTM
- **2** Кабель TCSMCNAM3M002P<br>**3** Контроллер LTM R
- 
- **3** Контроллер LTM R<br>**4** Модуль расширени 4 Модуль расширения LTM E<br>5 Терминал оператора LTM C
- **5** Терминал оператора LTM CU<br>6 Заземляющая муфта
- 6 Заземляющая муфта
- 7 Соединительный кабель LTM9CU••

## Подключение компьютера с установленным ПО SoMove и TeSys T DTM к одному контроллеру (конфигурация «один – один») через сетевой порт Ethernet

На рисунках ниже показано подключение компьютера с установленным ПО SoMove и TeSys T DTM к одному из двух сетевых портов контроллера LTM R Ethernet с модулем расширения LTM E и без него, с терминалом LTM CU и без него:

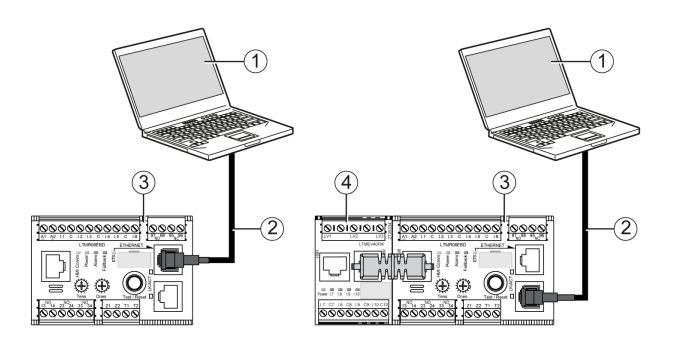

- 1 ПК с установленным ПО SoMove и TeSys T DTM<br>2 Кабель Ethernet: экранированная (категория 5) и
- 2 Кабель Ethernet: экранированная (категория 5) или неэкранированная витая пара<br>3 Контроллер LTM R с обменом данными по сети Ethernet
- **3** Контроллер LTM R с обменом данными по сети Ethernet<br>4 Модуль расширения LTM E
- 4 Модуль расширения LTM E

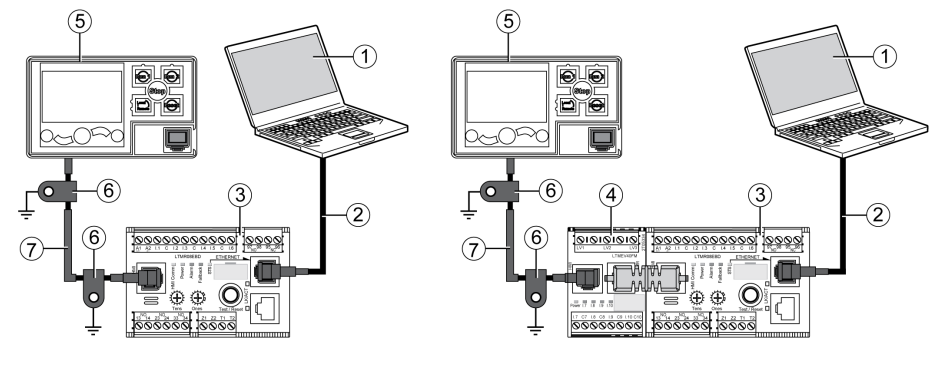

- 1 ПК с установленным ПО SoMove и TeSys T DTM<br>2 Кабель Ethernet: экранированная (категория 5) и
- 2 Кабель Ethernet: экранированная (категория 5) или неэкранированная витая пара<br>3 Контроллер LTM R с обменом данными по сети Ethernet
- **3 Контроллер LTM R с обменом данными по сети Ethernet**<br>**4** Модуль расширения LTM E
- **4** Модуль расширения LTM E<br>**5** Терминал оператора LTM C
- 5 Терминал оператора LTM CU<br>6 Заземляющая муфта
- 6 Заземляющая муфта
- 7 Соединительный кабель LTM9CU••

При подключении терминала оператора LTM CU к компьютеру LTM CU переходит в пассивное состояние и не может отображать информацию.

## Подключение компьютера с установленным ПО SoMove и TeSys T DTM к нескольким контроллерам (конфигурация «один – несколько»)

На рисунке ниже показан пример подключения компьютера с установленным ПО SoMove и TeSys T DTM к нескольким (до восьми) контроллерам (с модулем расширения LTM E или без него):

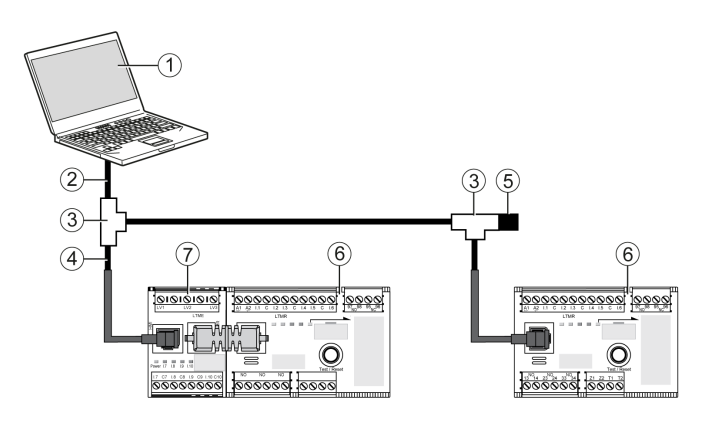

- 1 ПК с установленным ПО SoMove и TeSys T DTM
- 2 Кабель для соединения с ПК TCSMCNAM3M002P<br>3 Тройники VW3 А8 306 ТF. включая экранирован
- **3** Тройники VW3 A8 306 ТF••, включая экранированный кабель с двумя разъемами RJ45
- $4$  Экранированный кабель с двумя разъемами RJ45 VW3 A8 306 R $\cdot\cdot$
- **5** Терминатор линии VW3 A8 306 R<br>**6** Контроллер LTM R
- **6** Контроллер LTM R<br>**7** Молуль расширени
- 7 Модуль расширения LTM E

ПРИМЕЧАНИЕ. При использовании протокола передачи данных Modbus для данного типа подключения необходимо задать различные адреса связи с терминалом оператора. Заводская настройка адреса порта связи с терминалом оператора – 1.

# Принадлежности для подключения

В таблице ниже указаны принадлежности для подключения Magelis XBT и других терминалов оператора:

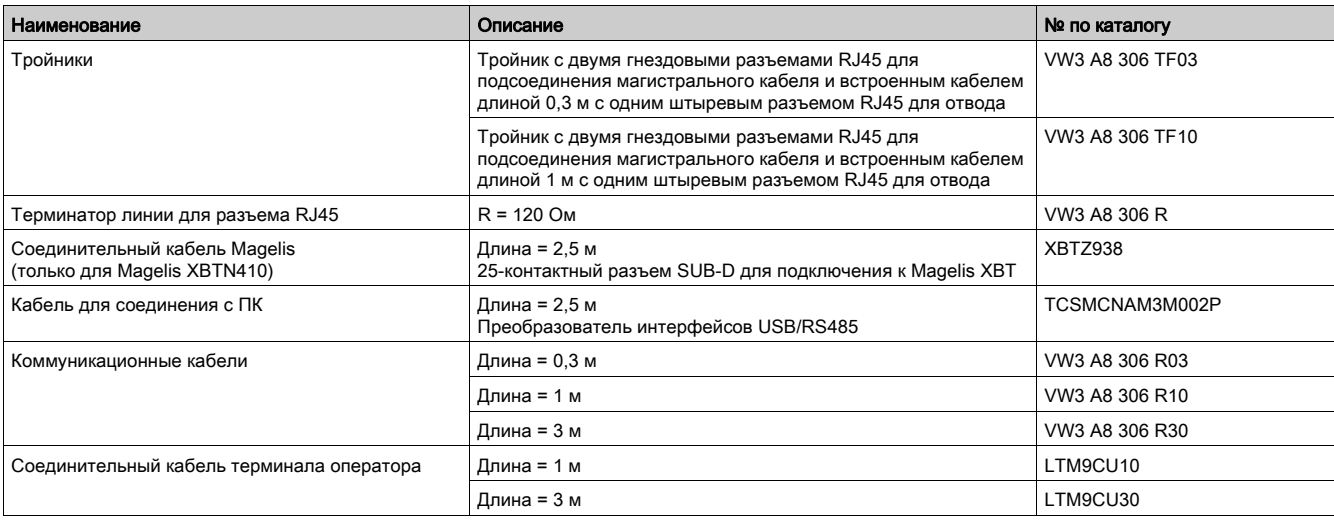

# Обзор

В данной главе описывается порядок ввода в эксплуатацию контроллера LTM R и модуля расширения LTM E.

## Содержание главы

Данная глава состоит из следующих разделов:

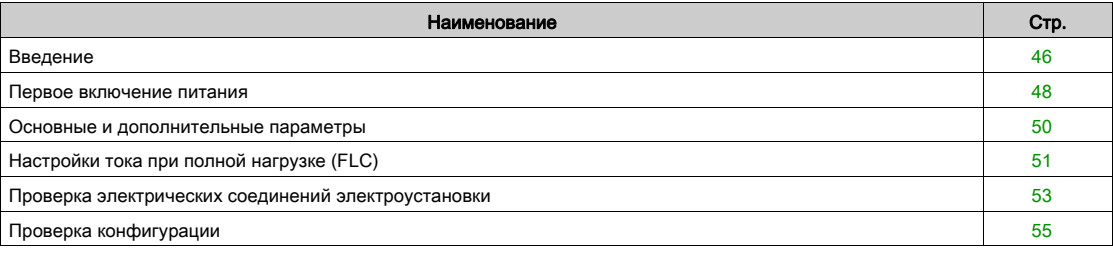

## <span id="page-45-0"></span>Введение

#### Введение

Ввод в эксплуатацию выполняется после завершения монтажа контроллера LTM R, модуля расширения LTM E и остальной аппаратной части.

Процесс ввода в эксплуатацию включает в себя:

- инициализацию установленных устройств и
- задание параметров системы, необходимых для работы контроллера LTM R, модуля расширения и других компонентов.

Специалист, выполняющий ввод в эксплуатацию, должен быть знаком с аппаратной частью системы, порядком ее монтажа и эксплуатации.

К аппаратной части относятся:

- электродвигатель;
- трансформаторы напряжения;
- внешние трансформаторы тока нагрузки;
- трансформаторы тока утечки;
- сеть обмена данными.

Технические характеристики перечисленных устройств должны обеспечивать требуемые значения параметров. Это необходимо для того, чтобы контроллер LTM R мог выполнять все функции защиты, контроля и управления, требуемые для конкретного применения.

Дополнительную информацию о конфигурировании параметров защиты и управления см. в Руководстве пользователя контроллера управления электродвигателем TeSys T LTM R.

Подробнее о параметрах конфигурации коммуникационной сети см. в следующих руководствах:

- Руководство по обмену данными по сети Ethernet для контроллера TeSys T LTM R
- Руководство по обмену данными по сети Modbus для контроллера TeSys T LTM R
- Руководство по обмену данными по сети Profibus DP для контроллера TeSys T LTM R
- Руководство по обмену данными по сети CANopen для контроллера TeSys T LTM R
- Руководство по обмену данными по сети DeviceNet для контроллера TeSys T LTM R

#### Инициализация

После завершения монтажа аппаратной части системы контроллер LTM R готов к инициализации. Перед тем,как приступить к инициализации контроллера:

- убедитесь, что электродвигатель отключен;
- включите контроллер LTM R.

# ВНИМАНИЕ

## НЕПРАВИЛЬНАЯ ИНИЦИАЛИЗАЦИЯ

Перед инициализацией контроллера LTM R отключите питание электродвигателя.

Несоблюдение этих указаний может привести к травме или повреждению оборудования.

Инициализация контроллера LTM R и модуля расширения не требует дополнительных настроек, выполняемых аппаратным способом (например, вращением диска регулировки или перенастройкой DIP-переключателей). При первом включении питания контроллер входит в состояние по умолчанию, после чего он готов к вводу в эксплуатацию.

#### Средства конфигурирования

Перед конфигурированием контроллера следует определить, какие параметры требуется задать и с помощью каких средств это следует сделать. Контроллер LTM R и модуль расширения LTM E можно конфигурировать в местном (с терминала оператора) или в сетевом режиме управления.

Контроллер LTM R можно ввести в эксплуатацию с помощью:

- терминала оператора LTM CU;
- ПК с установленным SoMove и TeSys T DTM;
- ПЛК, подключенного к сетевому порту контроллера LTM R.

Выбор средства управления конфигурированием определяется следующими параметрами:

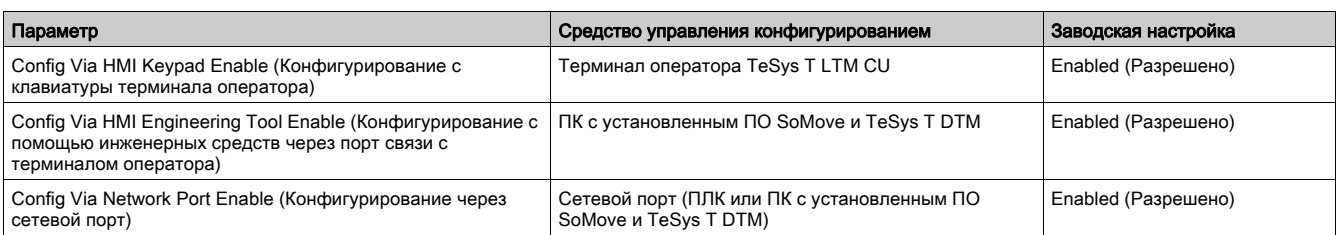

В данной главе описывается выполнение ввода в эксплуатацию с помощью терминала оператора LTM CU или ПО SoMove с TeSys T DTM.

# Процесс ввода в эксплуатацию

Процесс ввода в эксплуатацию остается неизменным независимо от того, какими средствами он выполняется. Процесс включает в себя следующие этапы:

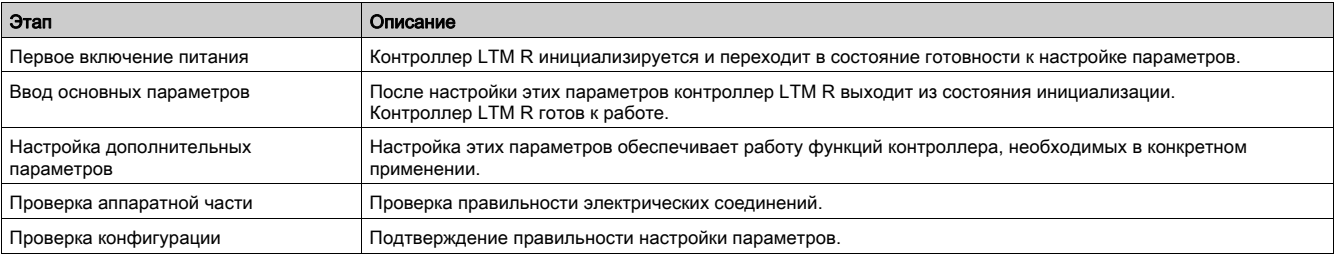

## <span id="page-47-0"></span>Первое включение питания

#### Обзор

В данном разделе описывается состояние, в которое переходит:

- новый (ненастроенный) контроллер LTM R при первом включении питания;
	- уже введенный в эксплуатацию контроллер LTM R, параметры которого были возвращены к заводским настройкам в результате:
		- выполнения команды Clear All (Удалить все) или
	- обновления микропрограммного обеспечения.

При первом включении питания контроллер LTM R переходит в заблокированное состояние, называемое «состоянием инициализации», при этом для параметра Controller System Config Required (Необходимость конфигурирования контроллера) автоматически устанавливается настройка On (Вкл.). Контроллер выходит из этого состояния только после того, как будут заданы так называемые основные параметры.

По окончании ввода в эксплуатацию блокировка контроллера LTM R снимается, и он переходит в состояние готовности к работе. Подробнее о рабочих в состояниях см. в Руководстве пользователя контроллера управления электродвигателем TeSys T LTM R.

#### Инициализация при помощи LTM CU

При использовании терминала оператора LTM CU следует задать параметры, входящие в меню Menu → First Setup (Первоначальная установка). После этого параметру Controller System Config Required (Необходимость конфигурирования контроллера) автоматически будет присвоено значение Off (Откл.), и контроллер выйдет из состояния инициализации.

При первом включении питания полученного с завода контроллера LTM R на ЖК-дисплее терминала оператора LTM CU автоматически откроется меню First Setup с перечнем параметров, которые должны быть заданы немедленно:

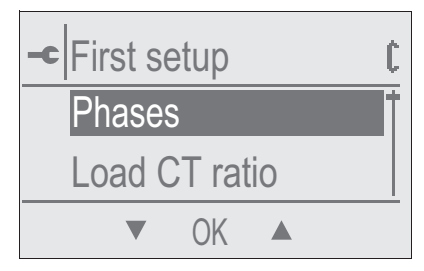

## нажмите OK.

После ввода всех параметров перейдите к последнему пункту меню End Config (Завершение конфигурирования):

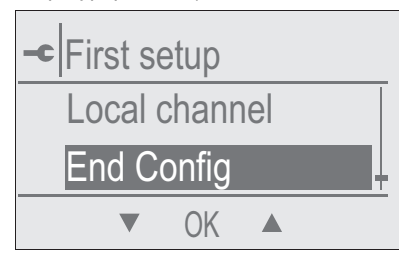

нажмите OK.

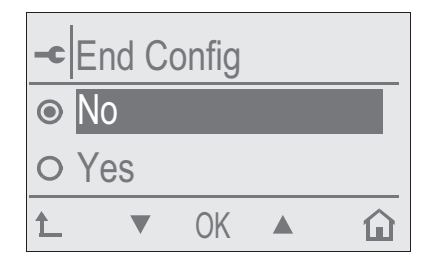

Нажмите Yes (Да) для сохранения конфигурации.

После сохранения конфигурации меню First Setup закрывается.

Подайте команду Clear All на устройство, чтобы снова открыть меню First Setup.

Подробнее см. в Руководстве по эксплуатации терминала оператора TeSys T LTM CU.

## Инициализация при помощи ПО SoMove с TeSys T DTM

При использовании ПО SoMove с TeSys T DTM для настройки всех параметров при первом включении питания контроллера LTM R параметр Controller System Config Required (Необходимость конфигурирования контроллера) можно обнулить двумя способами:

- Если соединение не установлено, нажмите Communication → Store to Device, чтобы загрузить файлы конфигурации.
- В подсоединенном режиме нажмите Device → command → exit configuration после настройки всех параметров.

Оба способа выводят контроллер LTM R из режима инициализации.

# <span id="page-49-0"></span>Основные и дополнительные параметры

### Введение

Кроме основных параметров при первом включении питания или позже можно настроить при необходимости также дополнительные параметры.

## Через терминал оператора LTM CU

В терминале оператора LTM CU основные и дополнительные параметры находятся в пяти подменю главного меню.

# Через ПО SoMove с TeSys T DTM

В ПО SoMove с TeSys Т DTM основные и дополнительные параметры находятся на вкладке parameter list (перечень параметров).

# <span id="page-50-0"></span>Настройки тока при полной нагрузке (FLC)

#### Определение тока при полной нагрузке

Ток при полной нагрузке (FLC) представляет действительный ток полной нагрузки электродвигателя, защищаемого контроллером LTM R. Ток при полной нагрузке – характеристика электродвигателя, указываемая на его заводской табличке.

Многие параметры настраиваются как кратное FLC.

Ток при полной нагрузке можно выставлять от минимального (FLCmin) до максимального (FLCmax).

Примеры настроек с использованием тока при полной нагрузке приведены ниже.

#### Другие определения

Load CT ratio (Коэффициент трансформации ТТ нагрузки) = Число витков первичной обмотки / (Число витков вторичной обмотки \* Число проходов линейного проводника через отверстие ТТ нагрузки)

Current sensor max (Макс. ток, измеряемый датчиком) = Current range max (Макс. ток диапазона) \* Load CT ratio (Коэффициент трансформации ТТ нагрузки)

Current range max (Макс. ток диапазона) определяется по каталожному номеру контроллера. Он задается с точностью 0,1 А и имеет одно из следующих значений: 8,0, 27,0 или 100,0 A.

Contactor rating (Номинальный ток контактора) задается пользователем в диапазоне от 1,0 до 1000,0 A с дискретностью 0,1 A.

FLCmax (Макс. ток при полной нагрузке) – наименьшее значение, выбранное при сравнении максимального тока, измеряемого датчиком, и номинального тока контактора.

FLCmin (Мин. ток при полной нагрузке) = Макс. ток, измеряемый датчиком / 20 (с округлением 0,01 A). Значение FLCmin сохраняется с точностью 0,01 A.

#### ПРИМЕЧАНИЕ.

- Изменение номинального тока контактора и/или коэффициента трансформации ТТ нагрузки изменяет значение тока при полной нагрузке.
- Не задавайте значение FLC меньше FLCmin.

### Преобразования значений тока в амперах в настройки FLC

Значения FLC записываются в виде процентов от FLCmax.

 $FLC$  (%) = FLC (A) / FLCmax

ПРИМЕЧАНИЕ. Значения FLC следует выражать в процентах от FLCmax (с дискретностью 1 %). При вводе значения с другой дискретностью оно будет автоматически округлено до ближайшего значения с разрешенной дискретностью. Например, для ТТ 0,4 ... 8 A дискретность настройки FLC составляет 0,08 A. Если попытаться ввести FLC = 0,43 A, контроллер LTM R округлит его до 0,4 A.

#### Пример 1 (внешние ТТ отсутствуют)

Данные:

- FLC  $(A) = 0,43 A$
- $\bullet$  Current range max (Макс. ток диапазона) = 8,0 A
- Load CT primary (Число витков первичной обмотки ТТ нагрузки) = 1
- $\bullet$  Load CT secondary (Число витков вторичной обмотки TT нагрузки) = 1
- **Passes (Число проходов линейного проводника через отверстие TT нагрузки) = 1**
- Contactor rating (Ном. ток контактора) = 810,0 A

Результаты вычислений при одном проходе линейного проводника через отверстие ТТ:

- Load CT ratio (Коэффициент трансформации TT нагрузки) = Load CT primary (Число витков первичной обмотки ТТ нагрузки) / (Load CT secondary (Число витков вторичной обмотки ТТ нагрузки) \* Passes (Число проходов линейного проводника через отверстие ТТ нагрузки)) = 1 / (1 \* 1) = 1,0
- Current sensor max (Макс. ток, измеряемый датчиком) = Current range max (Макс. ток диапазона) \* Load CT ratio (Коэффициент трансформации ТТ нагрузки) = 8,0 \* 1,0 = 8,0 A
- FLCmax = min (Макс. ток, измеряемый датчиком, номинальный ток контактора) = мин. (8,0; 810,0) = 8,0 A
- **FLCmin = Current sensor max (Макс. ток, измеряемый датчиком) / 20 = 8,0 / 20 = 0,40 A**
- FLC  $(\%)$  = FLC  $(A)$  / FLCmax = 0,43 / 8,0 = 5 %

#### Пример 2 (внешние ТТ отсутствуют, несколько проходов линейного проводника через отверстие ТТ нагрузки)

Данные:

- $\bullet$  FLC (A) = 0.43 A
- $\bullet$  Current range max (Макс. ток диапазона) = 8,0 A
- $\bullet$  Load CT primary (Число витков первичной обмотки TT нагрузки) = 1
- $\bullet$  Load CT secondary (Число витков вторичной обмотки TT нагрузки) = 1
- Passes (Число проходов линейного проводника через отверстие ТТ нагрузки) = 5
- Contactor rating (Ном. ток контактора) = 810,0 A

Результаты вычислений при пяти проходах линейного проводника через отверстие ТТ:

- Load CT ratio (Коэффициент трансформации ТТ нагрузки) = Load CT primary (Число витков первичной обмотки ТТ нагрузки) / (Load CT secondary (Число витков вторичной обмотки ТТ нагрузки) \* Passes (Число проходов линейного проводника через отверстие ТТ нагрузки)) = 1 / (1 \* 5) = 0,2
- Current sensor max (Макс. ток, измеряемый датчиком) = Current range max (Макс. ток диапазона) \* Load CT ratio (Коэффициент трансформации ТТ нагрузки) = 8,0 \* 0,2 = 1,6 A
- FLCmax = min (Макс. ток, измеряемый датчиком, номинальный ток контактора) = мин. (1,6; 810,0) = 1,6 A
- FLCmin = Current sensor max (Макс. ток, измеряемый датчиком) / 20 = 1,6 / 20 = 0,08 A
- FLC  $(\% )$  = FLC (A) / FLCmax = 0,43/1,6 = 27 %

## Пример 3 (Внешние ТТ, пониженный номинальный ток контактора)

Данные:

- FLC  $(A) = 135 A$
- $\bullet$  Current range max (Макс. ток диапазона) = 8,0 A
- Load CT primary (Число витков первичной обмотки ТТ нагрузки) = 200
- $\bullet$  Load CT secondary (Число витков вторичной обмотки TT нагрузки) = 1
- Passes (Число проходов линейного проводника через отверстие TT нагрузки) = 1
- Contactor rating (Ном. ток контактора) = 150,0 A

Результаты вычислений при одном проходе линейного проводника через отверстие ТТ:

- Load CT ratio (Коэффициент трансформации TT нагрузки) = Load CT primary (Число витков первичной обмотки ТТ нагрузки) / (Load CT secondary (Число витков вторичной обмотки ТТ нагрузки) \* Passes (Число проходов линейного проводника через отверстие ТТ нагрузки)) = 200 / (1 \* 1) = 200,0
- Current sensor max (Макс. ток, измеряемый датчиком) = Current range max (Макс. ток диапазона) \* Load CT ratio (Коэффициент трансформации ТТ нагрузки) = 8,0 \* 200,0 = 1600,0 A
- FLCmax = min (Макс. ток, измеряемый датчиком, номинальный ток контактора) = мин. (1600,0; 150,0) = 150,0 A
- FLCmin = Current sensor max (Макс. ток, измеряемый датчиком) / 20 = 1600,0 / 20 = 80,0 A
- $\bullet$  FLC (%) = FLC (A) / FLCmax = 135 / 150.0 = 90 %

# <span id="page-52-0"></span>Проверка электрических соединений электроустановки

## Обзор

После задания основных и дополнительных параметров следует убедиться в правильности выполнения следующих электрических соединений:

- Силовая цепь электродвигателя
- Подключение контроллера LTM R
- Подключение внешних трансформаторов тока
- Цепи диагностики
- Входные/выходные цепи

### Силовая цепь электродвигателя

Чтобы убедиться в правильности выполнения соединений силовой цепи электродвигателя, проверьте:

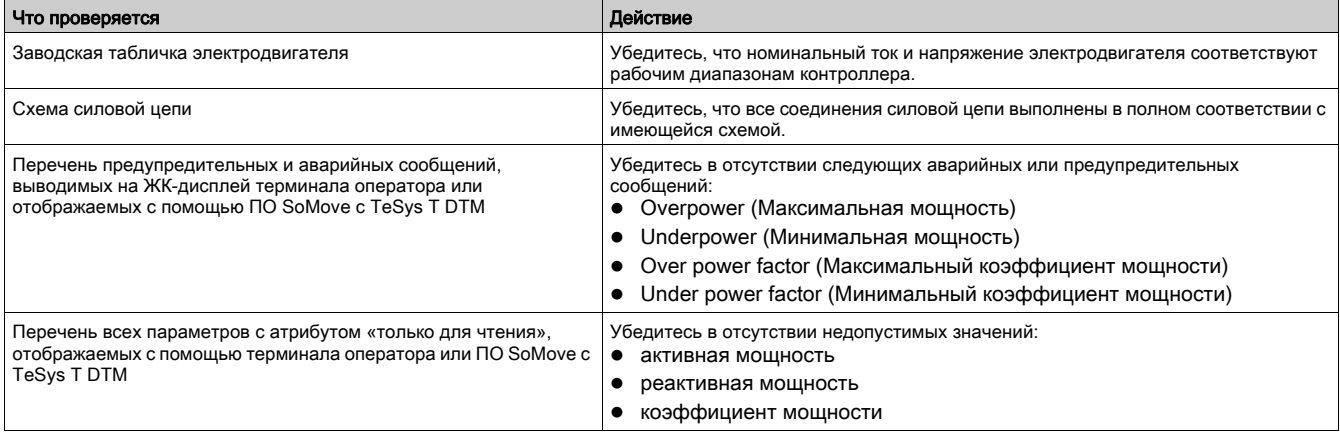

#### Цепь управления

Чтобы убедиться в правильности выполнения соединений цепи управления, проверьте:

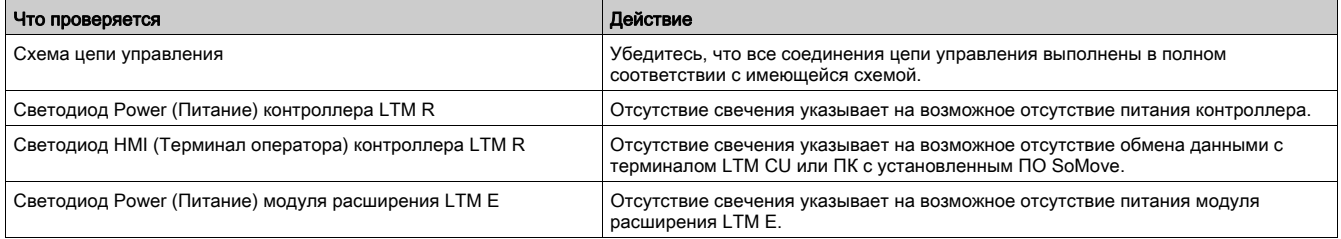

### Подключение трансформаторов тока

Убедитесь в правильности подключения и настройки параметров трансформатора тока нагрузки и внешних трансформаторов тока (если используются):

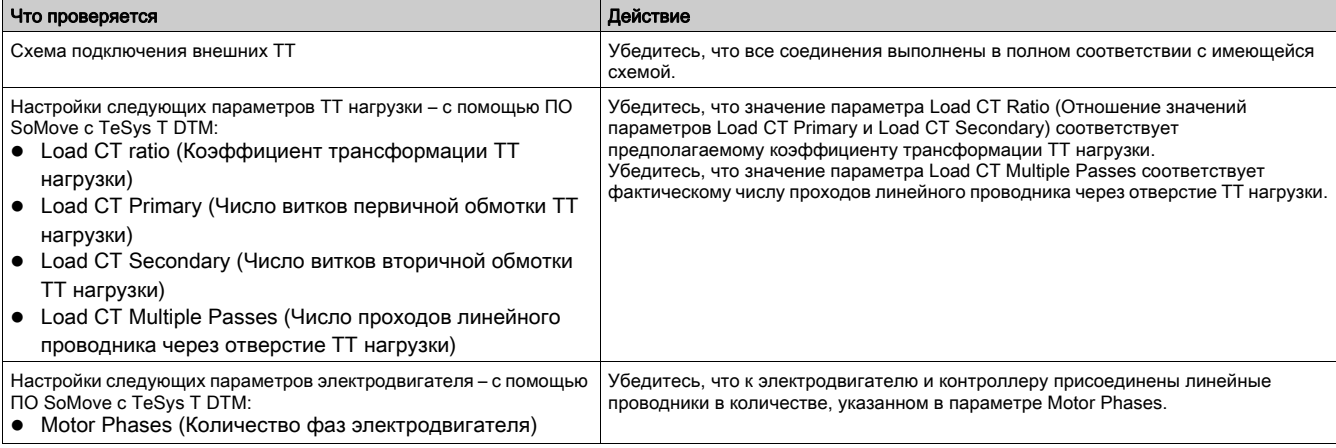

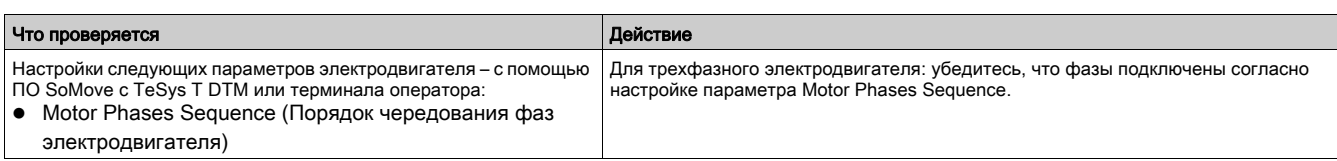

# Цепи диагностики

Проверьте правильность подключения датчиков температуры электродвигателя или внешнего трансформатора тока утечки:

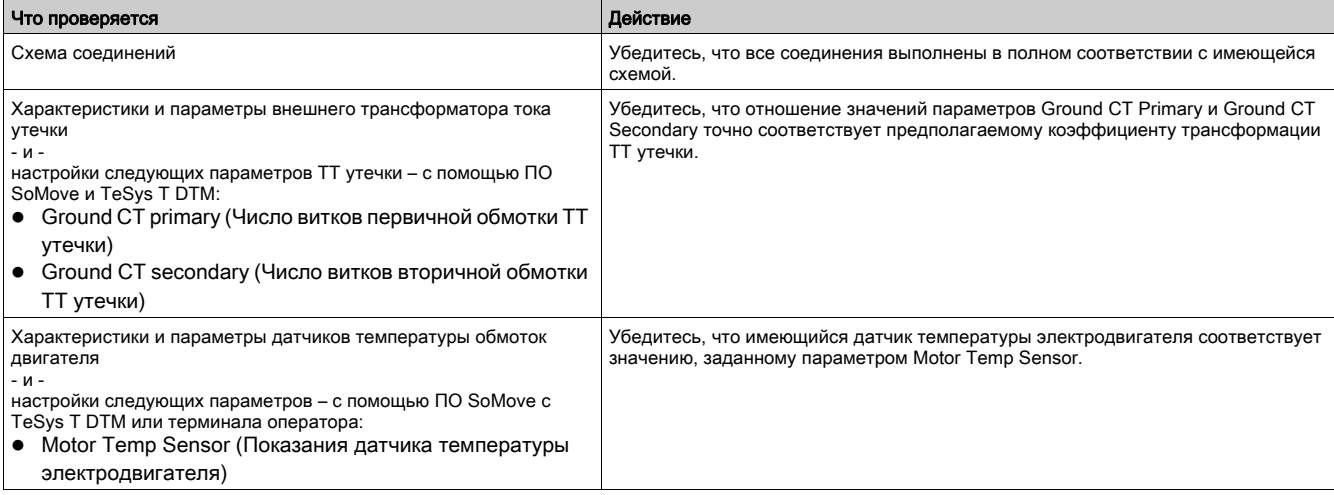

# Входные/выходные цепи

Проверьте электрические соединения входных/выходных цепей:

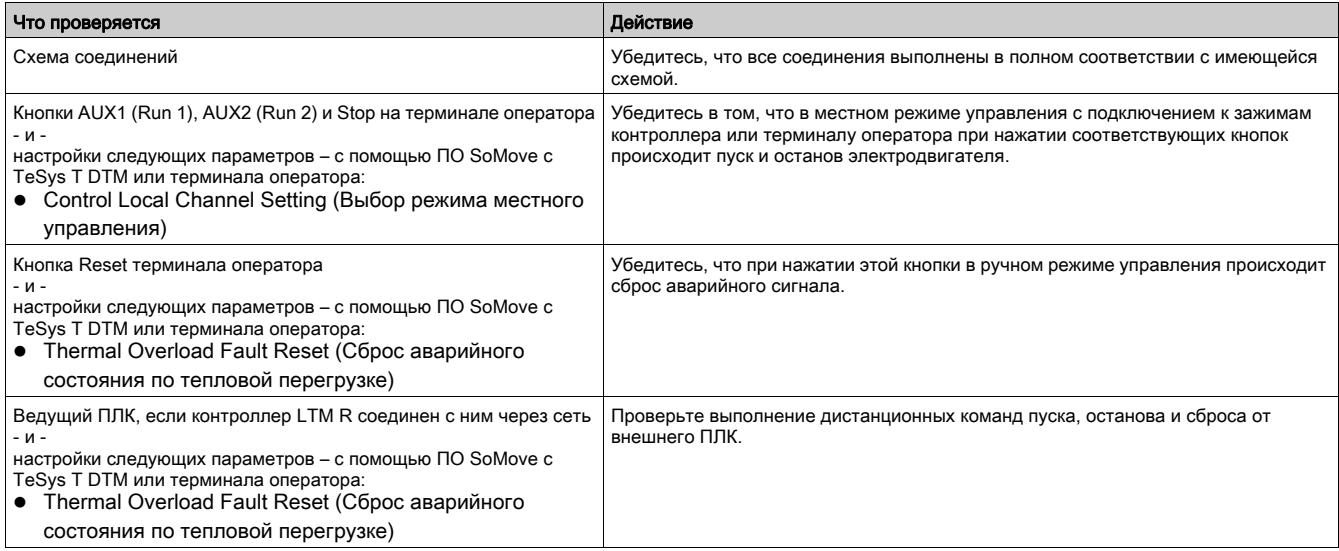

# <span id="page-54-0"></span>Проверка конфигурации

## Обзор

Последним этапом ввода в эксплуатацию является проверка правильности настроек всех задаваемых параметров, используемых в данном применении.

При выполнении этой задачи следует использовать перечень задаваемых параметров с требуемыми настройками. Сравните фактические настройки с указанными в этом перечне.

## Процесс

Процесс проверки параметров разделен на три этапа:

- Передайте файл конфигурации из контроллера LTM R на ПК с установленным ПО SoMove с TeSys T DTM. Это позволит отобразить текущие настройки контроллера LTM R.
	- Порядок переноса файла конфигурации из контроллера LTM R на компьютер описан в сетевой справке TeSys T DTM для SoMove FDT.
- Сравните настройки из подготовленного перечня параметров с настройками из меню Settings на вкладке parameter list (перечень параметров) в ПО SoMove с TeSys T DTM. На вкладке parameter list ПО SoMove можно также отобразить перечень настроек Modified (Измененные). Это позволяет быстро посмотреть, какие настройки были выполнены.
- При необходимости измените настройки в файле конфигурации. Для этого:
	- с помощью ПО SoMove с TeSys T DTM откорректированный файл конфигурации загружается из ПК в контроллер LTM R.

Порядок переноса файла конфигурации из ПК на контроллер LTM R описан в сетевой справке TeSys T DTM для SoMove FDT.

 С помощью терминала оператора LTM CU. Чтобы изменить параметры, расположенные в меню, откройте подменю настроек и внесите необходимые изменения.

## Обзор

В данной главе описывается техническое обслуживание и функции самодиагностики контроллера LTM R и модуля расширения.

# ПРЕДУПРЕЖДЕНИЕ

# НЕПРЕДУСМОТРЕННАЯ РАБОТА ОБОРУДОВАНИЯ

Обращение с данным изделием требует соответствующих знаний в области конструкции и программирования систем управления. К монтажу, настройке и эксплуатации изделия допускаются только квалифицированные специалисты, обладающие соответствующей подготовкой. Строго соблюдайте требования национальных и местных нормативных документов по безопасности.

Несоблюдение этих указаний может привести к серьезной травме вплоть до смертельного исхода или к повреждению оборудования.

### Содержание главы

Данная глава состоит из следующих разделов:

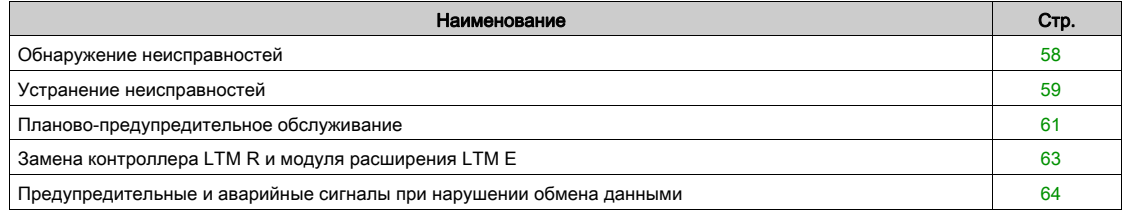

# <span id="page-57-0"></span>Обнаружение неисправностей

## Обзор

Контроллер LTM R и модуль расширения выполняют самодиагностику при включении питания и во время работы.

Неисправности контроллера и модуля расширения могут быть обнаружены с помощью:

- светодиодных индикаторов Power (Питание) и Alarm (Авария) на передней панели контроллера;
- светодиодных индикаторов входов и питания на передней панели модуля расширения;
- сообщений на ЖК-дисплее терминала оператора Magelis XBTN410 или TeSys T LTM CU, подключенного к порту контроллера LTM R;
- ПО SoMove с TeSys T DTM, запущенном на компьютере, подключенном к порту контроллера.

#### Светодиодные индикаторы

Светодиодные индикаторы контроллера LTM R и модуля расширения LTM E отображают следующие неисправности:

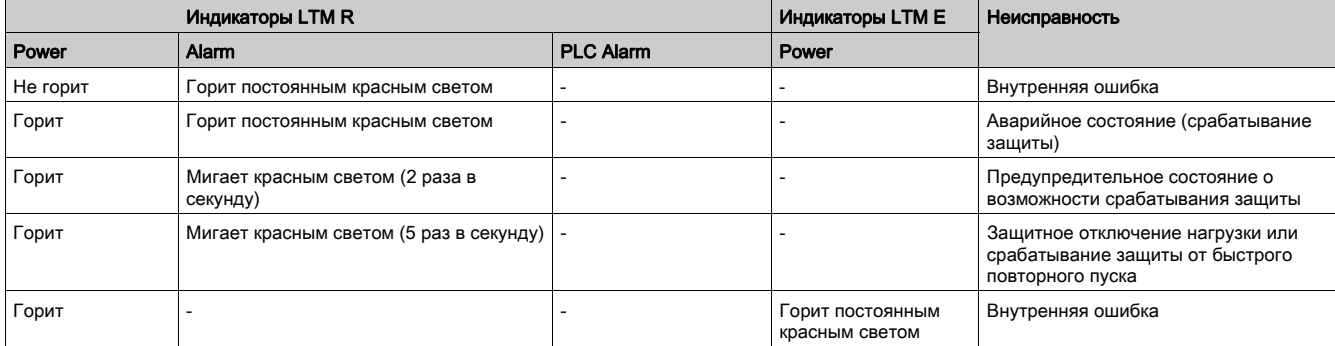

#### Терминал оператора Magelis XBT

В случае неисправности на дисплее терминала оператора Magelis XBTN410 автоматически отображается аварийное или предупредительное сообщение (в том числе и относящиеся к самодиагностике).

Сведения о предупредительных и аварийных сообщениях, отображаемых при использовании терминала оператора в конфигурации «1 - несколько», приведены в разделе «Сброс аварийных состояний» Руководства пользователя контроллера управления электродвигателем TeSys T LTM R.

## Терминал оператора LTM CU

В случае неисправности на дисплее терминала оператора TeSys T LTM CU автоматически отображается аварийное или предупредительное сообщение.

Подробнее см. в разделе «Экранные окна предупредительных и аварийных сообщений» Руководства по эксплуатации терминала оператора TeSys T LTM CU.

## ПО SoMove с TeSys T DTM

При возникновении неисправности ПО SoMove с TeSys T DTM отображает виртуальную панель индикаторов активных аварийных и предупредительных сигналов, включая сигналы самодиагностики контроллера.

Подробнее виртуальная панель индикаторов активных аварийных и предупредительных сигналов описана в сетевой справке TeSys T DTM для SoMove FDT.

# <span id="page-58-0"></span>Устранение неисправностей

# Самодиагностика

Контроллер LTM R выполняет самодиагностику при включении и во время работы. Ниже описываются выполняемые проверки, обнаруживаемые неисправности и действия по их устранению:

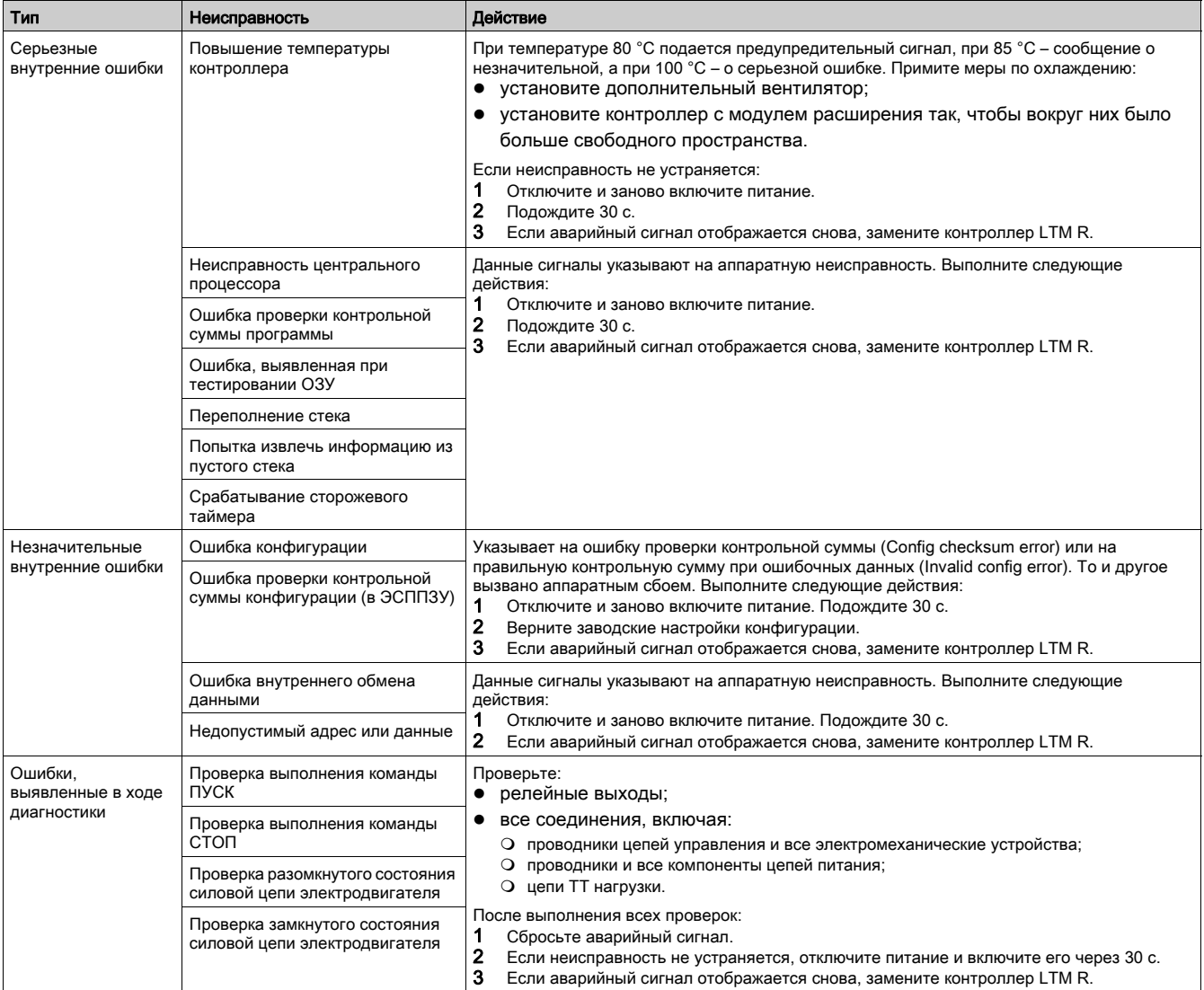

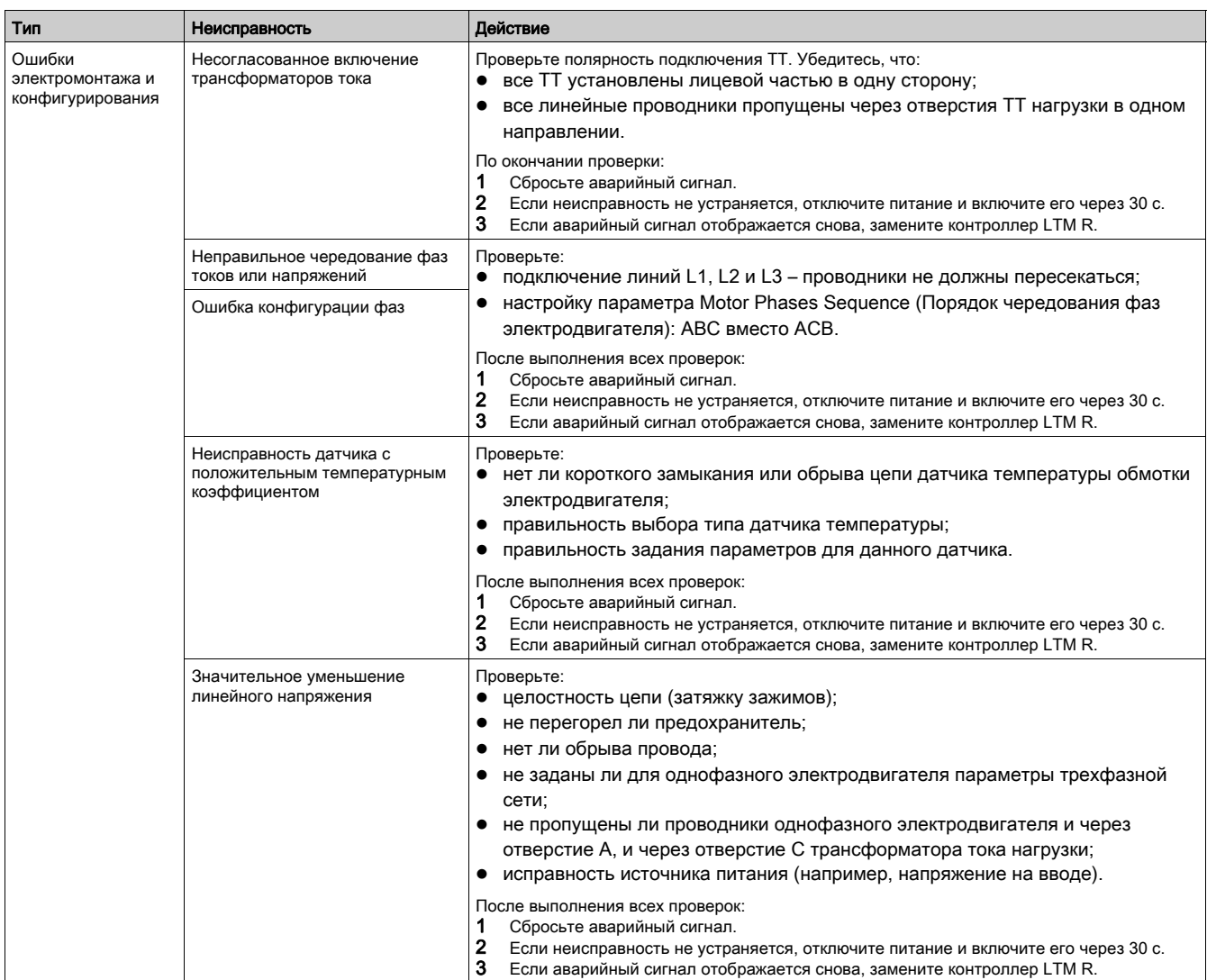

# <span id="page-60-0"></span>Планово-предупредительное обслуживание

## Обзор

Между плановыми проверками состояния системы выполняйте перечисленные ниже операции. Это позволит поддерживать аппаратную и программную части системы в рабочем состоянии:

- постоянно просматривайте статистические данные;
- создайте резервную копию файла конфигурации контроллера LTM R;
- поддерживайте требуемые условия эксплуатации контроллера LTM R;
- $\bullet$  периодически запускайте самотестирование контроллера LTM R;
- проверяйте точность хода системных часов контроллера LTM R.

#### Статистические данные

Контроллер LTM R собирает следующую информацию:

- текущие напряжение, ток, мощность, температура, а также состояния входов/выходов, сигналы неисправностей;
- общее количество неисправностей по типам с момента последнего включения питания контроллера;
- записи значений напряжения, тока, мощности и температуры для последних пяти аварийных состояний с отметками даты и времени.

Просмотреть эти статистические данные можно на дисплее терминала оператора Magelis XBTN410 или TeSys T LTM CU либо на компьютере с помощью ПО SoMove с TeSys T DTM. Проанализировав эту информацию, можно определить характер неисправностей по зарегистрированным значениям параметров.

#### Настройки конфигурации

На случай выхода контроллера из строя обязательно создайте резервный файл с настройками конфигурации. Это позволит быстро настроить вновь устанавливаемый контроллер. Операцию резервирования настроек параметров с помощью ПО SoMove с TeSys T DTM следует выполнить после первого конфигурирования контроллера, а также всякий раз при изменении настроек его конфигурации.

Сохранение файла конфигурации:

 $\bullet$  Выберите File (Файл) → Save As... (Сохранить как...).

Восстановление сохраненной конфигурации:

- 1. Откройте сохраненный файл: Выберите File (Файл) → Open (Открыть) , затем найдите и откройте требуемый файл.
- 2. Загрузите конфигурацию в новый контроллер LTM R.
- 3. Выберите Communication (Передача данных) → Store to Device (Сохранить в устройстве).

#### Условия эксплуатации

Работоспособность контроллера LTM R, как и другого электронного оборудования, зависит от окружающей среды. К общим мерам по обеспечению надлежащих условий эксплуатации относятся:

- плановые проверки состояния аккумуляторных батарей и предохранителей, ограничителей напряжения и источников питания, а также затяжки контактных зажимов питания контроллера и выводов аккумуляторной батареи.
- Поддержание в чистоте контроллера LTM R, щита управления и всех остальных устройств. Обеспечьте беспрепятственный обдув устройств воздухом. Это позволит избежать образования скоплений пыли, способных привести к короткому замыканию.
- Обеспечение защиты от внешних электромагнитных излучений. Не устанавливайте контроллер поблизости от источников мощных электромагнитных излучений.

#### Самотестирование при отключенном электродвигателе

- Запустить самотестирование можно двумя способами:
- нажмите и удерживайте от 3 до 15 секунд кнопку Test/Reset (Тест/сброс) на лицевой панели контроллера LTM R или
- выберите команду Self Test (Самотестирование).
- Самотестирование может быть выполнено только в следующих условиях:
- неисправности отсутствуют;
- задан параметр Self Test Enable (Самотестирование разрешено) (заводская настройка).
- Во время самотестирования контроллер LTM R выполняет следующие операции:
- проверка сторожевого таймера;
- проверка ОЗУ.

Во время самотестирования контроллером LTM R проводится калибровка постоянной времени тепловой памяти, позволяющая сохранить ее значение при отключении питания контроллера.

Если какая-либо из указанных проверок не проходит, выдается сообщение о незначительной внутренней ошибке. При успешном прохождении проверок самотестирование продолжается, и контроллер LTM R выполняет:

- тестирование модуля расширения LTM E (если таковой имеется). Если эта проверка не проходит, контроллер LTM R выдает сообщение о незначительной внутренней ошибке.
- Тестирование внутреннего обмена данными. Если эта проверка не проходит, контроллер LTM R выдает сообщение о незначительной внутренней ошибке.
- Тестирование светодиодных индикаторов: все индикаторы гаснут, а затем включаются в следующей последовательности:
	- индикатор HMI Comm (Обмен данными с терминалом оператора);
	- индикатор Power (Питание);
	- индикатор Fallback (Переход в состояние пропадания обмена данными);
	- индикатор PLC Comm (Обмен данными с ПЛК).
	- По завершении теста все светодиоды возвращаются в первоначальное состояние.
- Тестирование релейных выходов: все реле размыкаются и возвращаются в исходное состояние только после выполнения команды сброса или отключения и включения питания. Если во время самотестирования выполняется измерение тока, контроллер LTM R выдает сообщение о незначительной внутренней ошибке.
- Во время самотестирования LTM R на дисплее терминала оператора высвечивается строка "self test".

Во время самотестирования контроллер LTM R присваивает параметру Self Test Command значение «1». По завершении самотестирования оно обнуляется.

#### Самотестирование при включенном электродвигателе

- Запустить самотестирование можно следующими способами:
- кнопкой Test/Reset (Тест/сброс) на лицевой панели контроллера LTM R;
- командой из меню терминала оператора, подсоединенного к порту RJ45;
- через ПО SoMove с TeSys T DTM;
- через ПЛК.

При включенном электродвигателе в ходе самотестирования имитируется возрастание значения его теплового состояния с целью проверки правильности срабатывания логического выхода O.4, вызывающего срабатывание защиты от тепловой перегрузки.

Во время самотестирования контроллер LTM R присваивает параметру Self Test Command значение «1». По завершении самотестирования оно обнуляется.

#### Точность хода встроенных часов

Обязательно проверяйте точность хода встроенных часов. Это необходимо для получения достоверной информации о времени и дате неисправностей. Контроллер добавляет к записям всех неисправностей отметки даты и времени в соответствии со значением параметра Date And Time Setting (Настройка даты и времени).

Точность хода встроенных часов составляет +/-1 секунду в час. Если питание в течение года не отключалось, то уход часов за год составит +/-30 минут.

При отключении питания сроком до 30 минут настройка внутренних часов сохраняется с точностью +/-2 минуты.

При отсутствии питания дольше 30 минут отсчет времени внутренними часами возобновляется со времени отключения питания.

# <span id="page-62-0"></span>Замена контроллера LTM R и модуля расширения LTM E

## Обзор

Перед заменой контроллера LTM R или модуля расширения LTM E следует рассмотреть следующие вопросы:

- Аналогичны ли модели нового и старого устройств?
- Сохранены ли настройки конфигурации заменяемого контроллера и могут ли они быть перенесены на новый?

Перед заменой контроллера LTM R или модуля расширения LTM E удостоверьтесь, что электродвигатель отключен.

#### Замена контроллера LTM R

Для успешной замены контроллера необходимо сохранять резервную копию файла конфигурации:

- после первоначального конфигурирования контроллера LTM R;
- после каждого последующего изменения конфигурации.

Учитывая, что настройки могут быть недоступны при замене контроллера LTM R, например по причине его отказа, следует всегда сохранять измененные параметры сразу после их конфигурирования.

С помощью ПО SoMove с TeSys T DTM можно сохранить в файле все заданные настройки контроллера LTM R (кроме даты и времени). Это же ПО позволяет загрузить сохраненные в файле настройки в исходный или новый контроллер LTM R.

ПРИМЕЧАНИЕ. Сохраняются только заданные пользователем значения параметров. Статистические данные не сохраняются, поэтому не загружаются во вновь устанавливаемый контроллер LTM R.

Указания по использованию ПО SoMove для создания, сохранения и передачи файлов конфигурации имеются в сетевой справочной системе SoMove Lite Online Help.

## Замена модуля расширения

Исходный модуль расширения LTM E заменяется устройством той же модели, с питанием 24 В пост. тока или 110–240 В перем. тока.

#### Утилизация

Контроллер LTM R и модуль расширения LTM E содержат электронные платы, которые по завершении эксплуатации должны быть утилизированы специальным образом. Утилизацию следует производить согласно требованиям действующих национальных и местных нормативов и правил.

# <span id="page-63-0"></span>Предупредительные и аварийные сигналы при нарушении обмена данными

#### Введение

Сигналы о нарушении обмена данными принимаются и сбрасываются так же, как прочие предупредительные и аварийные сигналы.

Возникновение ошибки сигнализируется:

- С помощью светодиодных индикаторов:
	- Контроллеры LTM R с обменом данными по сети Ethernet: три светодиодных индикатора состояния обмена данными один индикатор STS и два индикатора LK/ACT – по одному на каждый сетевой порт.
	- Контроллеры LTM R с обменом данными по сети Modbus: один светодиодный индикатор состояния обмена данными PLC Comm.
	- Контроллеры LTM R с обменом данными по сети Profibus DP: один светодиодный индикатор состояния обмена данными – BF.
	- О Контроллеры LTM R с обменом данными по сети CANopen: один светодиодный индикатор состояния обмена данными -**Status**
	- Контроллеры LTM R с обменом данными по сети DeviceNet: один светодиодный индикатор состояния обмена данными MNS.
- Через состояние релейных выходов.
- С помощью предупредительного сигнала.
- С помощью сообщения на дисплее терминала оператора.
- Посредством появления кодового сообщения об исключительной ситуации (например, отчета от ПЛК).

#### Ошибка обмена данными с ПЛК

Данное аварийное сообщение обрабатывается так же, как любое другое.

Контроллер LTM R отслеживает обмен данными с ПЛК. При отсутствии ответа от ПЛК по истечении задаваемого времени ожидания встроенная в микропрограммное обеспечение функция сторожевого таймера контроллера LTM R выдает сигнал об ошибке обмена данными.

ПРИМЕЧАНИЕ. Указанное время ожидания задается не в контроллере LTM R Profibus DP, а на уровне ведущего устройства сети Profibus DP. В случае если ведущее устройство Profibus DP позволяет изменить данное время ожидания, его значение должно быть передано с ведущего устройства на контроллер LTM R Profibus DP.

Реакцию контроллера LTM R на пропадание обмена данными можно запрограммировать. Она зависит от режима управления контроллером LTM R в момент пропадания обмена данными.

При исчезновении связи ПЛК с контроллером LTM R, находящимся в сетевом режиме управления, последний переходит в состояние пропадания обмена данными. Если связь с ПЛК исчезла, когда контроллер LTM R находился в режиме местного управления, а затем режим управления был изменен на сетевой, контроллер LTM R переходит в состояние пропадания обмена данными.

При восстановлении связи между ПЛК и контроллером LTM R, находящимся в сетевом режиме управления, последний выходит из состояния пропадания обмена данными. Если режим управления был изменен на местный, контроллер выходит из состояния пропадания обмена данными независимо от состояния связи с ПЛК.

В таблице ниже перечислены выбираемые пользователем возможные действия, предпринимаемые контроллером LTM R в ответ на пропадание обмена данными.

Реакция контроллера на пропадание обмена данными по сети:

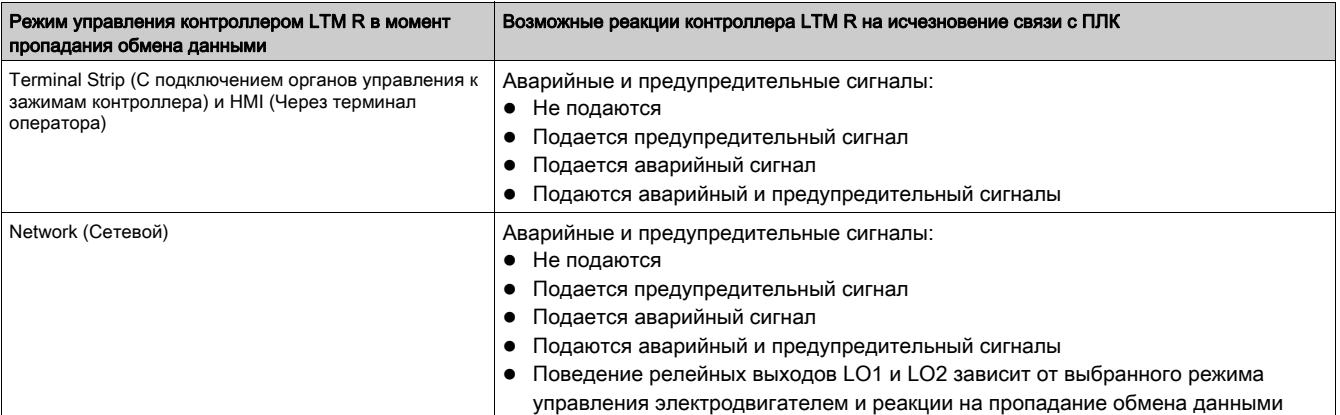

#### Ошибка обмена данными с ПЛК

Контроллер LTM R отслеживает обмен данными с любым совместимым терминалом оператора. При отсутствии ответа по истечении фиксированного времени ожидания функция сторожевого таймера контроллер LTM R выдает сигнал об ошибке обмена данными. Реакцию контроллера LTM R на пропадание обмена данными можно запрограммировать. Она зависит от режима управления контроллером LTM R в момент пропадания обмена данными.

При исчезновении связи терминала оператора с контроллером LTM R, находящимся в режиме местного управления, контроллер переходит в состояние пропадания обмена данными. Если связь с терминалом оператора исчезла, когда контроллер LTM R не находился в местном режиме управления через терминал оператора, а затем режим управления был изменен на HMI (Через терминал оператора), контроллер LTM R переходит в состояние пропадания обмена данными.

Если связь с терминалом оператора была восстановлена, когда контроллер находился в местном режиме управления через терминал оператора, контроллер LTM R выходит из состояния пропадания обмена данными. При изменении режима управления на сетевой или местный с подключением органов управления к зажимам контроллера, LTM R выходит из состояния пропадания обмена данными независимо от состояния связи с терминалом оператора.

В таблице ниже перечислены возможные реакции контроллера LTM R на пропадание обмена данными. Выберите одну из них во время конфигурирования контроллера LTM R.

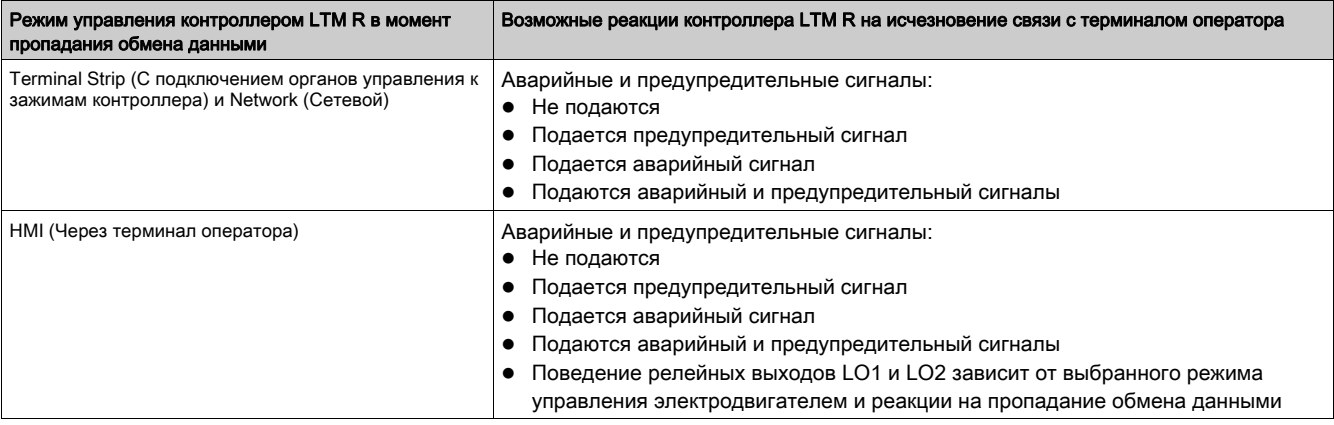

Примечание. Подробнее о реакции контроллера на ошибки обмена данными и неисправности портов связи см. в параграфе «Состояние нейтрализации ошибки» раздела «Ошибки обмена данными» Руководства пользователя контроллера управления электродвигателем TeSys T LTM R.

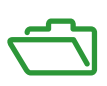

# Содержание приложения

Приложение состоит из следующих частей:

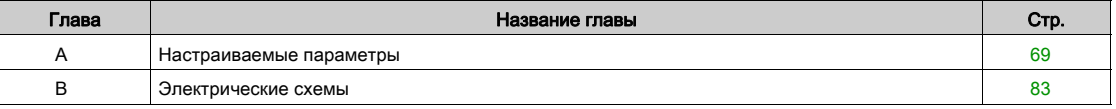

## Обзор

<span id="page-68-0"></span>Ниже представлены основные настраиваемые параметры контроллера LTM R и модуля расширения LTM E. Порядок следования настраиваемых параметров зависит от того, с помощью чего выполняется конфигурирование – терминала оператора или ПО SoMove с TeSys T DTM.

В данном разделе параметры сгруппированы так, как на закладке parameter list (перечень параметров) в программном модуле TeSys T DTM. Чтобы облегчить связь с таблицами переменных, приведенными в главе «Применение», для каждого параметра указан номер соответствующего регистра.

# ПРЕДУПРЕЖДЕНИЕ

### ОПАСНОСТЬ НЕПРЕДНАМЕРЕННОГО КОНФИГУРИРОВАНИЯ И РАБОТЫ

В процессе изменения настройки параметров контроллера LTM R:

- будьте особенно внимательны в случае, если изменение настройки параметров выполняется при работающем электродвигателе.
- Для предотвращения непреднамеренного изменения параметров конфигурации и работы отключите контроллер LTM R от сети.

Несоблюдение этих указаний может привести к серьезной травме вплоть до смертельного исхода или к повреждению оборудования.

#### Содержание главы

Данная глава состоит из следующих разделов:

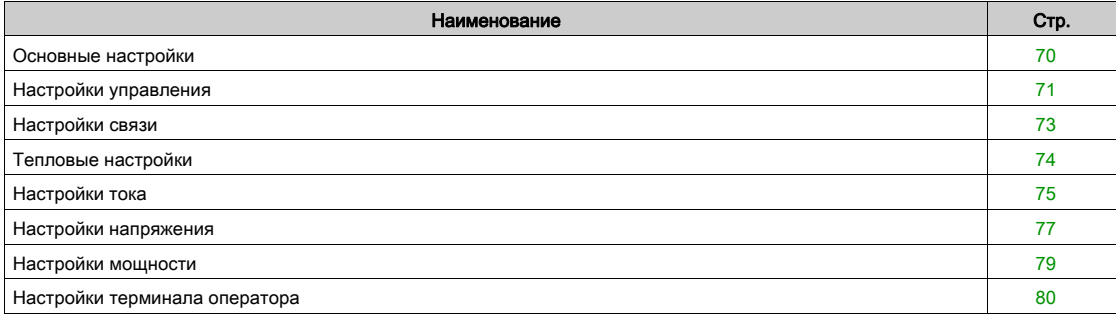

# <span id="page-69-0"></span>Основные настройки

# Фазы

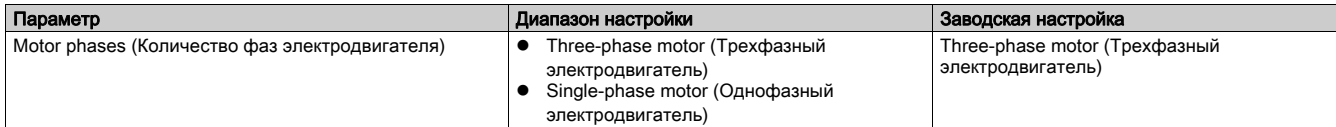

# Режим работы

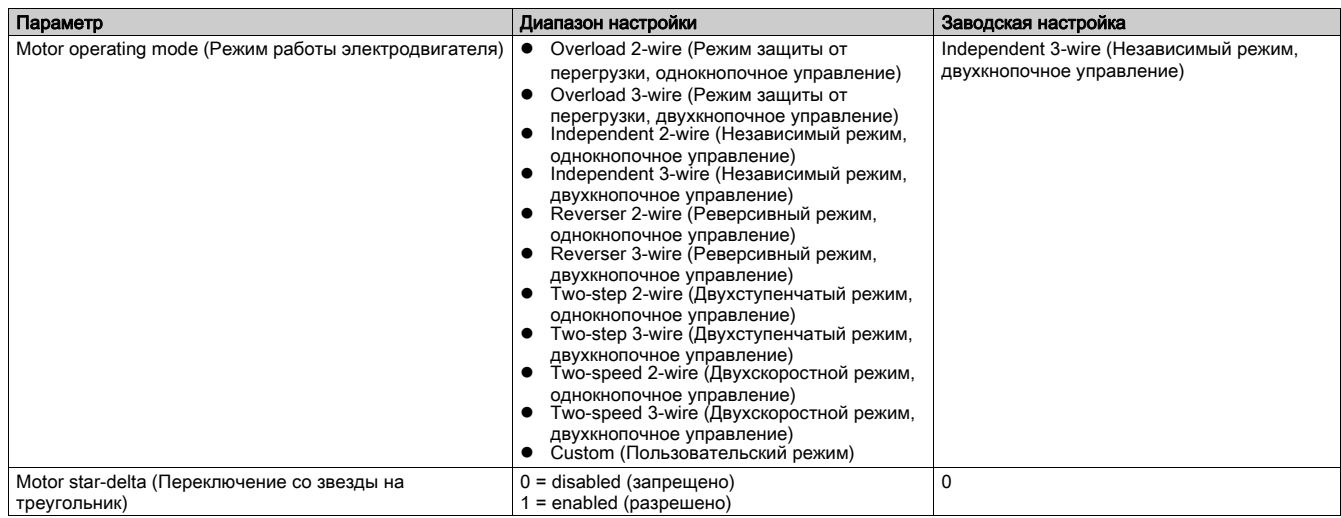

# Контактор

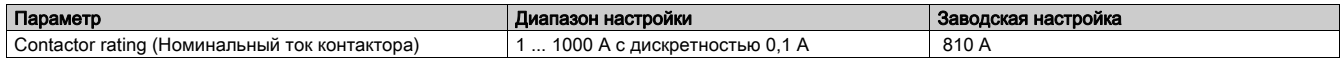

# Электродвигатель

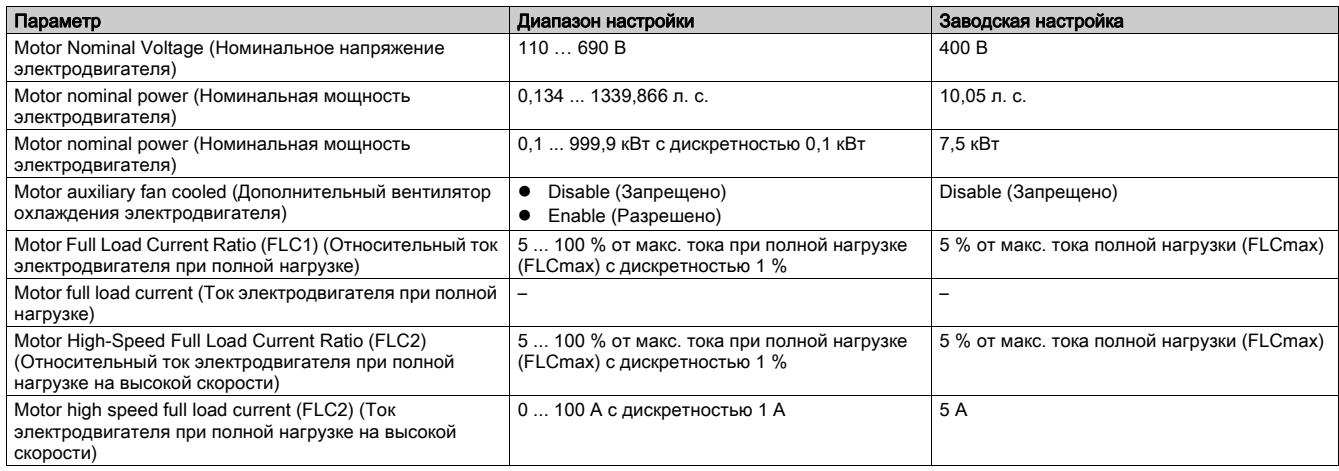

# Трансформатор тока, потребляемого нагрузкой

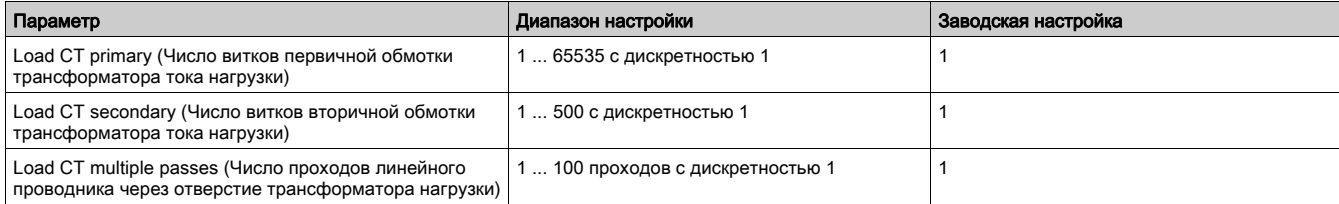

# Трансформатор тока утечки

Настройки управления

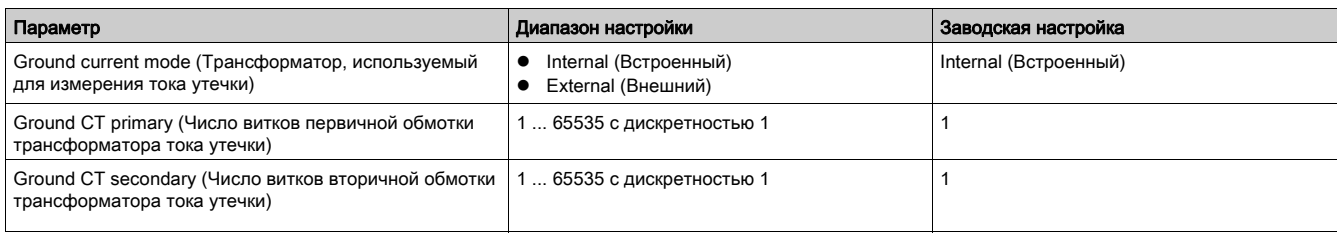

# Режим работы

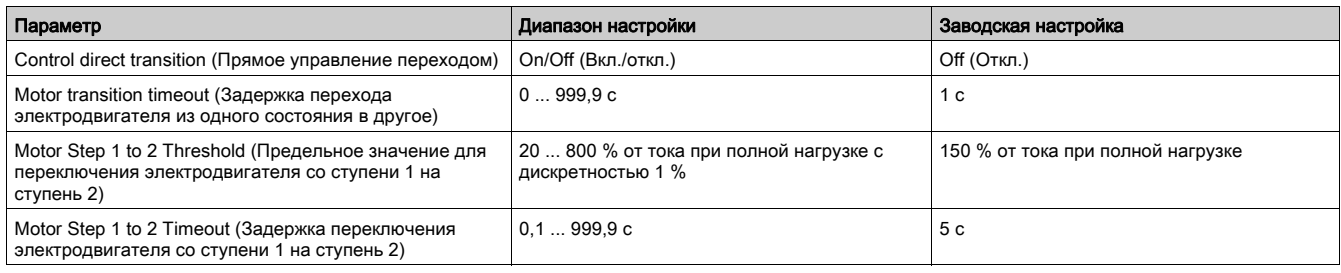

# Входы/выходы

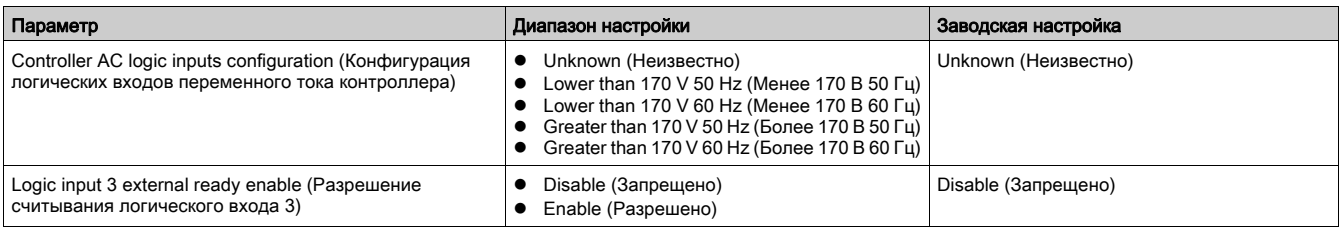

# Защита от быстрого повторного пуска

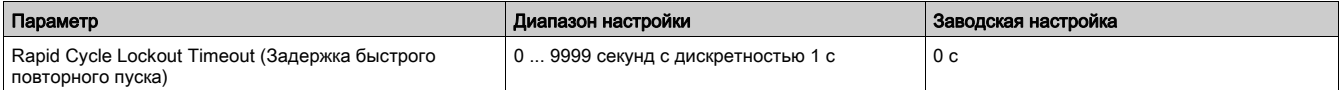

# Местное/дистанционное управление

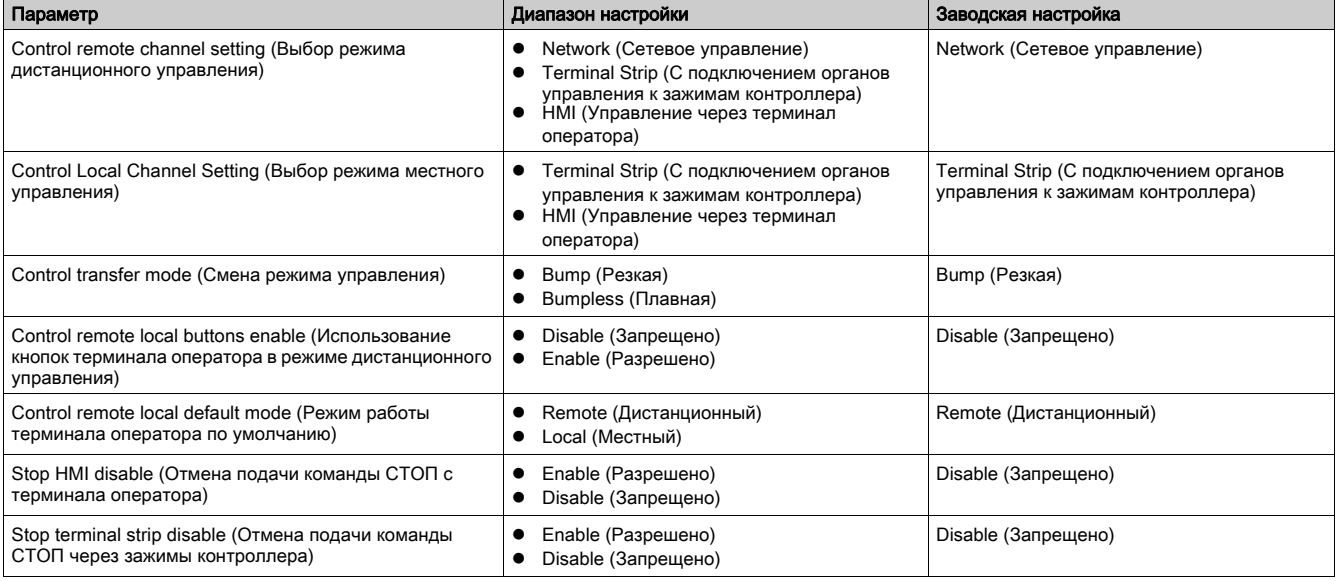

## Функции диагностики

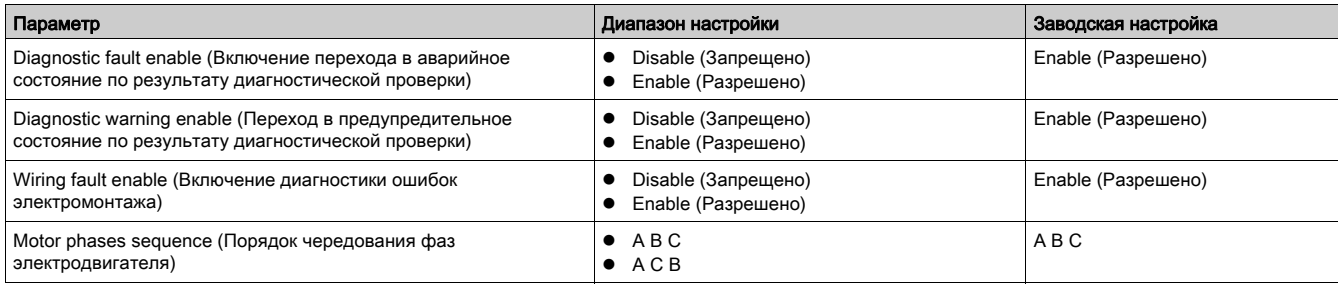

# Аварийные и предупредительные состояния

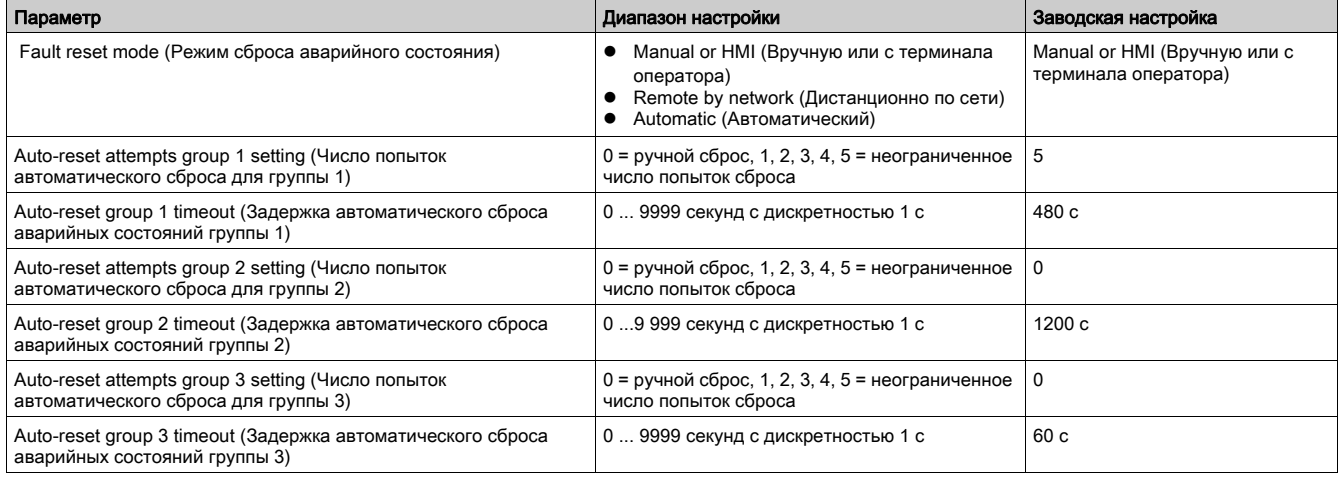
# Настройки связи

#### Конфигурирование режима управления сетевым портом и состояния пропадания обмена данными

Подробнее о параметрах конфигурации коммуникационной сети см. в следующих руководствах:

- Руководство по обмену данными по сети Ethernet для контроллера TeSys T LTM R
- 
- Руководство по обмену данными по сети Modbus для контроллера TeSys T LTM R<br>● Руководство по обмену данными по сети Profibus DP для контроллера TeSys T LTM R<br>● Руководство по обмену данными по сети CANopen для контролле
- 
- Руководство по обмену данными по сети DeviceNet для контроллера TeSys T LTM R

#### HMI Port (Порт связи с терминалом оператора)

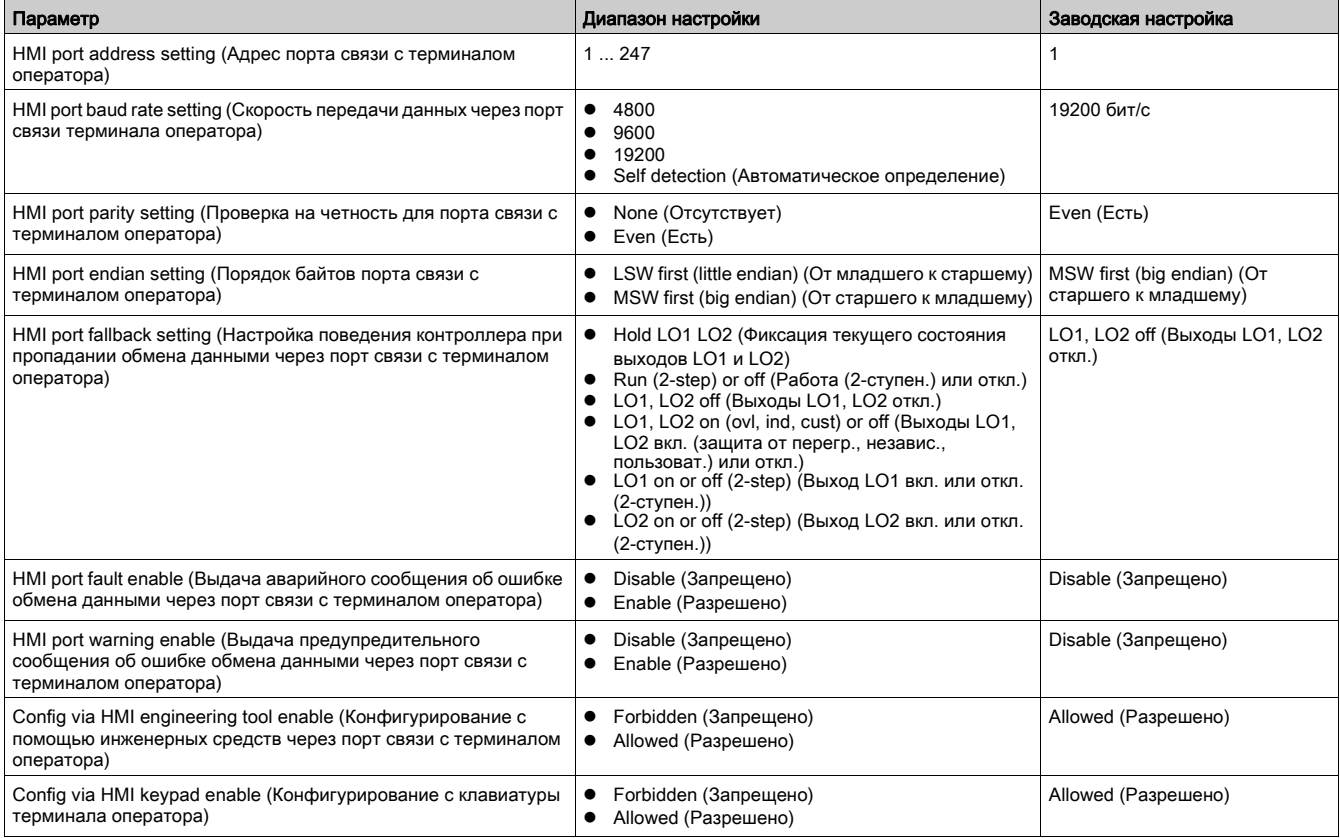

# Тепловые настройки

# Защита от перегрузки по тепловому состоянию электродвигателя

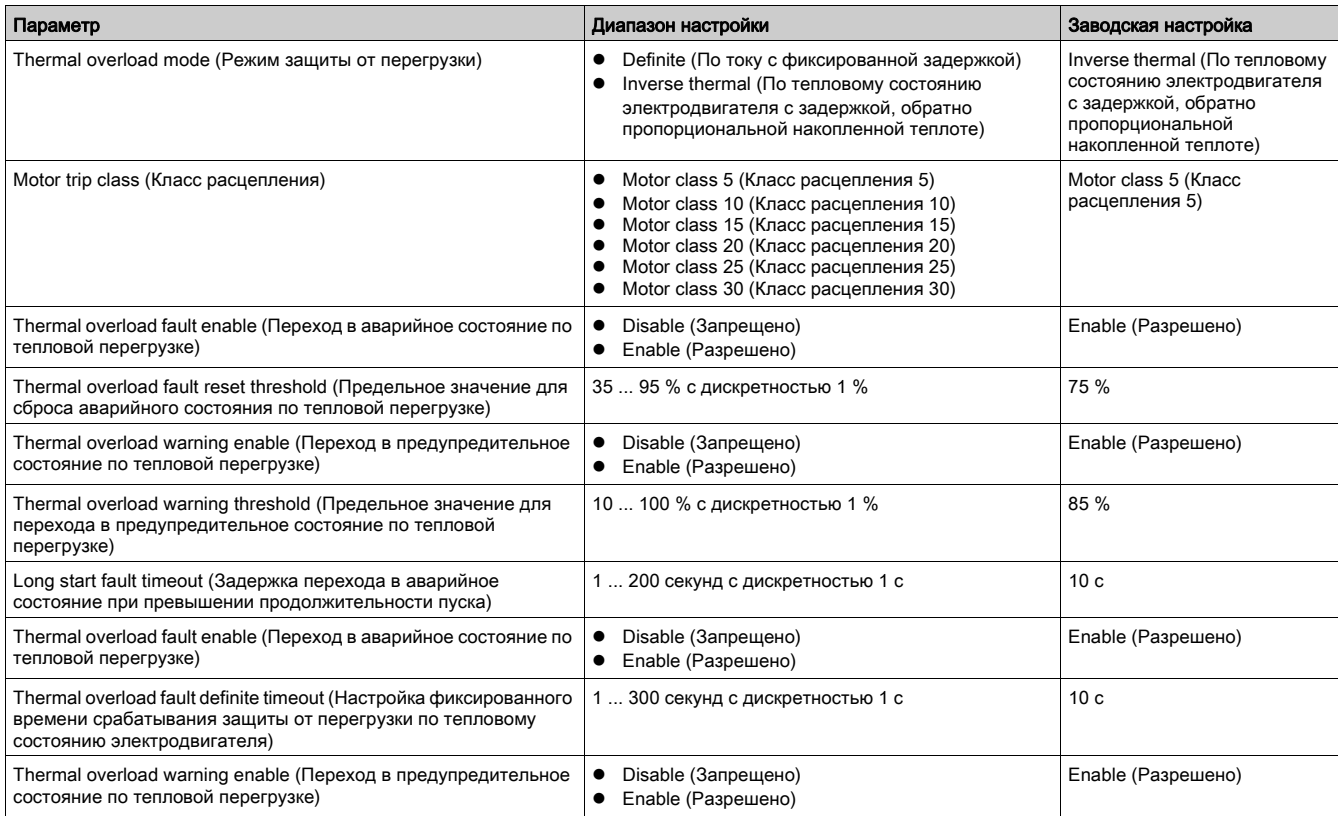

# Защита по показаниям датчика температуры электродвигателя

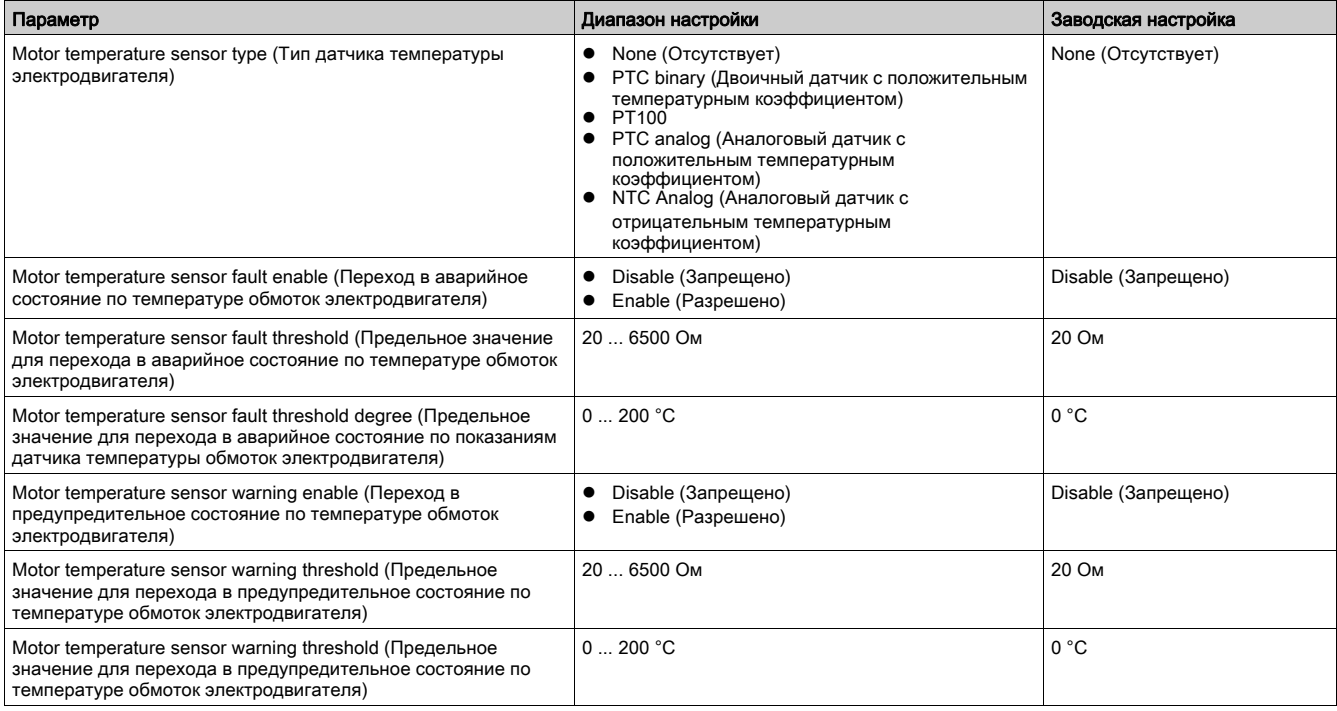

# Настройки тока

# Защита по току утечки

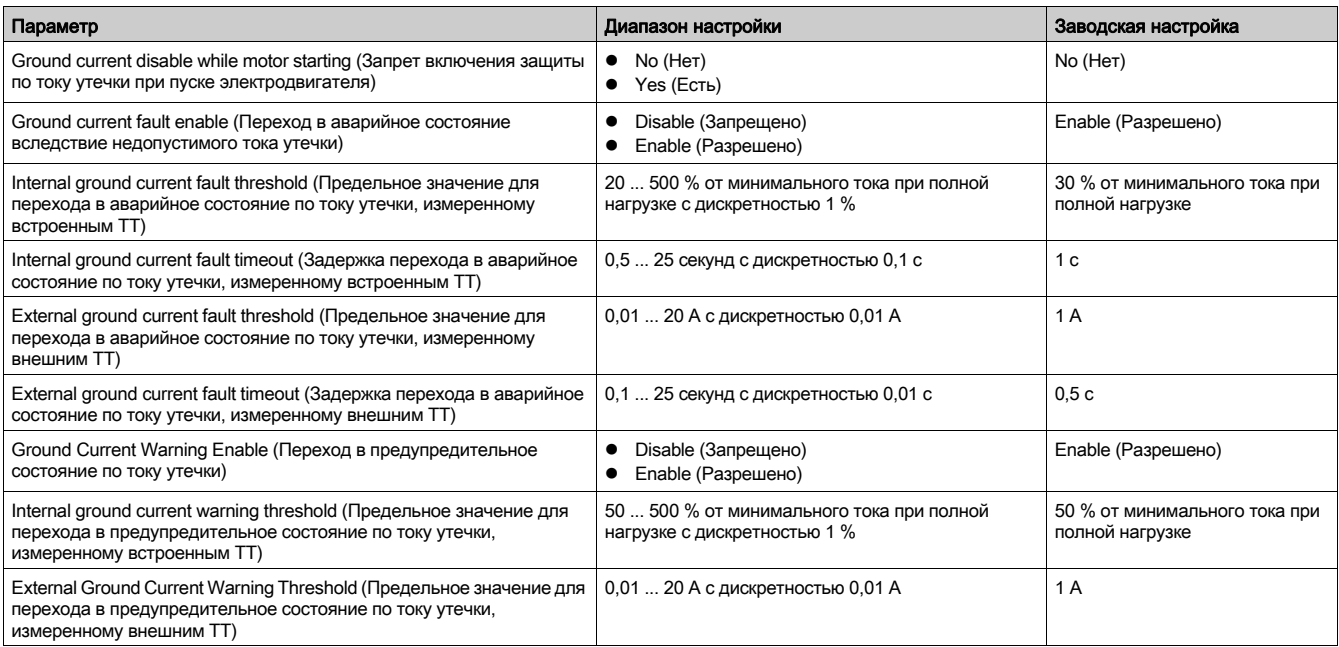

## Фазы

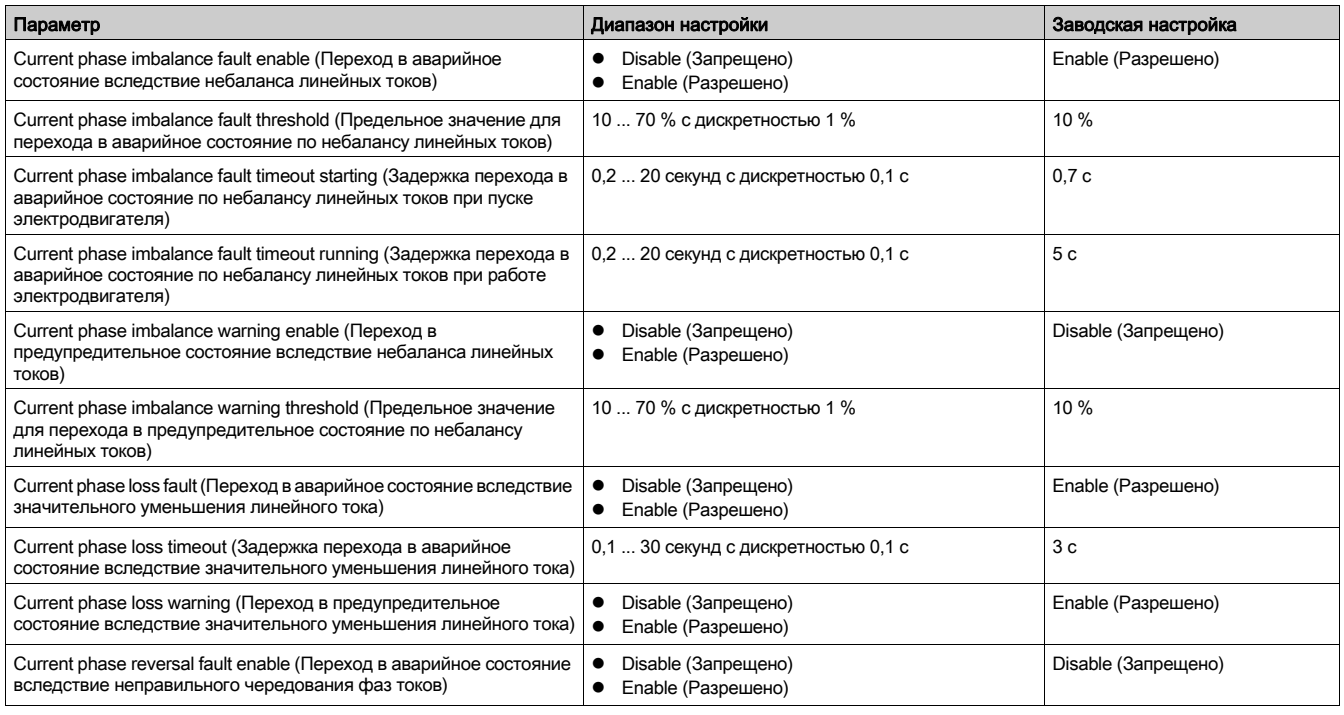

# Защита от превышения времени пуска электродвигателя

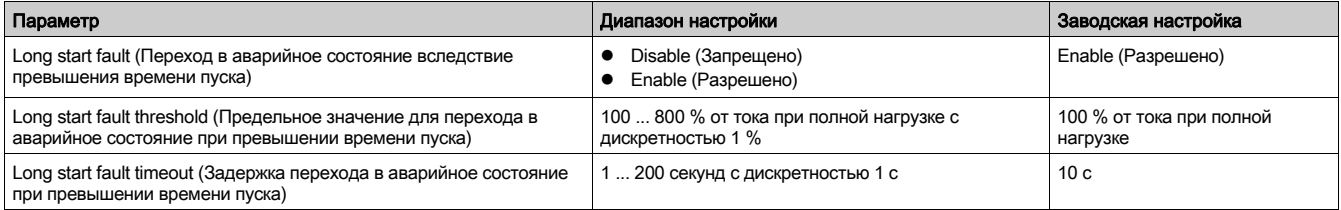

# Защита от заклинивания ротора электродвигателя

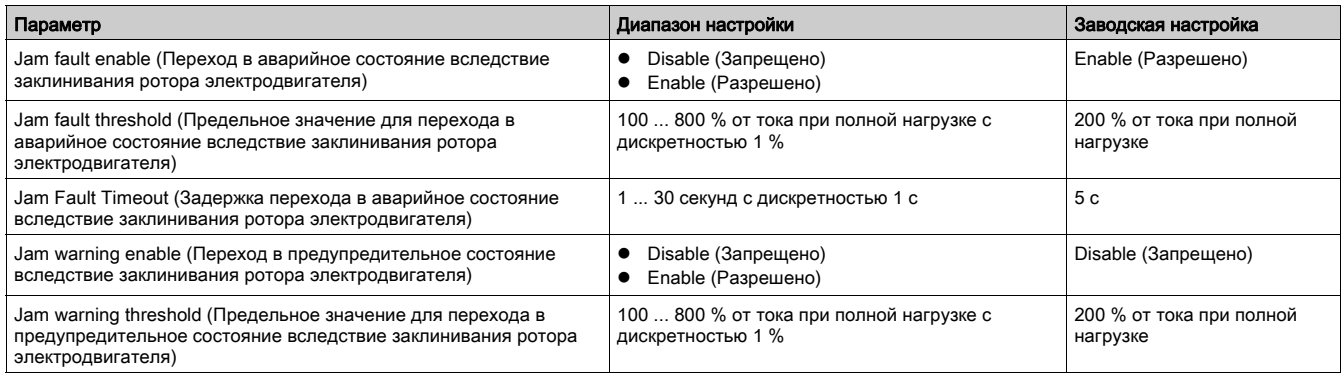

# Минимальная токовая защита

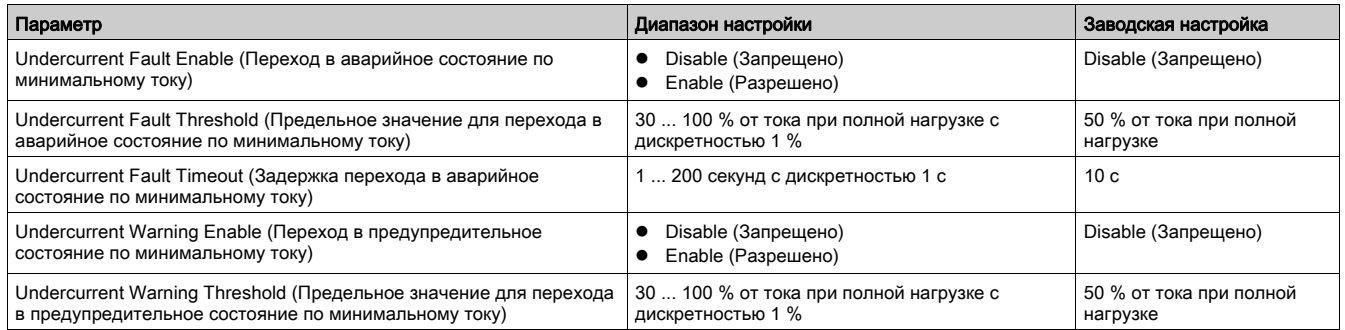

# Максимальная токовая защита

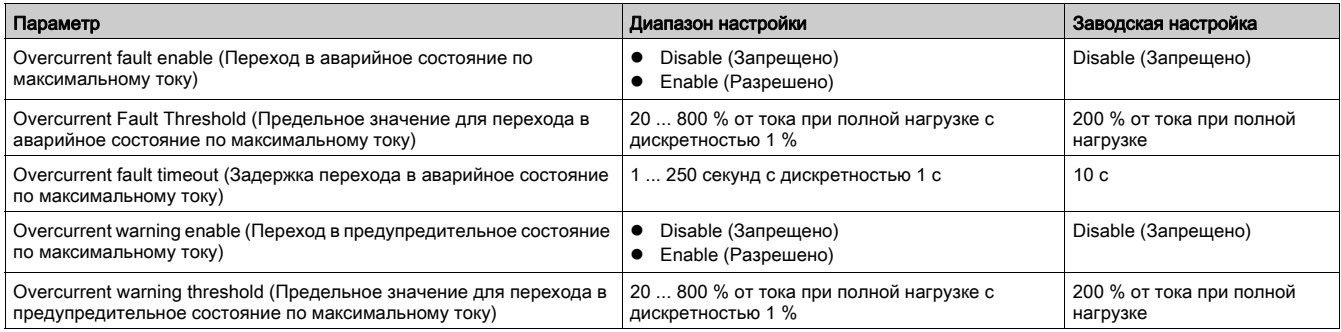

# Настройки напряжения

## Фазы

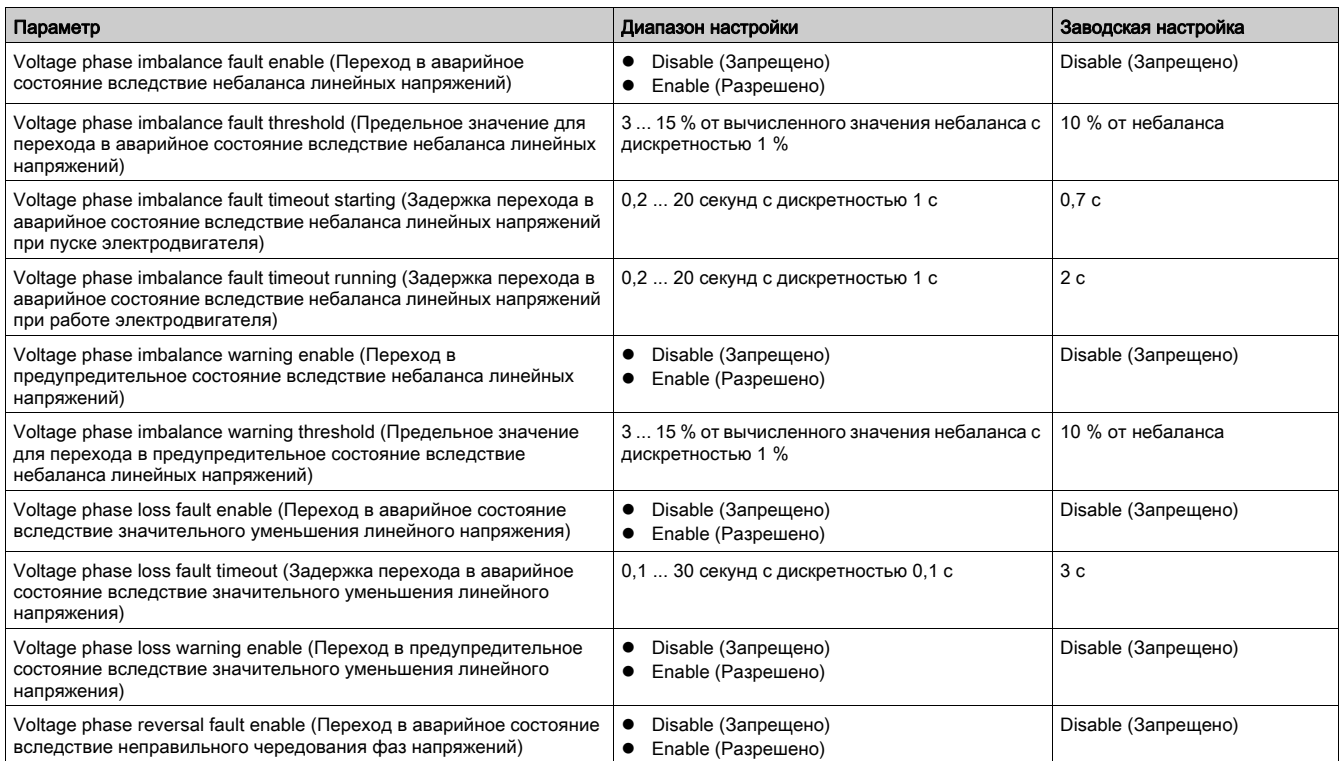

# Защита по минимальному напряжению

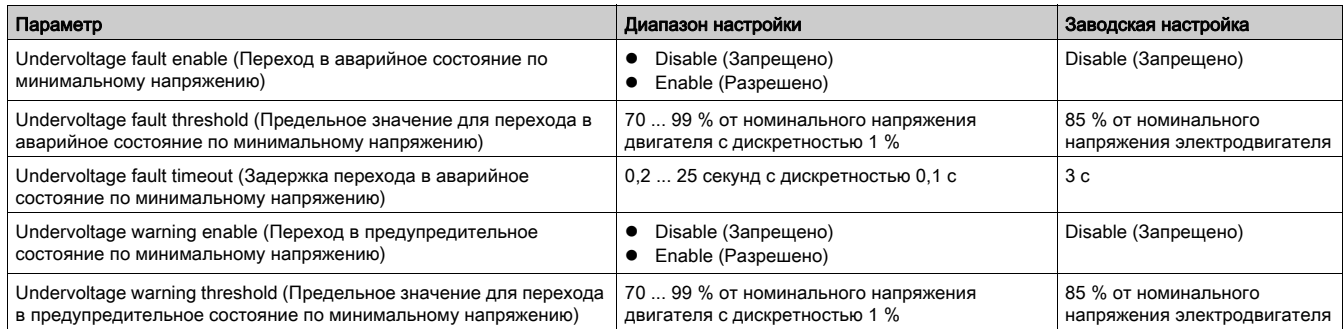

# Защита по максимальному напряжению

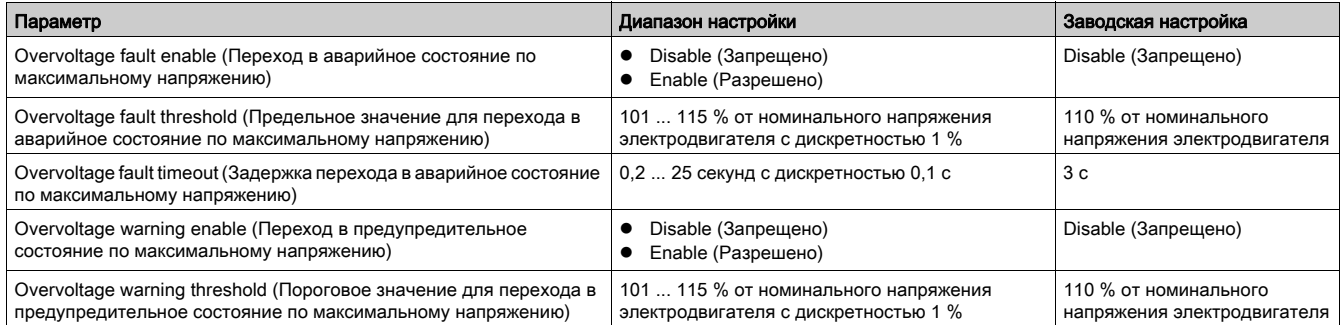

# Защита от провалов напряжения

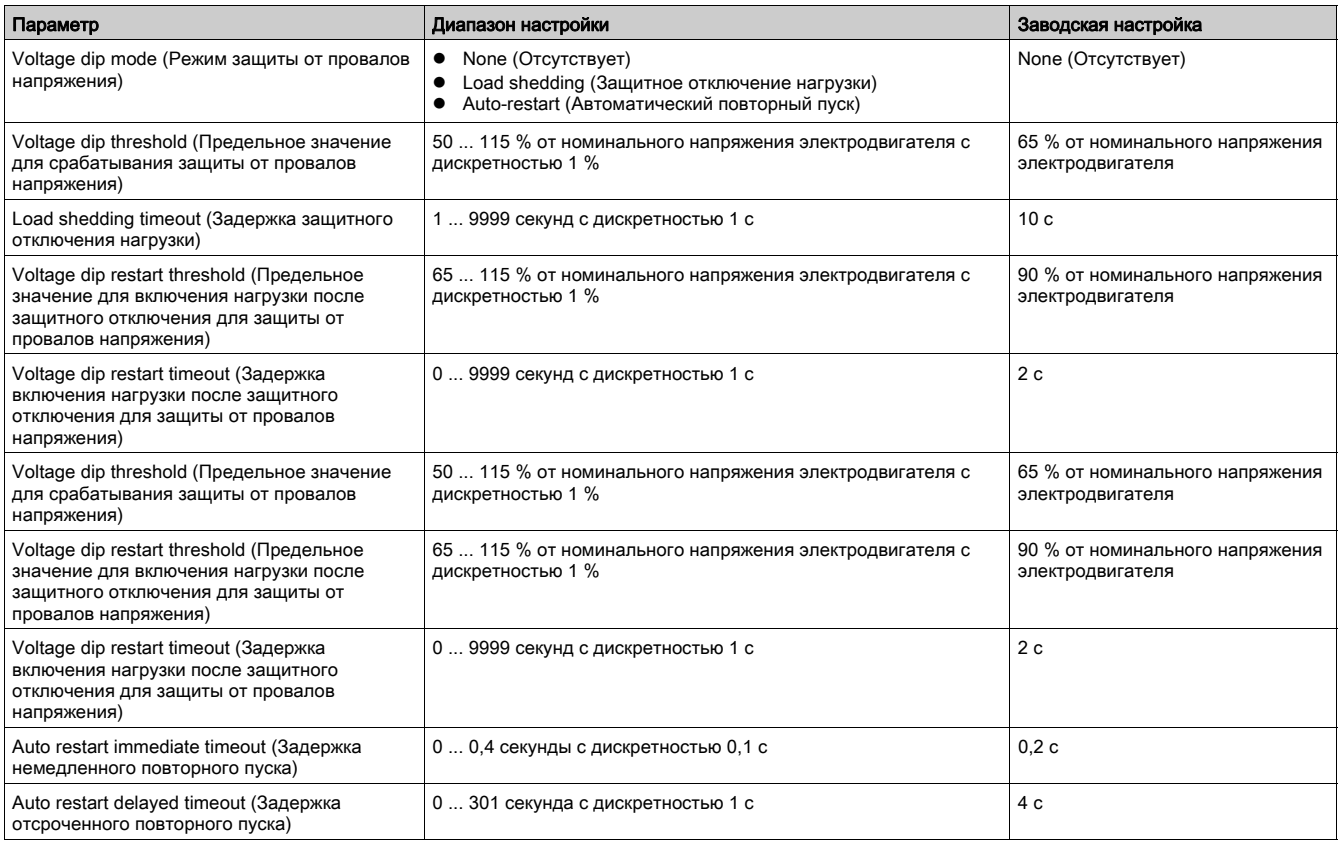

# Настройки мощности

# Защита по минимальной мощности

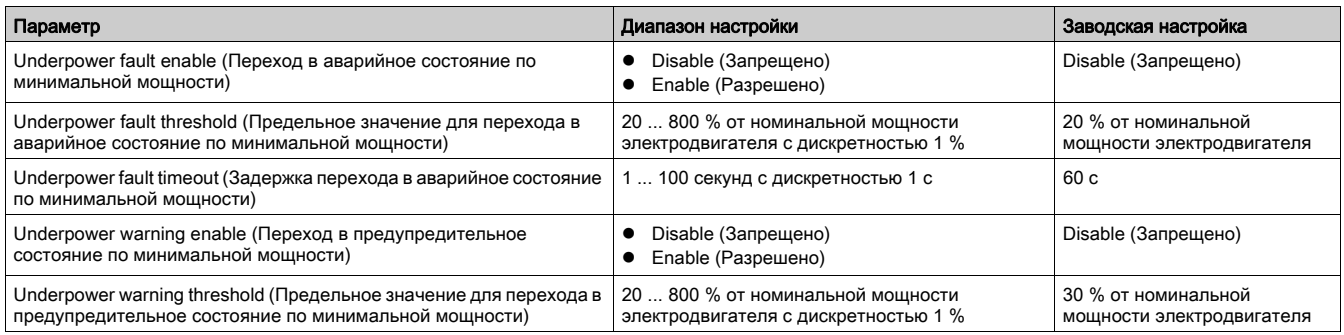

# Защита по максимальной мощности

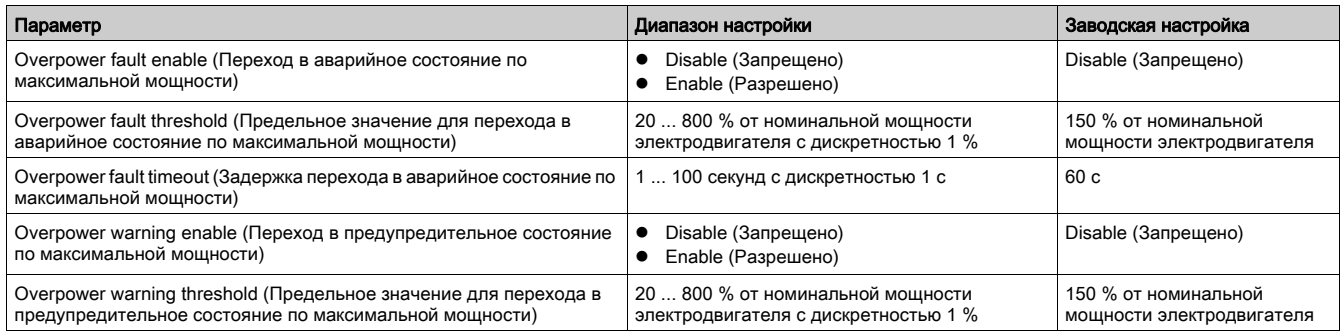

# Защита по минимальному коэффициенту мощности

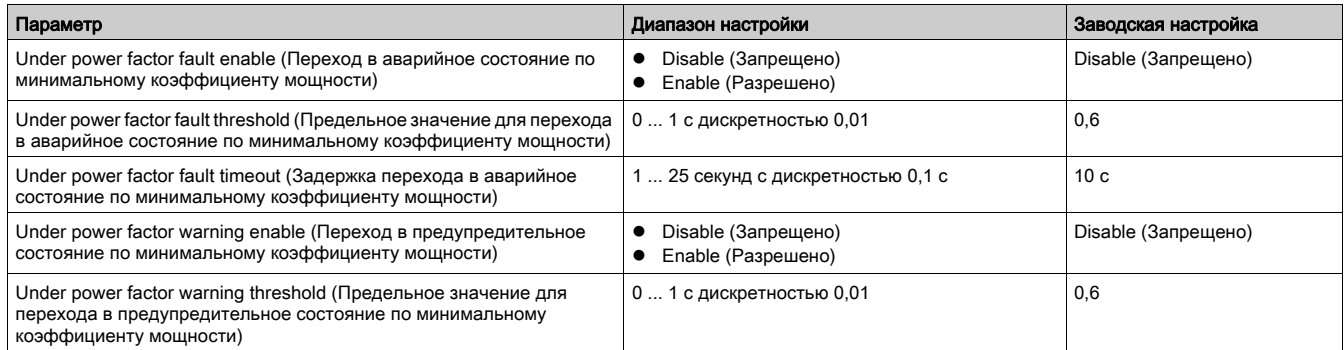

# Защита по максимальному коэффициенту мощности

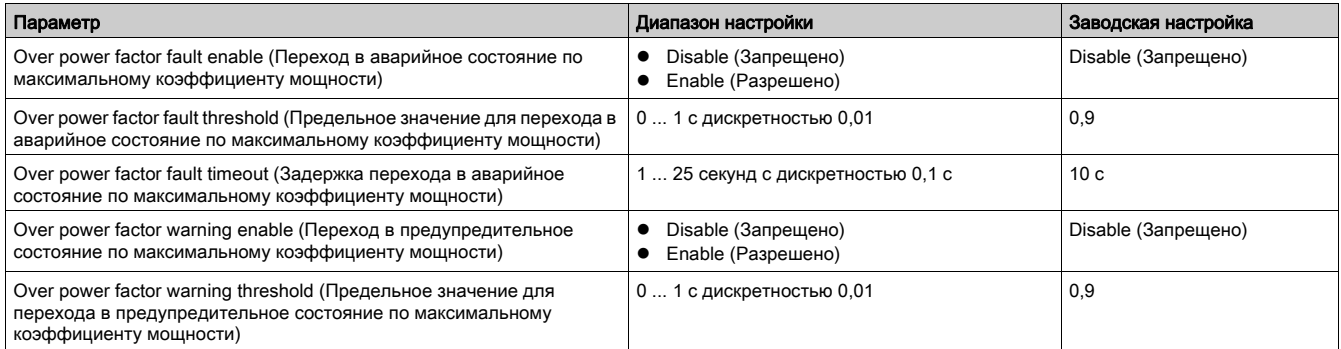

# Настройки терминала оператора

# Настройки дисплея терминала оператора

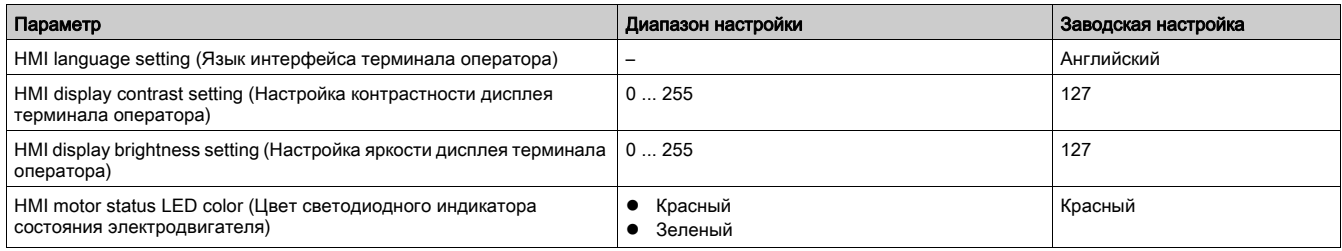

# Настройки кнопок терминала оператора

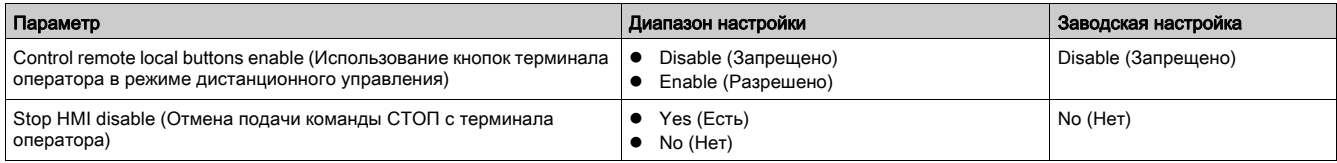

## Настройки отображения данных на терминале оператора

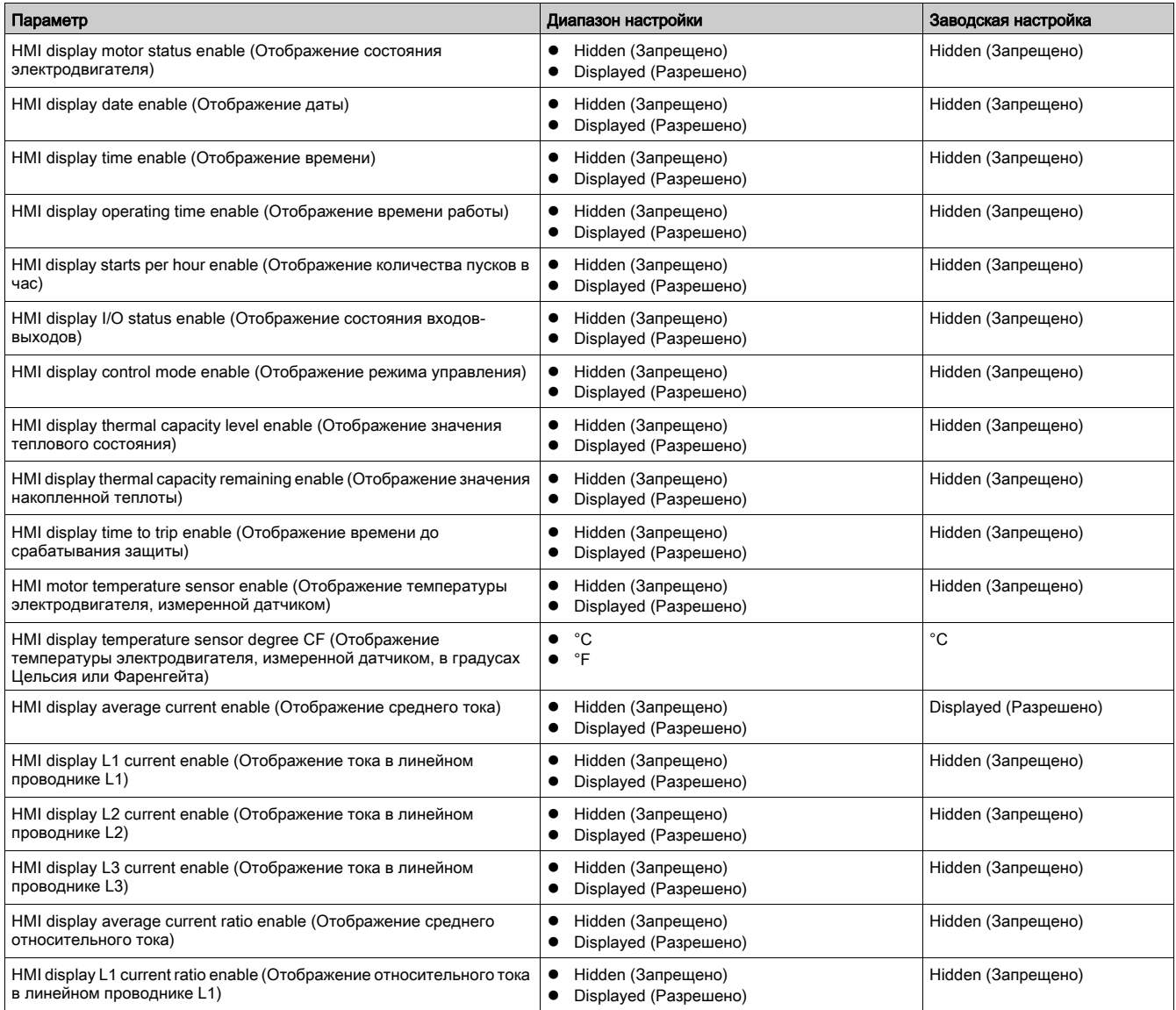

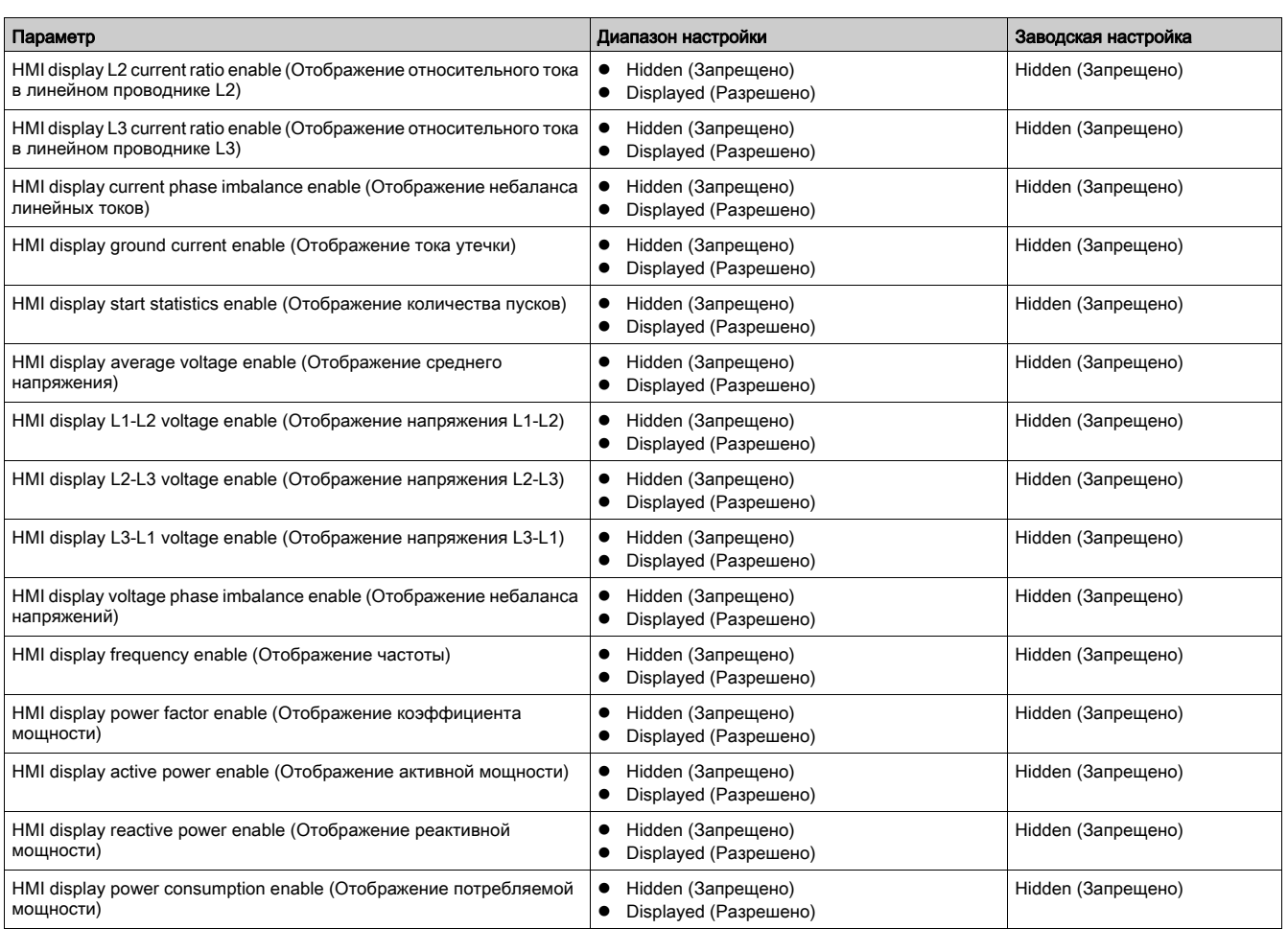

## Обзор

Приведенные в приложении схемы подключения контроллера LTM R в различных режимах работы выполнены в соответствии со стандартами МЭК и NEMA.

# **A A ONACHO**

ОПАСНОСТЬ ПОРАЖЕНИЯ ЭЛЕКТРИЧЕСКИМ ТОКОМ, ВОЗНИКНОВЕНИЯ ДУГИ ИЛИ ВЗРЫВА

- Перед выполнением любых работ отсоедините электрооборудование от всех источников электропитания.
- Строго соблюдайте меры электробезопасности, работайте в средствах индивидуальной защиты.

Несоблюдение этих указаний приведет к серьезной травме вплоть до смертельного исхода.

# УВЕДОМЛЕНИЕ

ОПАСНОСТЬ ПОВРЕЖДЕНИЯ ЛОГИЧЕСКИХ ВХОДОВ

- Входы контроллера LTM R подсоединяются с использованием трех общих контактов (C), подсоединенных к контакту управляющего напряжения A1 через встроенный фильтр.
- Запрещается подсоединять общий контакт (C) к контактам управляющего напряжения A1 или A2.

Несоблюдение этих указаний может привести к повреждению оборудования.

#### Содержание главы

Данная глава состоит из следующих разделов:

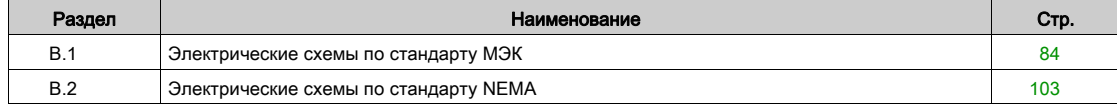

# <span id="page-83-0"></span>Раздел С.1 Электрические схемы по стандарту МЭК

## Обзор

В данном разделе приведены электрические схемы для пяти предварительно сконфигурированных режимов работы:

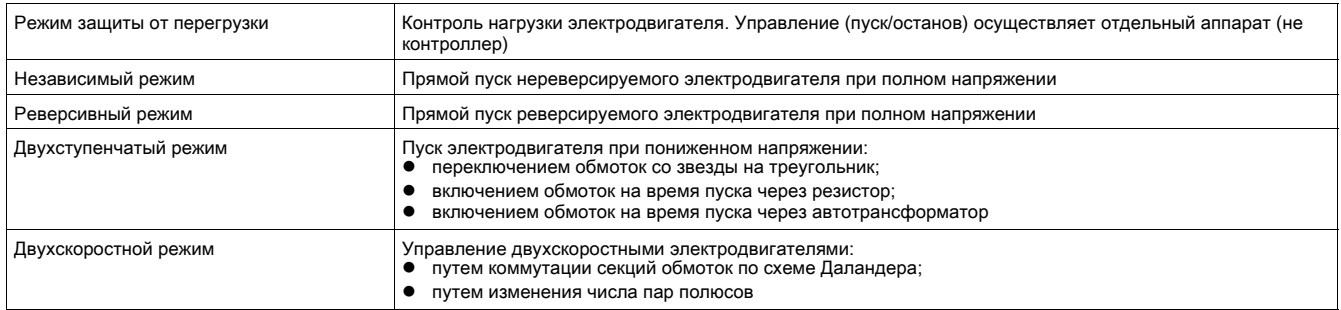

Для каждого из этих режимов работы приводится:

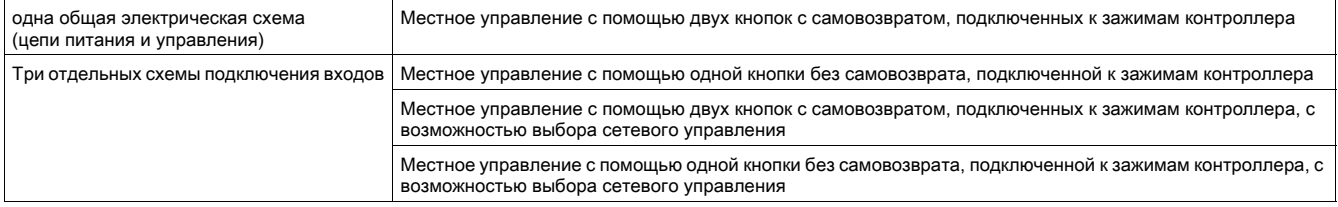

## Содержание раздела

Данный раздел состоит из следующих подразделов:

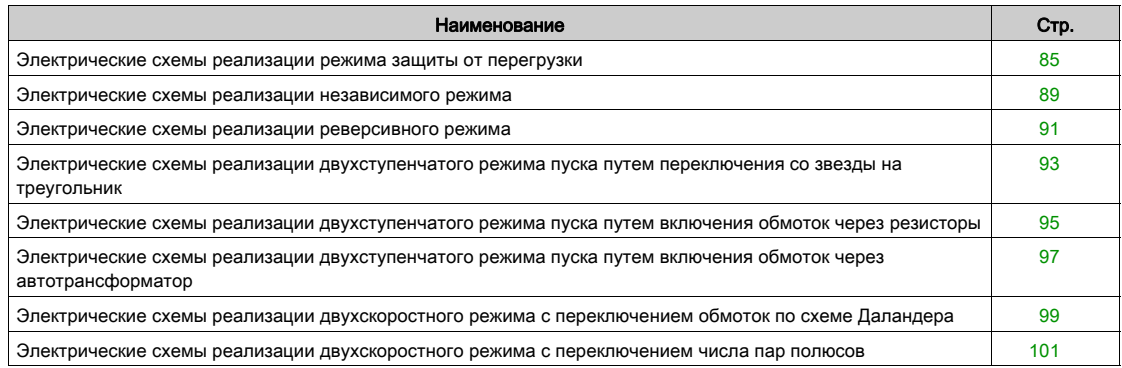

# <span id="page-84-0"></span>Электрические схемы реализации режима защиты от перегрузки

## Схема реализации местного управления с помощью двух кнопок с самовозвратом, подключенных к зажимам контроллера

Ниже приведена схема реализации местного управления с помощью двух кнопок с самовозвратом, подключенных к зажимам контроллера:

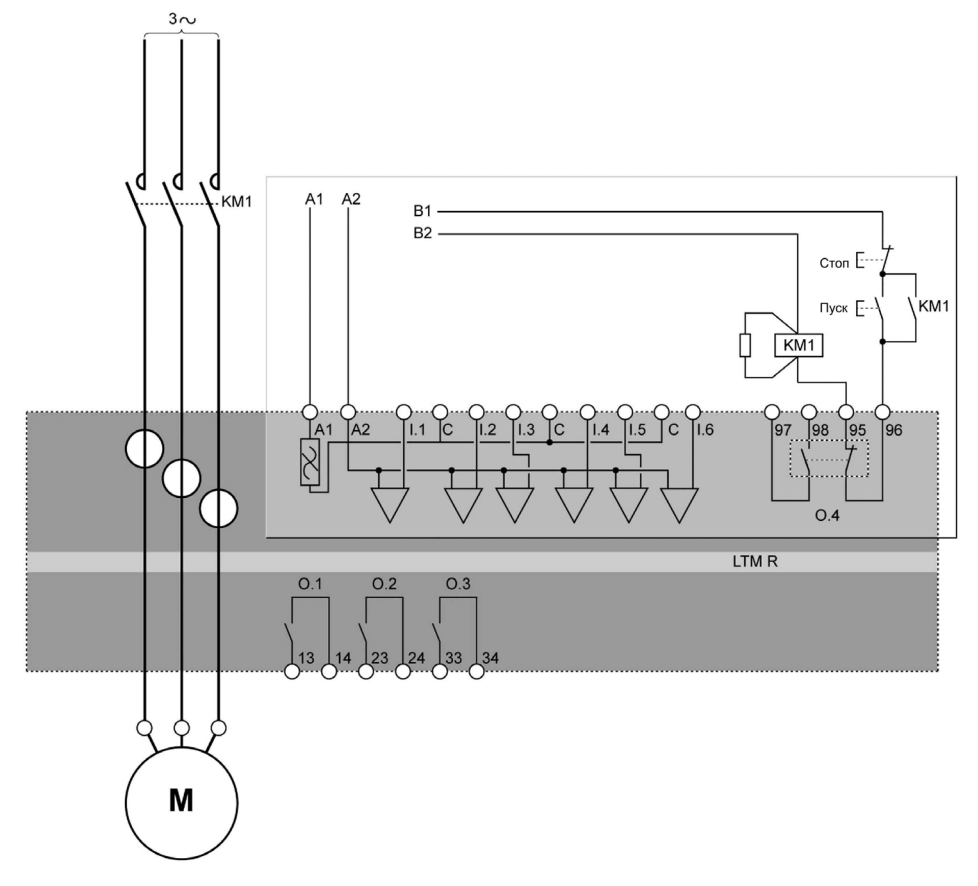

## Схема реализации местного управления с помощью одной кнопки без самовозврата, подключенной к зажимам контроллера

Ниже приведена схема реализации местного управления с помощью одной кнопки без самовозврата, подключенной к зажимам контроллера:

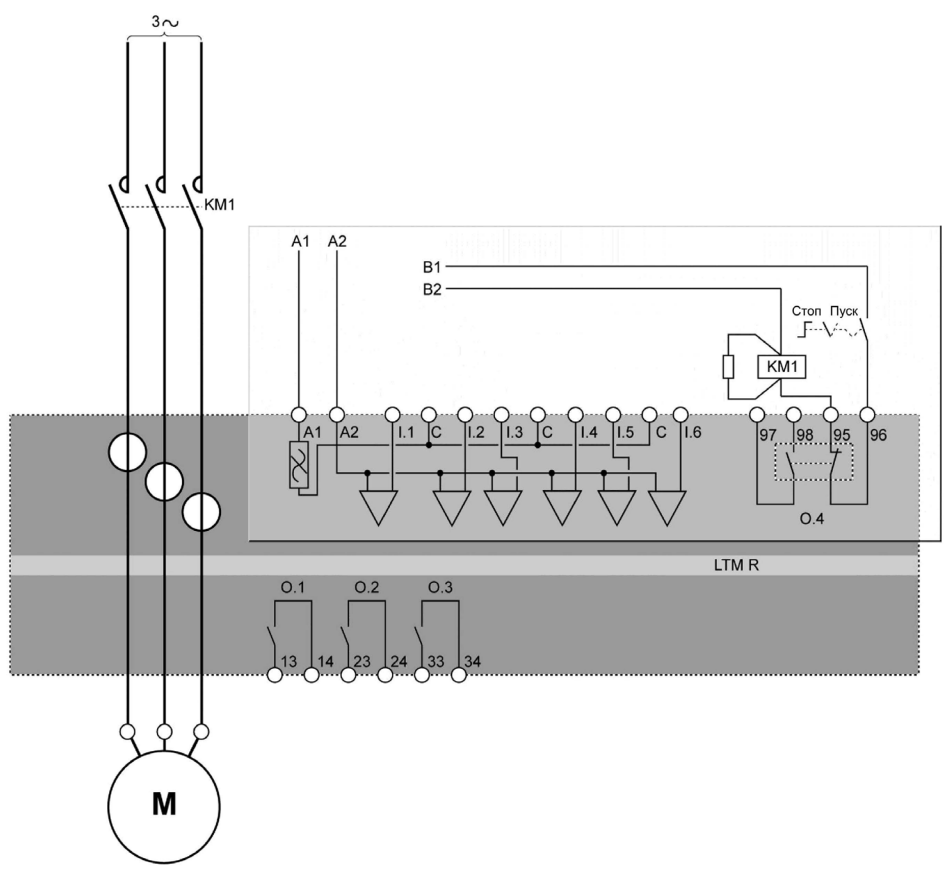

## Схема реализации местного управления с помощью двух кнопок с самовозвратом, подключенных к зажимам контроллера, с возможностью выбора сетевого управления

Ниже приведена схема реализации местного управления с помощью двух кнопок с самовозвратом, подключенных к зажимам контроллера, с возможностью выбора сетевого управления:

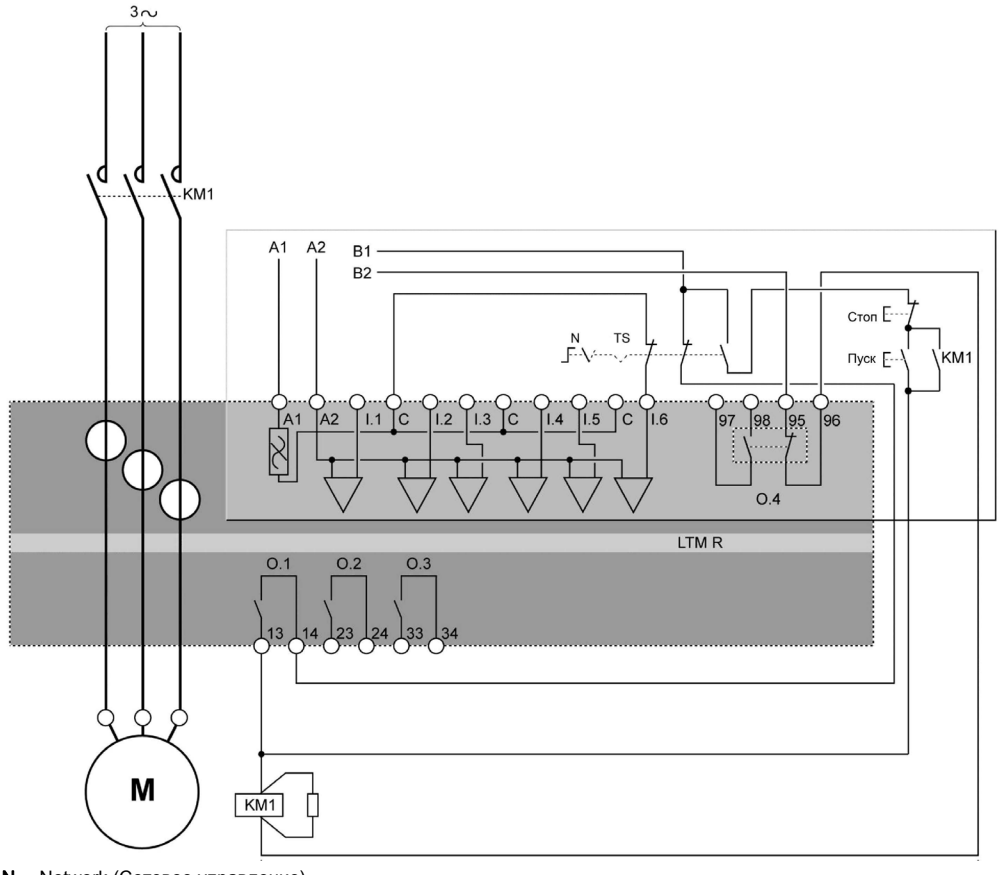

N Network (Сетевое управление) TS Terminal Strip (Местное управление)

## Схема реализации местного управления с помощью одной кнопки без самовозврата, подключенной к зажимам контроллера, с возможностью выбора сетевого управления

Ниже приведена схема реализации местного управления с помощью одной кнопки без самовозврата, подключенной к зажимам контроллера, с возможностью выбора сетевого управления:

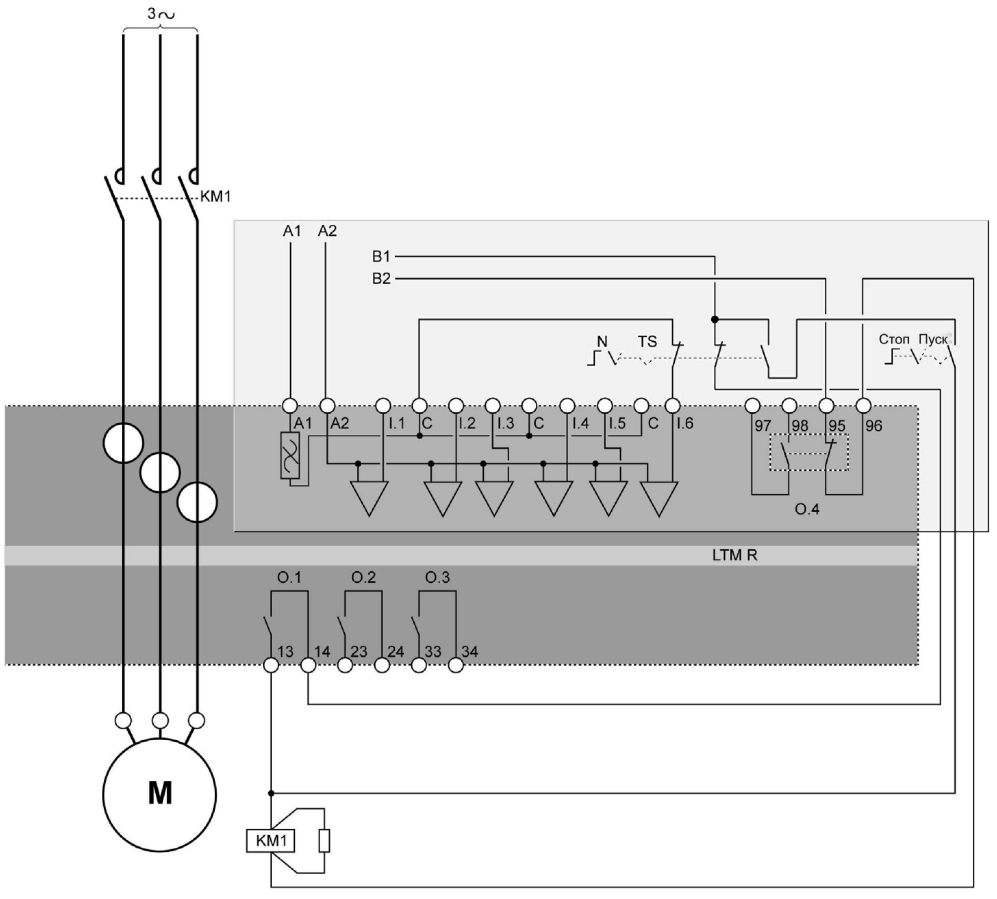

- 
- N Network (Сетевое управление) TS Terminal Strip (Местное управление)

# <span id="page-88-0"></span>Электрические схемы реализации независимого режима

Схема реализации местного управления с помощью двух кнопок с самовозвратом, подключенных к зажимам контроллера

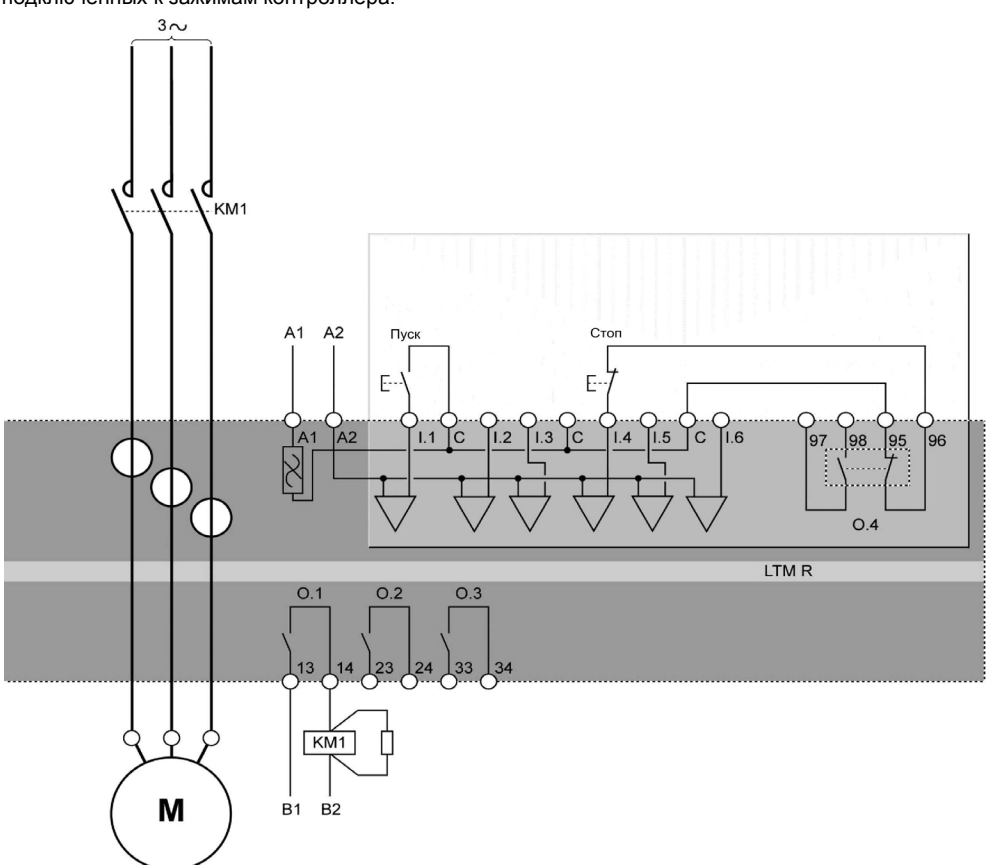

Ниже приведена схема реализации местного управления с помощью двух кнопок с самовозвратом, подключенных к зажимам контроллера:

Схема реализации местного управления с помощью одной кнопки без самовозврата, подключенной к зажимам контроллера

> Ниже приведена схема реализации местного управления с помощью одной кнопки без самовозврата, подключенной к зажимам контроллера:

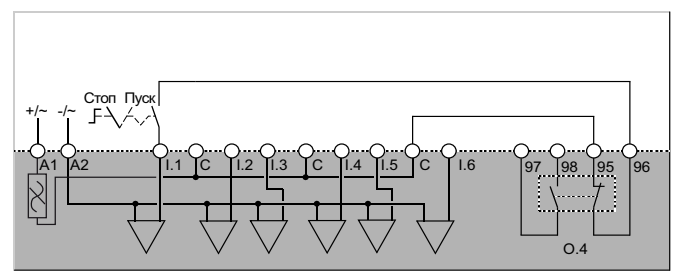

#### Схема реализации местного управления с помощью двух кнопок с самовозвратом, подключенных к зажимам контроллера, с возможностью выбора сетевого управления

Ниже приведена схема реализации местного управления с помощью двух кнопок с самовозвратом, подключенных к зажимам контроллера, с возможностью выбора сетевого управления:

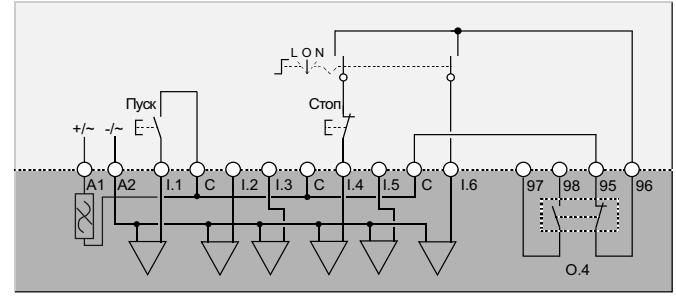

- Местное управление L
- $\circ$
- откл.<br>Откл.<br>Сетевое управление  $\boldsymbol{\mathsf{N}}$

## Схема реализации местного управления с помощью одной кнопки без самовозврата, подключенной к зажимам контроллера, с возможностью выбора сетевого управления

Ниже приведена схема реализации местного управления с помощью одной кнопки без самовозврата, подключенной к зажимам контроллера, с возможностью выбора сетевого управления:

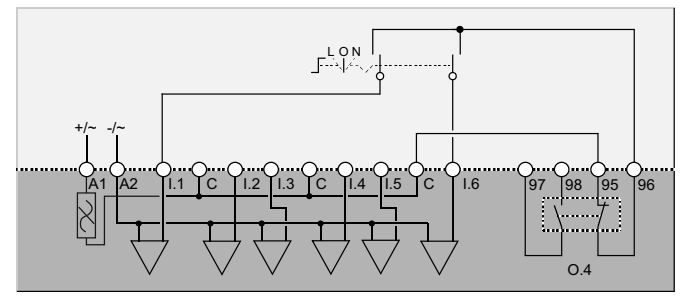

- Местное управление  $\overline{C}$
- Откл. Сетевое управление N

DOCA0128EN 07/2017

# <span id="page-90-0"></span>Электрические схемы реализации реверсивного режима

## Схема реализации местного управления с помощью двух кнопок с самовозвратом, подключенных к зажимам контроллера

Ниже приведена схема реализации местного управления с помощью двух кнопок с самовозвратом, подключенных к зажимам контроллера:

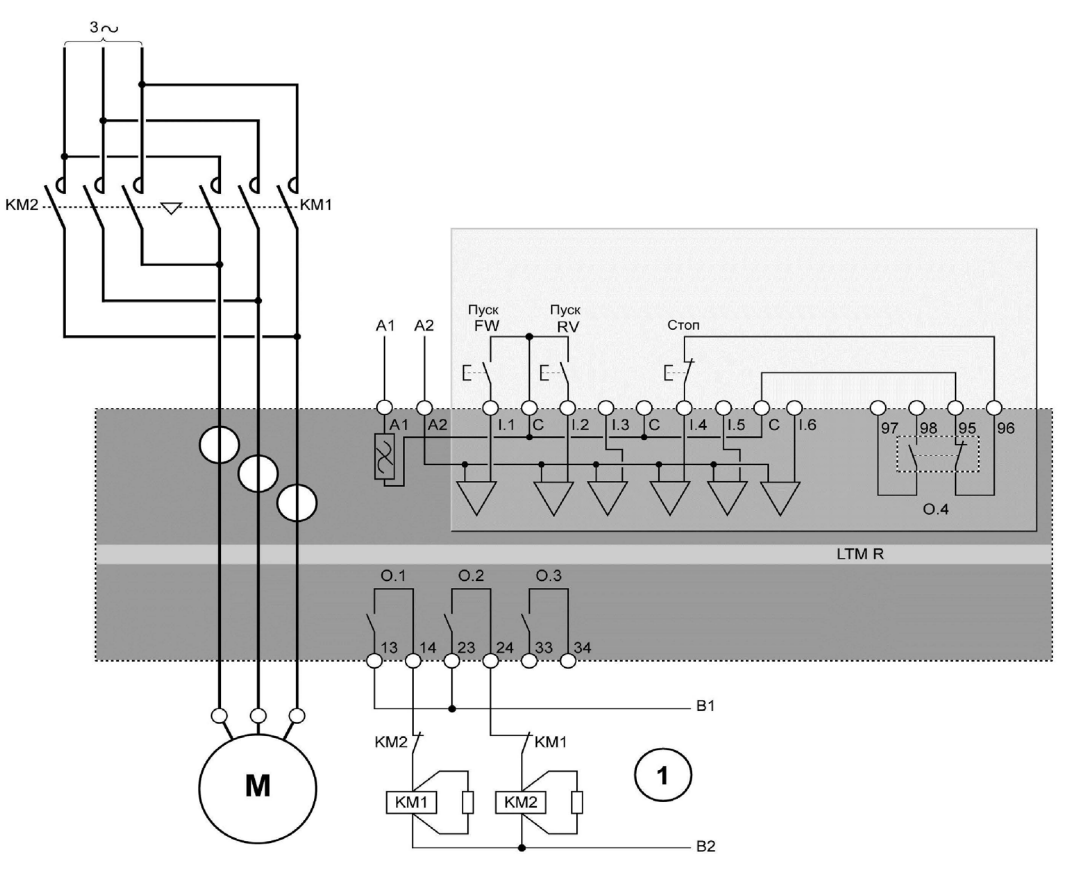

**Start FW Пуск вперед** 

**Start RV Пуск назад** 

1 Взаимная блокировка с помощью размыкающих контактов KM1 и KM2 необязательна, поскольку взаимная блокировка выходов O.1 и O.2 осуществляется программным способом.

#### Схема реализации местного управления с помощью одной кнопки без самовозврата, подключенной к зажимам контроллера

Ниже приведена схема реализации местного управления с помощью одной кнопки без самовозврата, подключенной к зажимам контроллера:

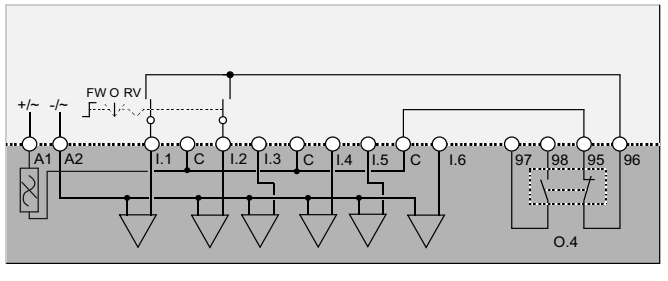

FW Вперед **O** Откл.<br>**RV** Назад

#### Схема реализации местного управления с помощью двух кнопок с самовозвратом, подключенных к зажимам контроллера, с возможностью выбора сетевого управления

Ниже приведена схема реализации местного управления с помощью двух кнопок с самовозвратом, подключенных к зажимам контроллера, с возможностью выбора сетевого управления:

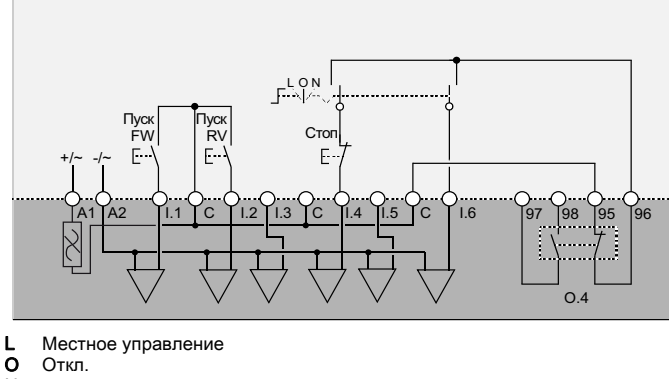

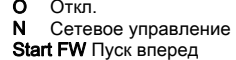

Start RV Пуск назад

## Схема реализации местного управления с помощью одной кнопки без самовозврата, подключенной к зажимам контроллера, с возможностью выбора сетевого управления

подключенной к зажимам контроллера, с возможностью выбора сетевого управления:

Ниже приведена схема реализации местного управления с помощью одной кнопки без самовозврата,

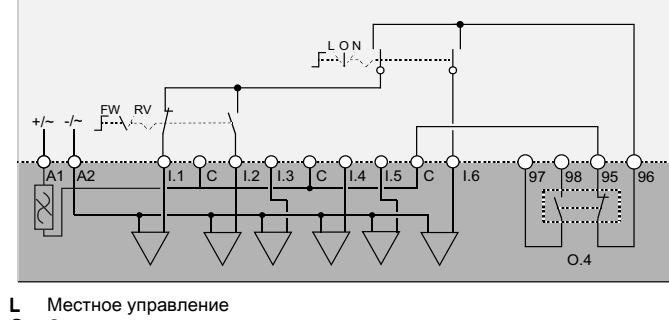

 $\circ$ Откл.

- $\mathsf{N}$ Сетевое управление
- **FW** Вперед RV Назад

# <span id="page-92-0"></span>Электрические схемы реализации двухступенчатого режима пуска путем переключения со звезды на треугольник

Схема реализации местного управления с помощью двух кнопок с самовозвратом, подключенных к зажимам контроллера

Ниже приведена схема реализации местного управления с помощью двух кнопок с самовозвратом. подключенных к зажимам контроллера:

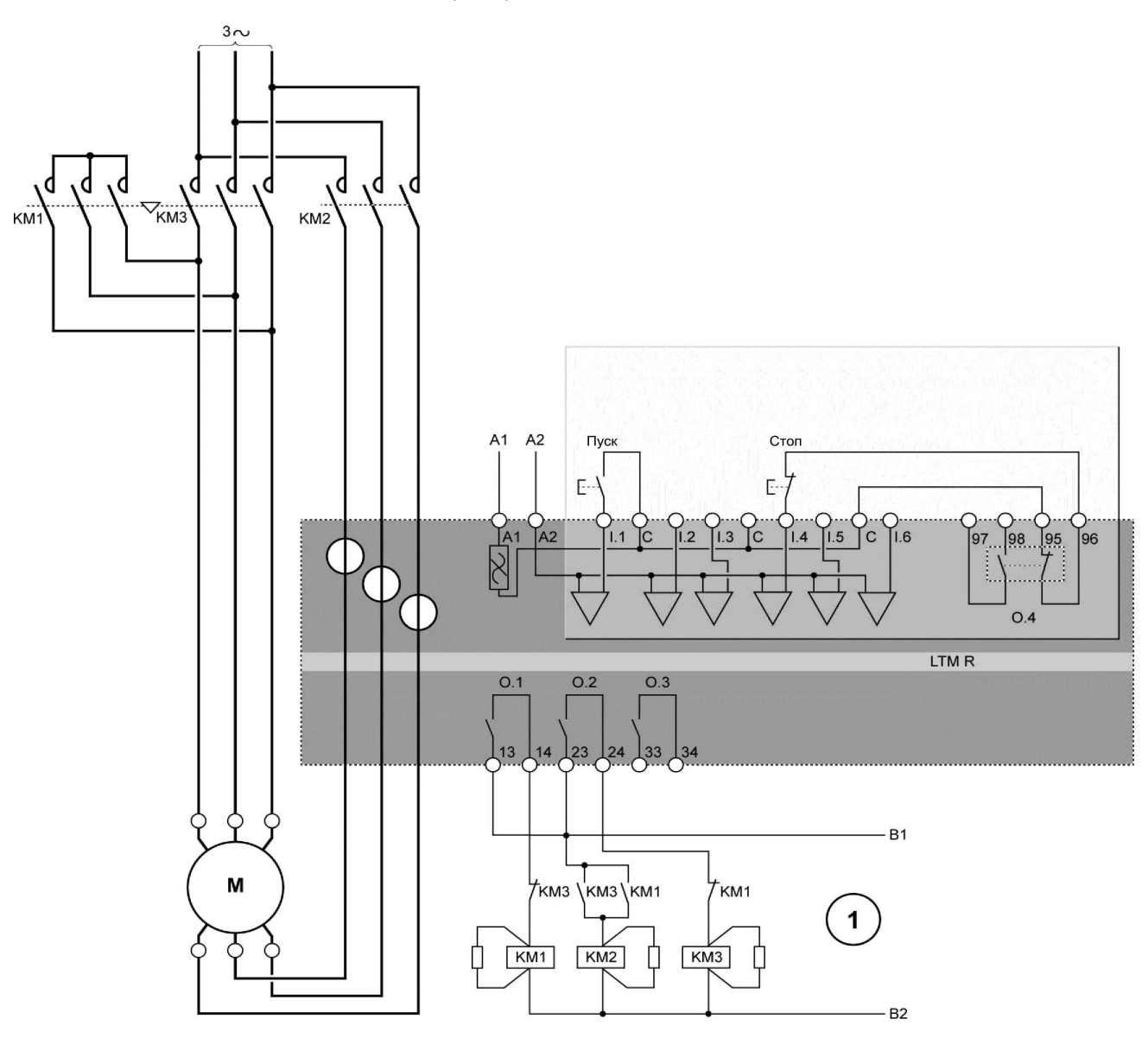

 $\mathbf{1}$ Взаимная блокировка с помощью размыкающих контактов КМ1 и КМ3 необязательна, поскольку взаимная блокировка выходов О.1 и О.2 осуществляется программным способом.

## Схема реализации местного управления с помощью одной кнопки без самовозврата, подключенной к зажимам контроллера

Ниже приведена схема реализации местного управления с помощью одной кнопки без самовозврата. подключенной к зажимам контроллера:

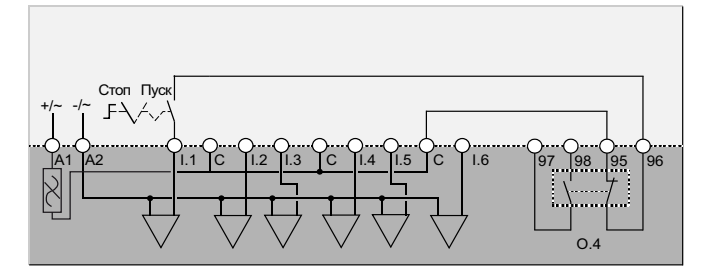

## Схема реализации местного управления с помощью двух кнопок с самовозвратом, подключенных к зажимам контроллера, с возможностью выбора сетевого управления

Ниже приведена схема реализации местного управления с помощью двух кнопок с самовозвратом, подключенных к зажимам контроллера, с возможностью выбора сетевого управления:

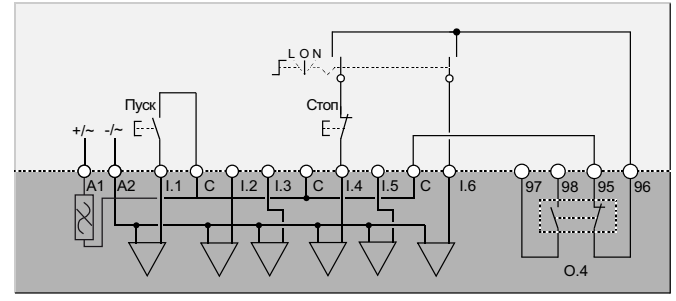

- **L** Местное управление<br>**O** Откл.
- O Откл.

N Сетевое управление

## Схема реализации местного управления с помощью одной кнопки без самовозврата, подключенной к зажимам контроллера, с возможностью выбора сетевого управления

Ниже приведена схема реализации местного управления с помощью одной кнопки без самовозврата и с возможностью выбора сетевого управления:

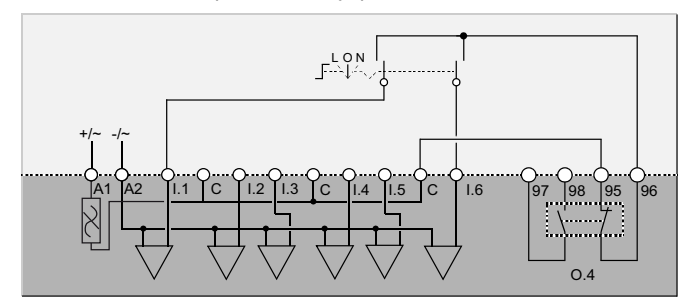

**L** Местное управление<br>**O** Откл.<br>N Сетевое управление O Откл. N Сетевое управление

# <span id="page-94-0"></span>Электрические схемы реализации двухступенчатого режима пуска путем включения обмоток через резисторы

## Схема реализации местного управления с помощью двух кнопок с самовозвратом, подключенных к зажимам контроллера

Ниже приведена схема реализации местного управления с помощью двух кнопок с самовозвратом, подключенных к зажимам контроллера:

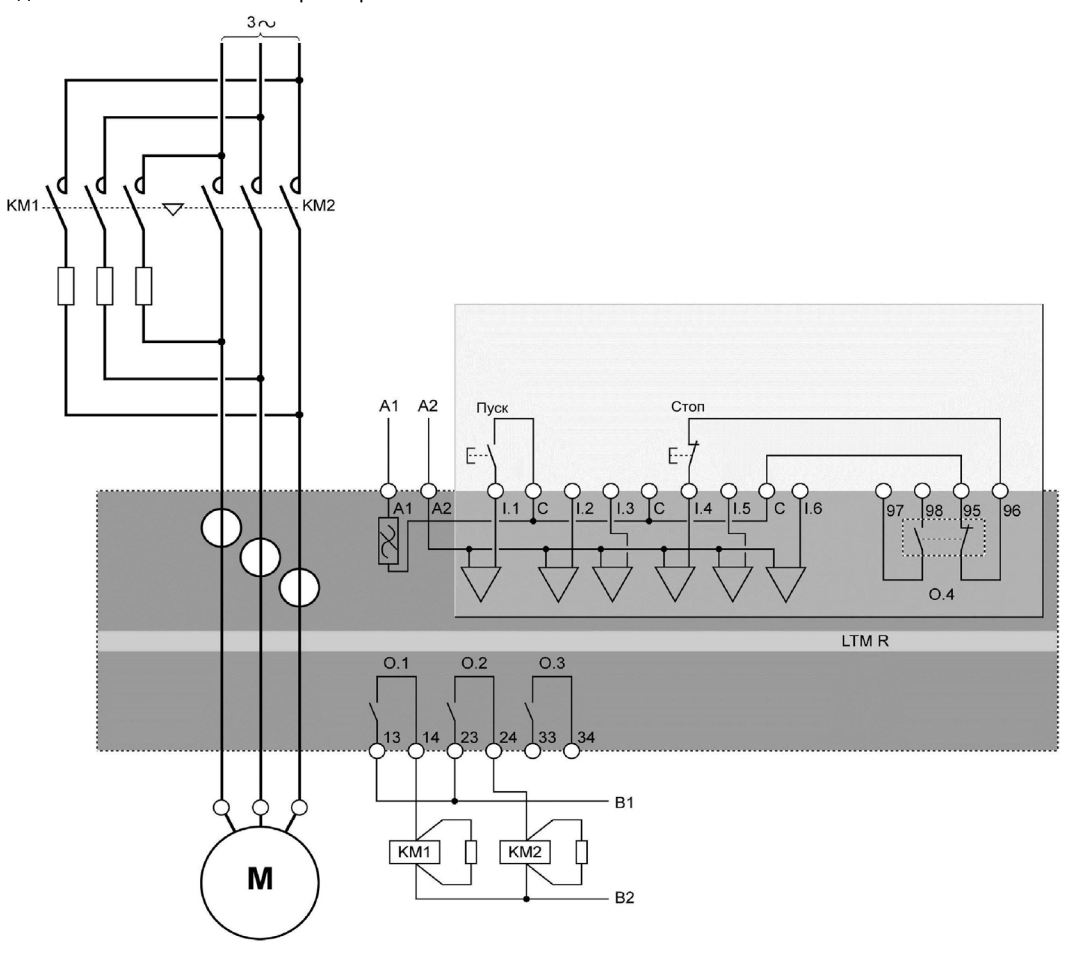

## Схема реализации местного управления с помощью одной кнопки без самовозврата, подключенной к зажимам контроллера

Ниже приведена схема реализации местного управления с помощью одной кнопки без самовозврата, подключенной к зажимам контроллера:

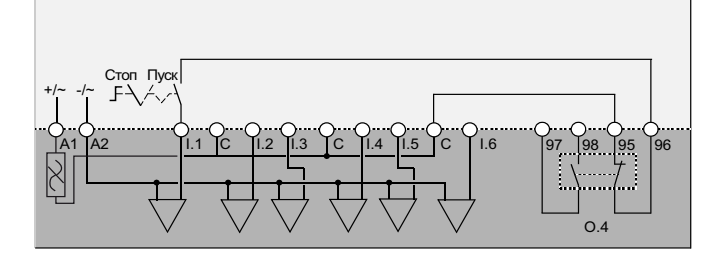

#### Схема реализации местного управления с помощью двух кнопок с самовозвратом, подключенных к зажимам контроллера, с возможностью выбора сетевого управления

Ниже приведена схема реализации местного управления с помощью двух кнопок с самовозвратом, подключенных к зажимам контроллера, с возможностью выбора сетевого управления:

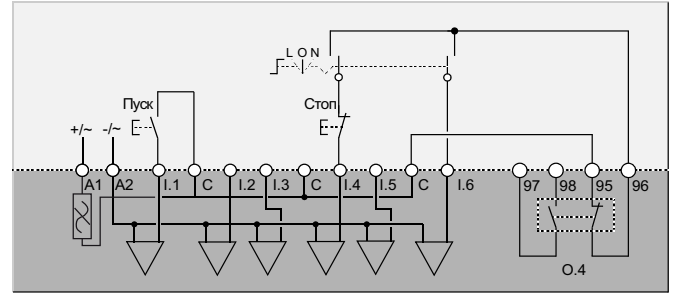

- **L** Местное управление<br>**O** Откл.
- O Откл.

N Сетевое управление

## Схема реализации местного управления с помощью одной кнопки без самовозврата, подключенной к зажимам контроллера, с возможностью выбора сетевого управления

Ниже приведена схема реализации местного управления с помощью одной кнопки без самовозврата, подключенной к зажимам контроллера, с возможностью выбора сетевого управления:

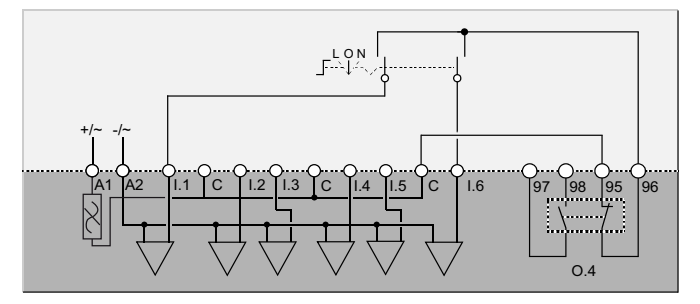

**L** Местное управление<br>**O** Откл.<br>N Сетевое управление O Откл. N Сетевое управление

# <span id="page-96-0"></span>Электрические схемы реализации двухступенчатого режима пуска путем включения обмоток через автотрансформатор

Ниже приведена схема реализации местного управления с помощью двух кнопок с самовозвратом,

#### Схема реализации местного управления с помощью двух кнопок с самовозвратом, подключенных к зажимам контроллера

подключенных к зажимам контроллера:

 $3<sub>0</sub>$ d ، d  $\epsilon$ KM2 KM3  $A2$  $A<sub>1</sub>$ Стоп  $Tvc$ Ē. Ē  $98.95$ ſс  $1.6$  $96$ KM<sup>-</sup>  $1.3$  $5<sup>1</sup>$ 'n C  $O.4$ LTM R **B1** KM<sub>1</sub> KM3 KM1 1  $KM2$  $KM1$  $KMS$  $B<sub>2</sub>$ M

1 Взаимная блокировка с помощью размыкающих контактов KM1 и KM3 необязательна, поскольку взаимная блокировка выходов O.1 и O.2 осуществляется программным способом.

#### Схема реализации местного управления с помощью одной кнопки без самовозврата, подключенной к зажимам контроллера

Ниже приведена схема реализации местного управления с помощью одной кнопки без самовозврата, подключенной к зажимам контроллера:

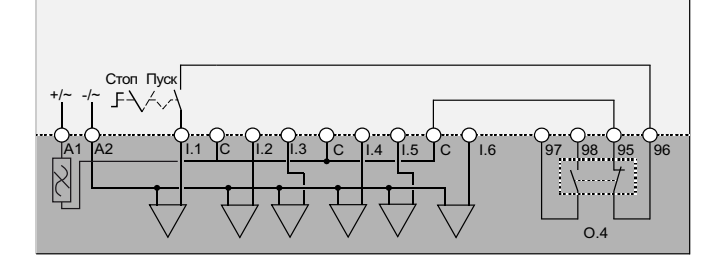

#### Схема реализации местного управления с помощью двух кнопок с самовозвратом, подключенных к зажимам контроллера, с возможностью выбора сетевого управления

Ниже приведена схема реализации местного управления с помощью двух кнопок с самовозвратом, подключенных к зажимам контроллера, с возможностью выбора сетевого управления:

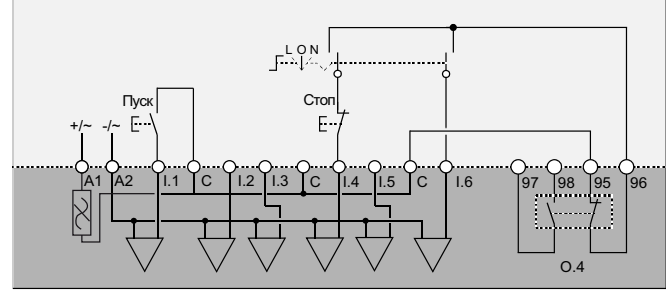

**L** Местное управление<br>**O** Откл.

O Откл.

N Сетевое управление

## Схема реализации местного управления с помощью одной кнопки без самовозврата, подключенной к зажимам контроллера, с возможностью выбора сетевого управления

Ниже приведена схема реализации местного управления с помощью одной кнопки без самовозврата, подключенной к зажимам контроллера, с возможностью выбора сетевого управления:

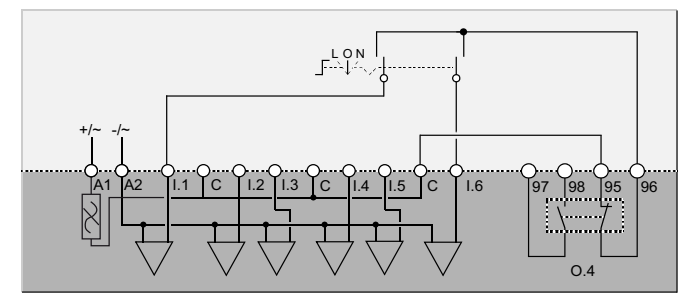

**L** Местное управление<br>**O** Откл.<br>N Сетевое управление O Откл. N Сетевое управление

# <span id="page-98-0"></span>Электрические схемы реализации двухскоростного режима с переключением обмоток по схеме Даландера

Схема реализации местного управления с помощью двух кнопок с самовозвратом, подключенных к зажимам контроллера

> Ниже приведена схема реализации местного управления с помощью двух кнопок с самовозвратом, подключенных к зажимам контроллера:

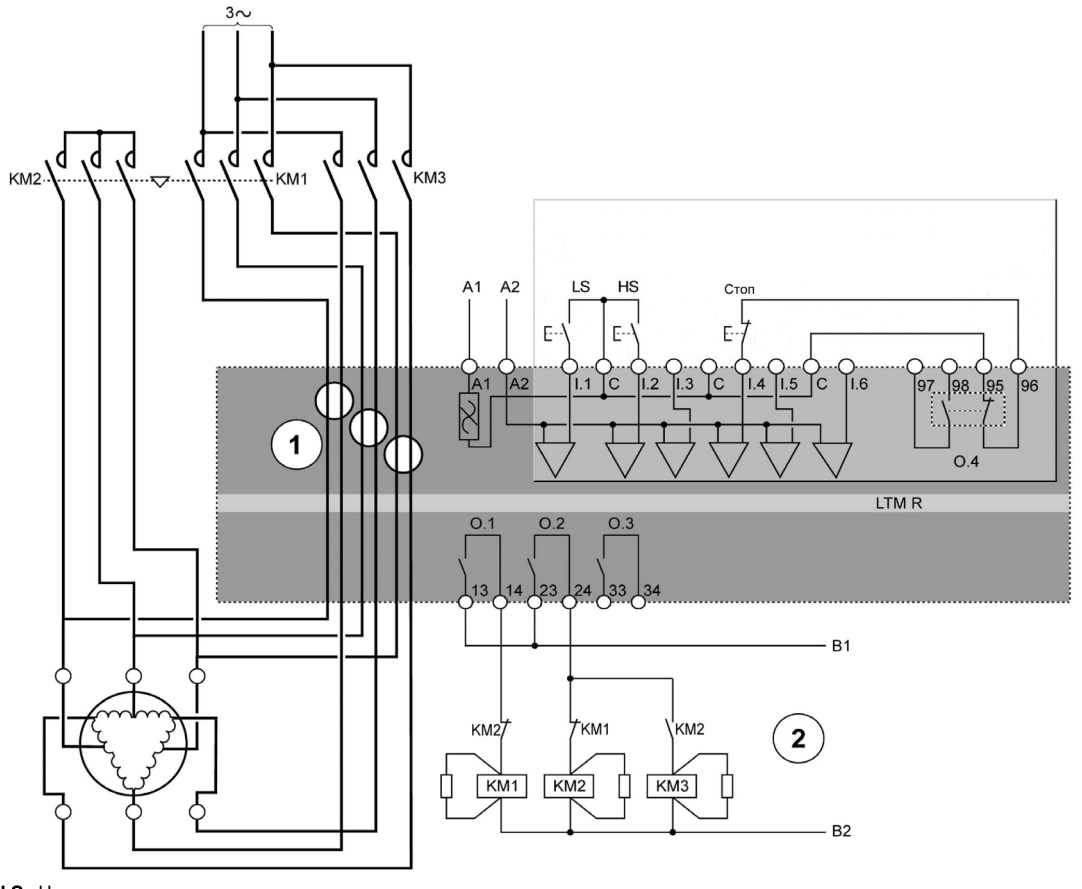

LS Низкая скорость

HS Высокая скорость

- 1 Схема реализации двухскоростного управления путем переключения обмоток по схеме Даландера требует, чтобы через каждое отверстие трансформаторов тока было пропущено по два проводника, соединенных с обмотками. Главные контакты контакторов, коммутирующие силовую цепь, можно расположить как до контроллера LTM R (как на представленной схеме), так и после него. Во втором случае, если электродвигатель с переключением обмоток по схеме Даландера используется в режиме изменяющегося вращающего момента, все проводники, отходящие от главных контактов, должны быть одинакового сечения.
- 2 Взаимная блокировка с помощью размыкающих контактов KM1 и KM2 необязательна, поскольку взаимная блокировка выходов O.1 и O.2 осуществляется программным способом.

#### Схема реализации местного управления с помощью одной кнопки без самовозврата, подключенной к зажимам контроллера

Ниже приведена схема реализации местного управления с помощью одной кнопки без самовозврата, подключенной к зажимам контроллера:

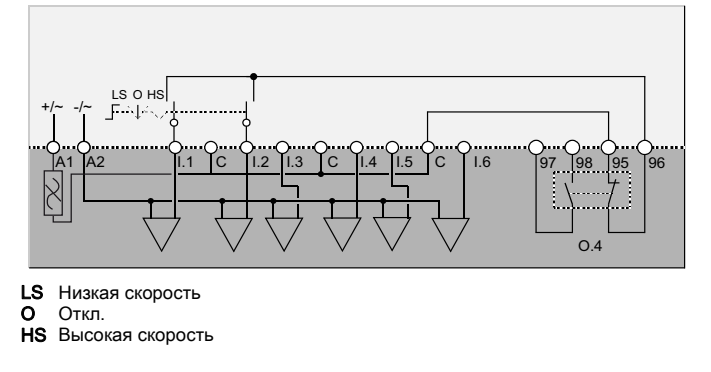

#### Схема реализации местного управления с помощью двух кнопок с самовозвратом, подключенных к зажимам контроллера, с возможностью выбора сетевого управления

Ниже приведена схема реализации местного управления с помощью двух кнопок с самовозвратом, подключенных к зажимам контроллера, с возможностью выбора сетевого управления:

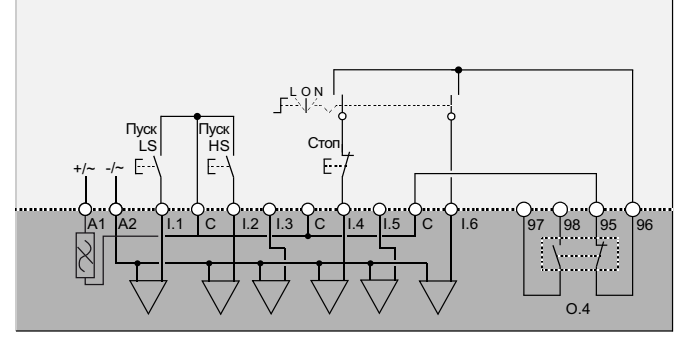

- **L** Местное управление<br>**O** Откл.
- O Откл.
- N Сетевое управление LS Низкая скорость
- 
- HS Высокая скорость

## Схема реализации местного управления с помощью одной кнопки без самовозврата, подключенной к зажимам контроллера, с возможностью выбора сетевого управления

Ниже приведена схема реализации местного управления с помощью одной кнопки без самовозврата, подключенной к зажимам контроллера, с возможностью выбора сетевого управления:

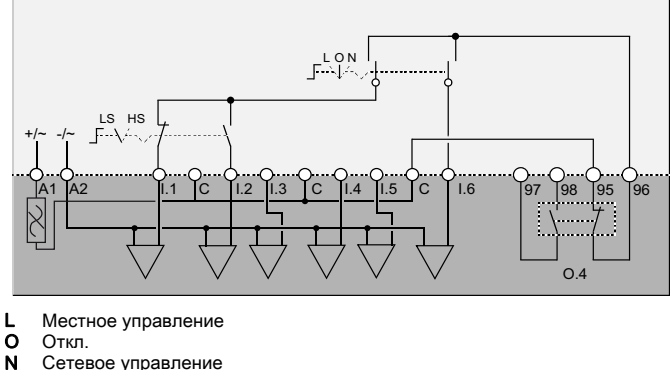

- Откл.
- 
- N Сетевое управление LS Низкая скорость
- HS Высокая скорость

## <span id="page-100-0"></span>Электрические схемы реализации двухскоростного режима с переключением числа пар полюсов

#### Схема реализации местного управления с помощью двух кнопок с самовозвратом, подключенных к зажимам контроллера

Ниже приведена схема реализации местного управления с помощью двух кнопок с самовозвратом, подключенных к зажимам контроллера:

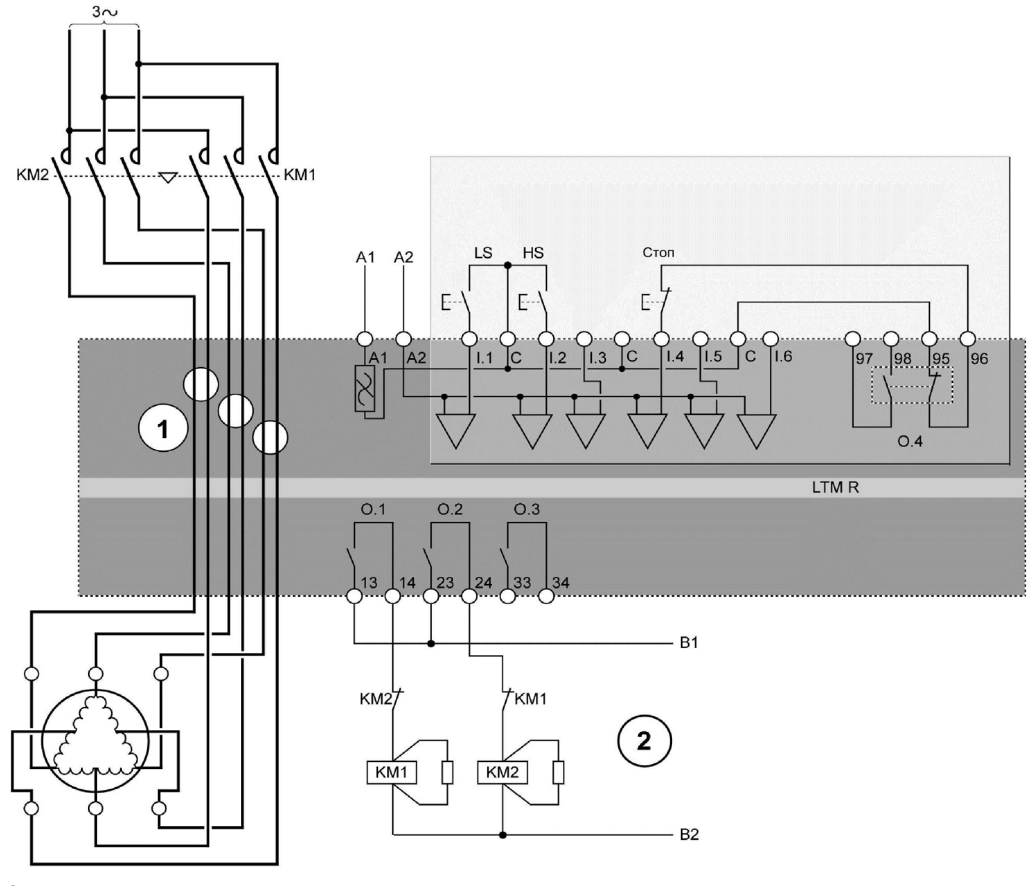

**LS** Низкая скорость

HS Высокая скорость

- 1 Схема реализации двухскоростного управления путем переключения пар полюсов требует, чтобы через каждое отверстие трансформаторов тока было пропущено по два проводника, соединенных с обмотками. Главные контакты контакторов, коммутирующие силовую цепь, можно расположить как до контроллера LTM R (как на представленной схеме), так и после него. Во втором случае все проводники, отходящие от главных контактов, должны быть одинакового сечения.
- 2 Взаимная блокировка с помощью размыкающих контактов KM1 и KM2 необязательна, поскольку взаимная блокировка выходов O.1 и O.2 осуществляется программным способом.

#### Схема реализации местного управления с помощью одной кнопки без самовозврата, подключенной к зажимам контроллера

Ниже приведена схема реализации местного управления с помощью одной кнопки без самовозврата, подключенной к зажимам контроллера:

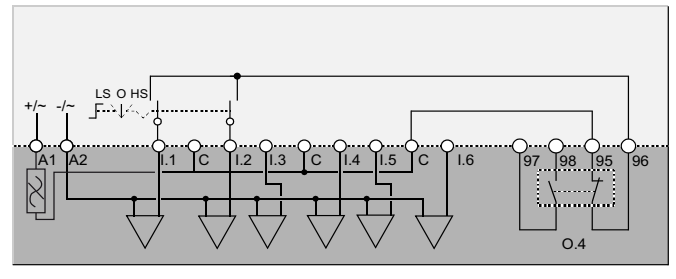

LS Низкая скорость  $O$   $OTKn$ 

HS Высокая скорость

#### Схема реализации местного управления с помощью двух кнопок с самовозвратом, подключенных к зажимам контроллера, с возможностью выбора сетевого управления

Ниже приведена схема реализации местного управления с помощью двух кнопок с самовозвратом, подключенных к зажимам контроллера, с возможностью выбора сетевого управления:

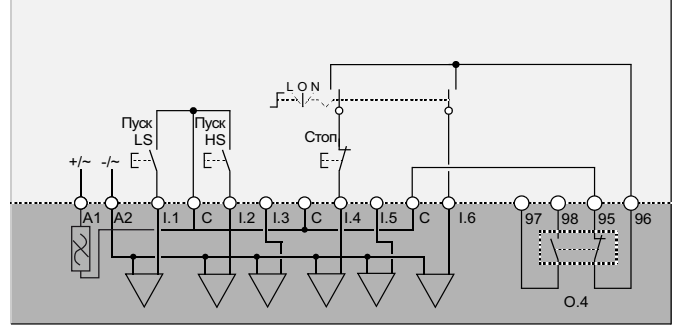

- L Местное управление
- ō Откл.
- Сетевое управление  $\overline{N}$
- Start LS Пуск с низкой скоростью
- Start HS Пуск с высокой скоростью

## Схема реализации местного управления с помощью одной кнопки без самовозврата, подключенной к зажимам контроллера, с возможностью выбора сетевого управления

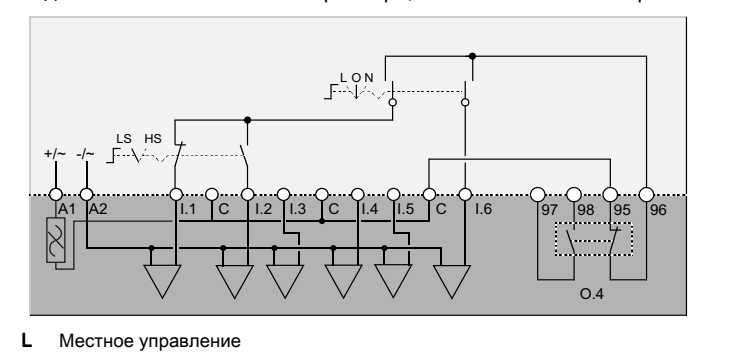

Ниже приведена схема реализации местного управления с помощью одной кнопки без самовозврата, подключенной к зажимам контроллера, с возможностью выбора сетевого управления:

- 
- $\overline{O}$ Откл.  $\boldsymbol{\mathsf{N}}$
- Сетевое управление LS Низкая скорость
- HS Высокая скорость

# <span id="page-102-0"></span>Раздел С.2 Электрические схемы по стандарту NEMA

## Обзор

В данном разделе приведены электрические схемы для пяти предварительно сконфигурированных режимов работы:

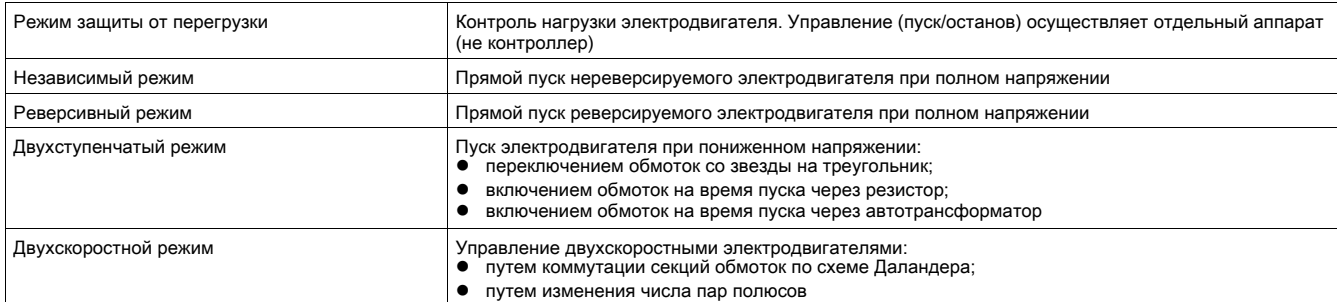

Для каждого из этих режимов работы приводится:

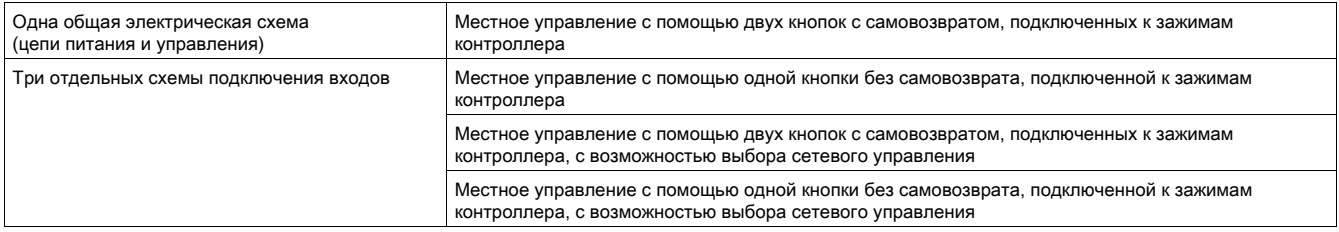

## Содержание раздела

Данный раздел состоит из следующих подразделов:

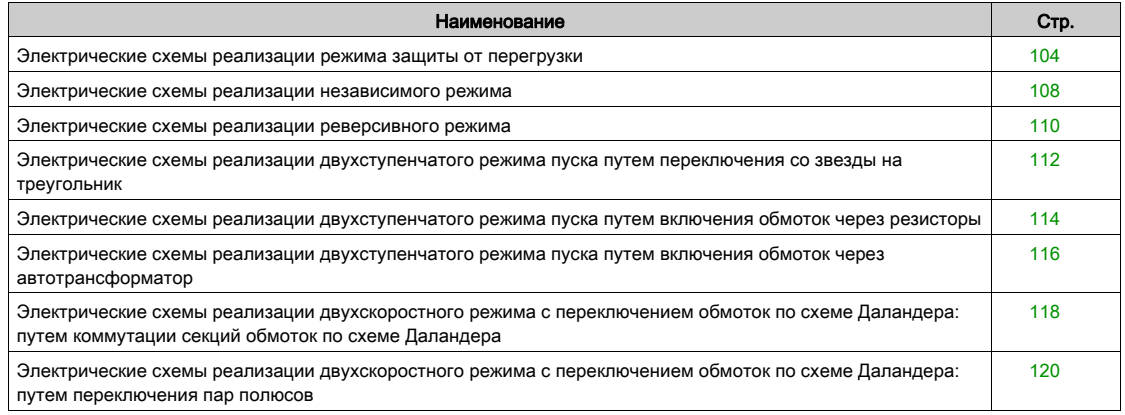

# <span id="page-103-0"></span>Электрические схемы реализации режима защиты от перегрузки

## Схема реализации местного управления с помощью двух кнопок с самовозвратом, подключенных к зажимам контроллера

Ниже приведена схема реализации местного управления с помощью двух кнопок с самовозвратом, подключенных к зажимам контроллера:

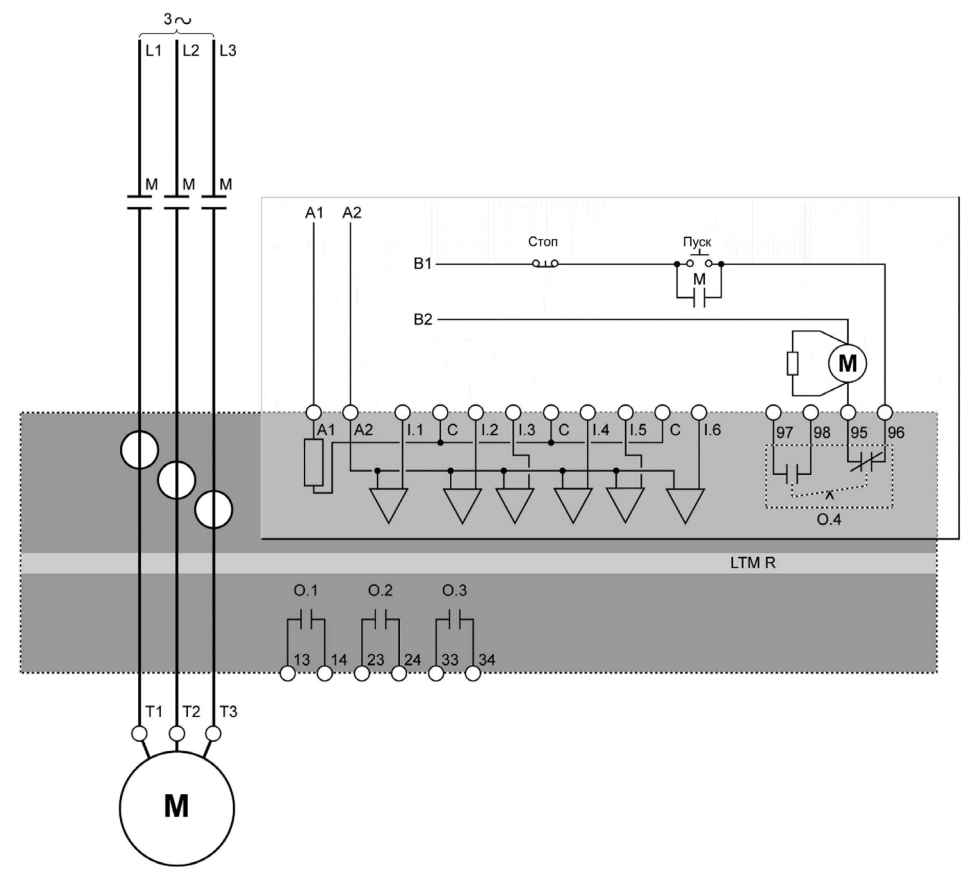

## Схема реализации местного управления с помощью одной кнопки без самовозврата, подключенной к зажимам контроллера

Ниже приведена схема реализации местного управления с помощью одной кнопки без самовозврата, подключенной к зажимам контроллера:

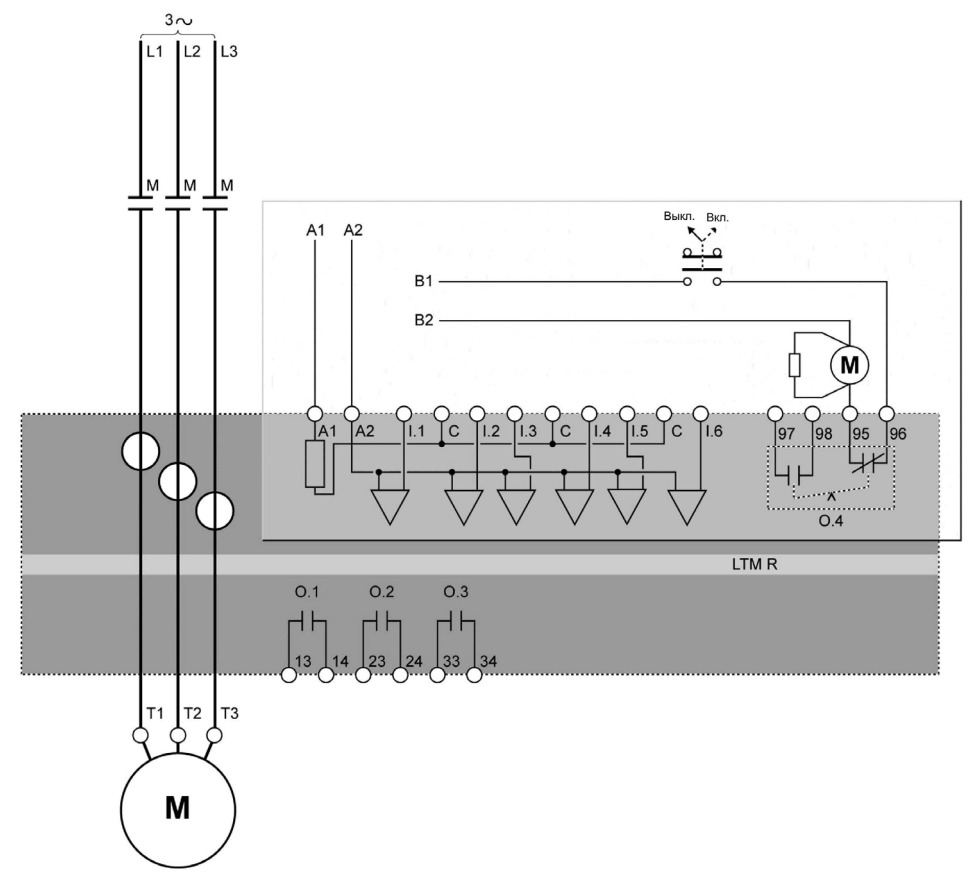

## Схема реализации местного управления с помощью двух кнопок с самовозвратом, подключенных к зажимам контроллера, с возможностью выбора сетевого управления

Ниже приведена схема реализации местного управления с помощью двух кнопок с самовозвратом, подключенных к зажимам контроллера, с возможностью выбора сетевого управления:

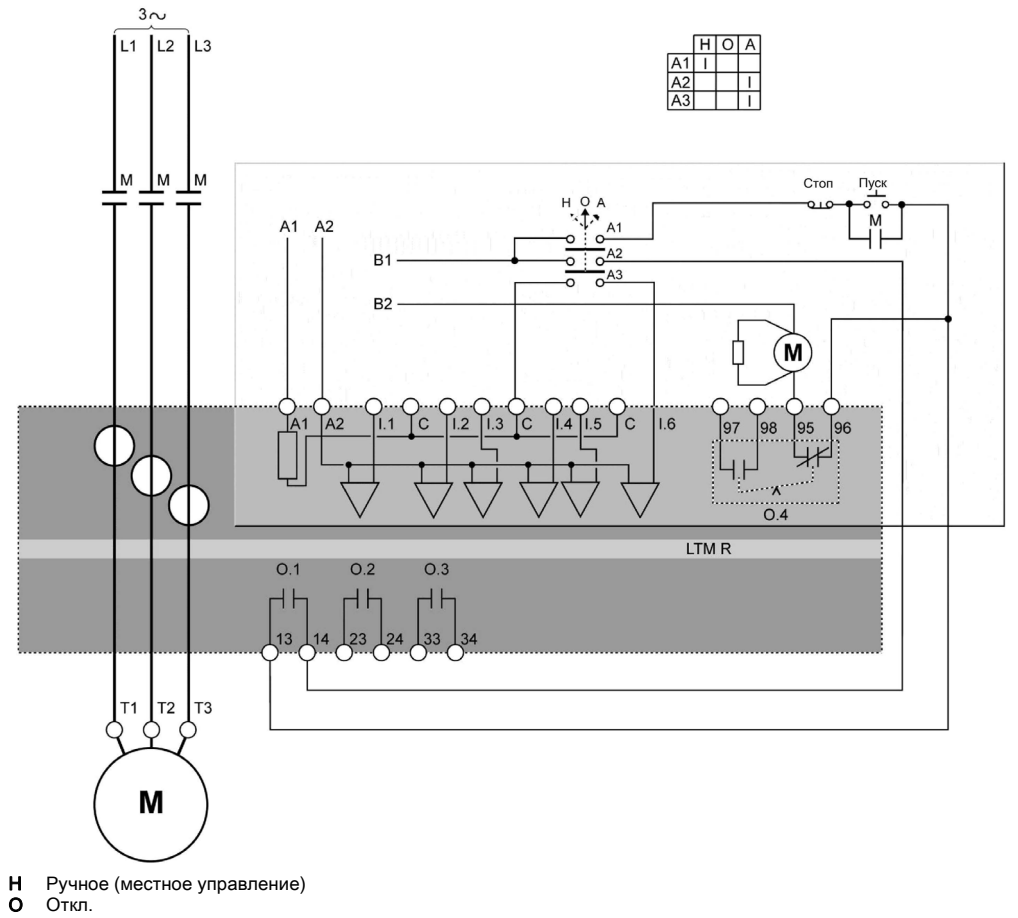

- О Откл.<br>A Автом
- Автоматическое (сетевое управление)

## Схема реализации местного управления с помощью одной кнопки без самовозврата, подключенной к зажимам контроллера, с возможностью выбора сетевого управления

Ниже приведена схема реализации местного управления с помощью одной кнопки без самовозврата, подключенной к зажимам контроллера, с возможностью выбора сетевого управления:

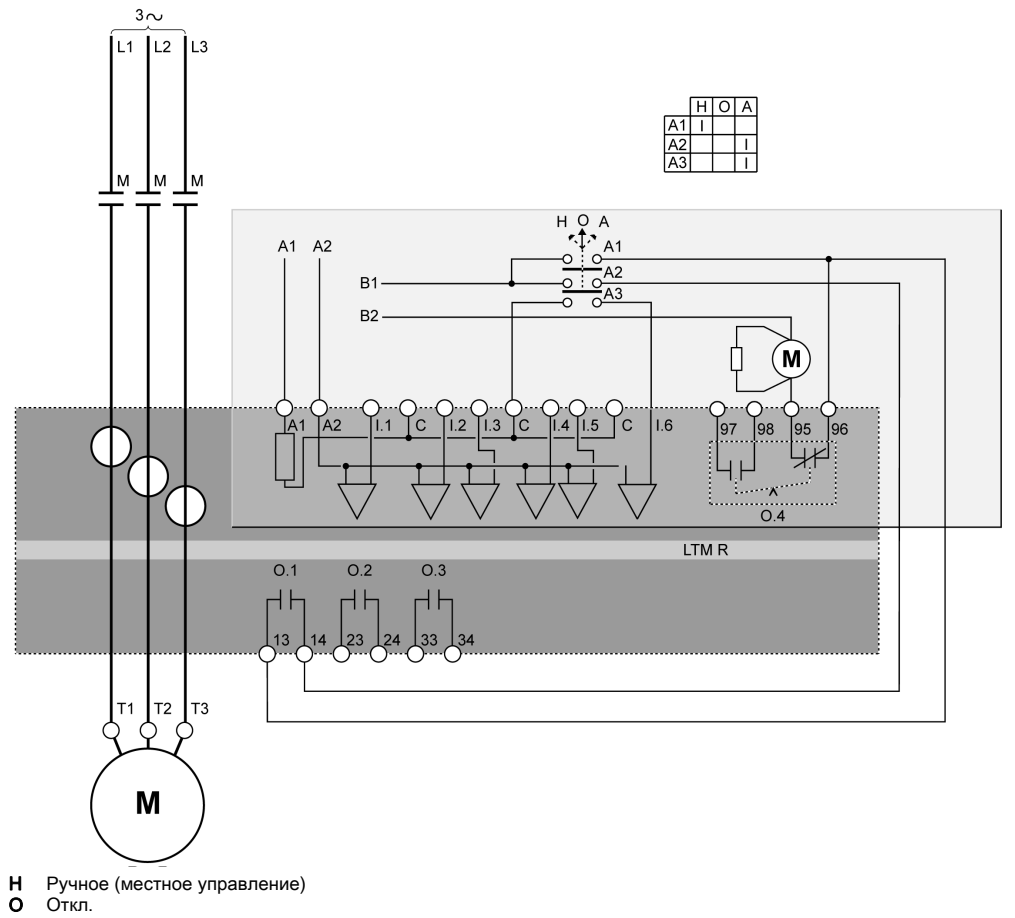

О Откл.<br>**A** Автом Автоматическое (сетевое управление)

## <span id="page-107-0"></span>Электрические схемы реализации независимого режима

## Схема реализации местного управления с помощью двух кнопок с самовозвратом, подключенных к зажимам контроллера

Ниже приведена схема реализации местного управления с помощью двух кнопок с самовозвратом, подключенных к зажимам контроллера:

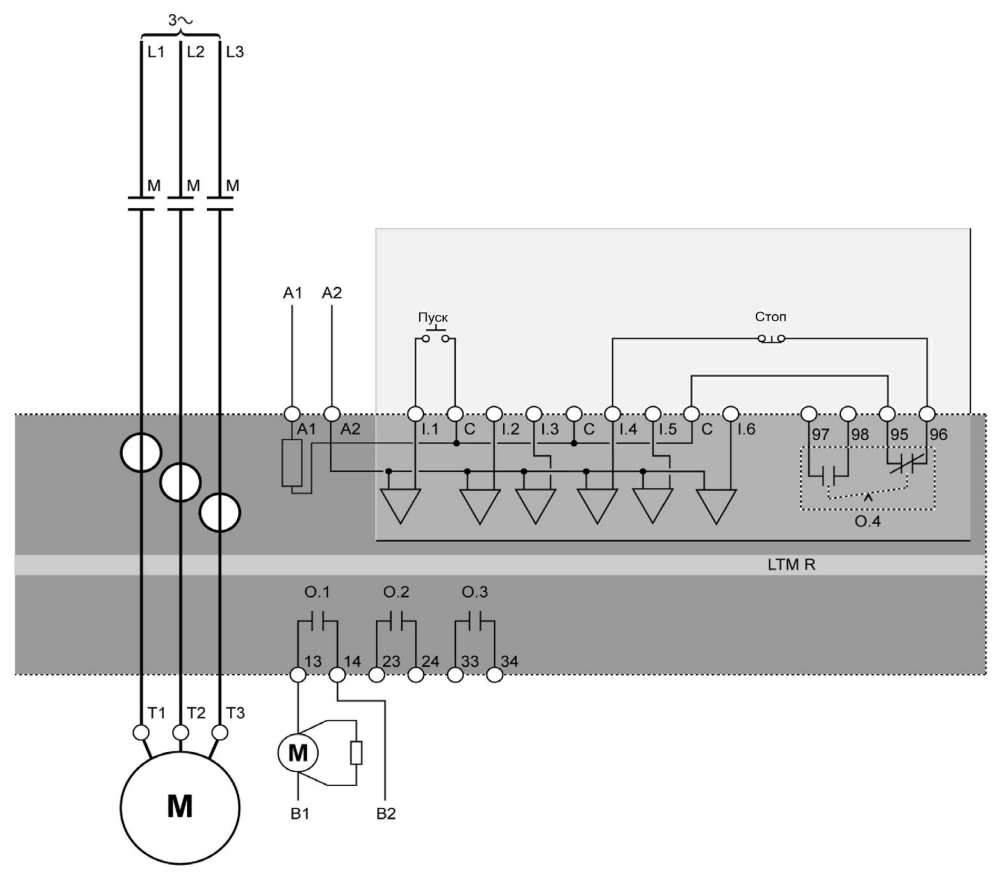

## Схема реализации местного управления с помощью одной кнопки без самовозврата, подключенной к зажимам контроллера

Ниже приведена схема реализации местного управления с помощью одной кнопки без самовозврата, подключенной к зажимам контроллера:

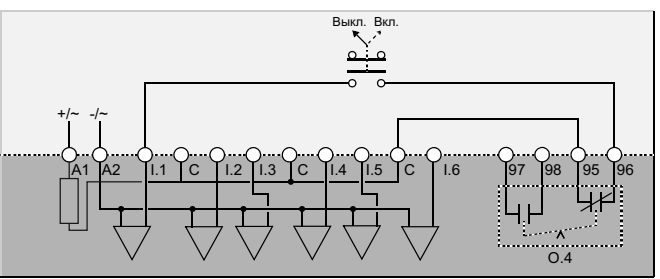
Ниже приведена схема реализации местного управления с помощью двух кнопок с самовозвратом, подключенных к зажимам контроллера, с возможностью выбора сетевого управления:

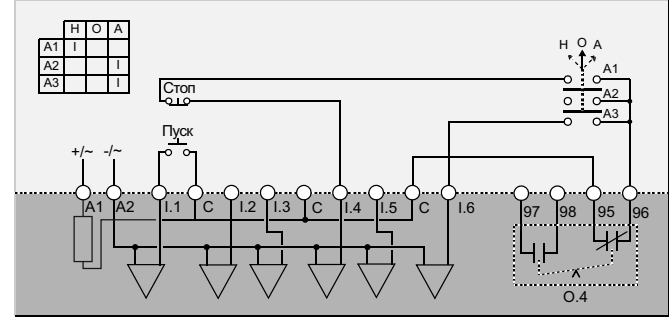

- **H** Ручное (местное управление)<br>**O** Откл.
- **O** Откл.<br>**A** Автом Автоматическое (сетевое управление)

#### Схема реализации местного управления с помощью одной кнопки без самовозврата, подключенной к зажимам контроллера, с возможностью выбора сетевого управления

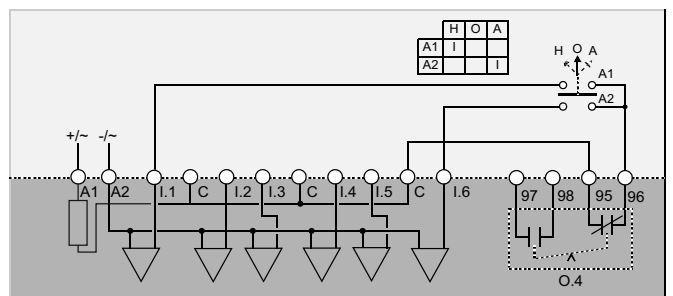

Ниже приведена схема реализации местного управления с помощью одной кнопки без самовозврата, подключенной к зажимам контроллера, с возможностью выбора сетевого управления:

- **H** Ручное (местное управление)<br>**O** Откл.
- Откл.
- А Автоматическое (сетевое управление)

#### Электрические схемы реализации реверсивного режима

#### Схема реализации местного управления с помощью двух кнопок с самовозвратом, подключенных к зажимам контроллера

Ниже приведена схема реализации местного управления с помощью двух кнопок с самовозвратом, подключенных к зажимам контроллера:

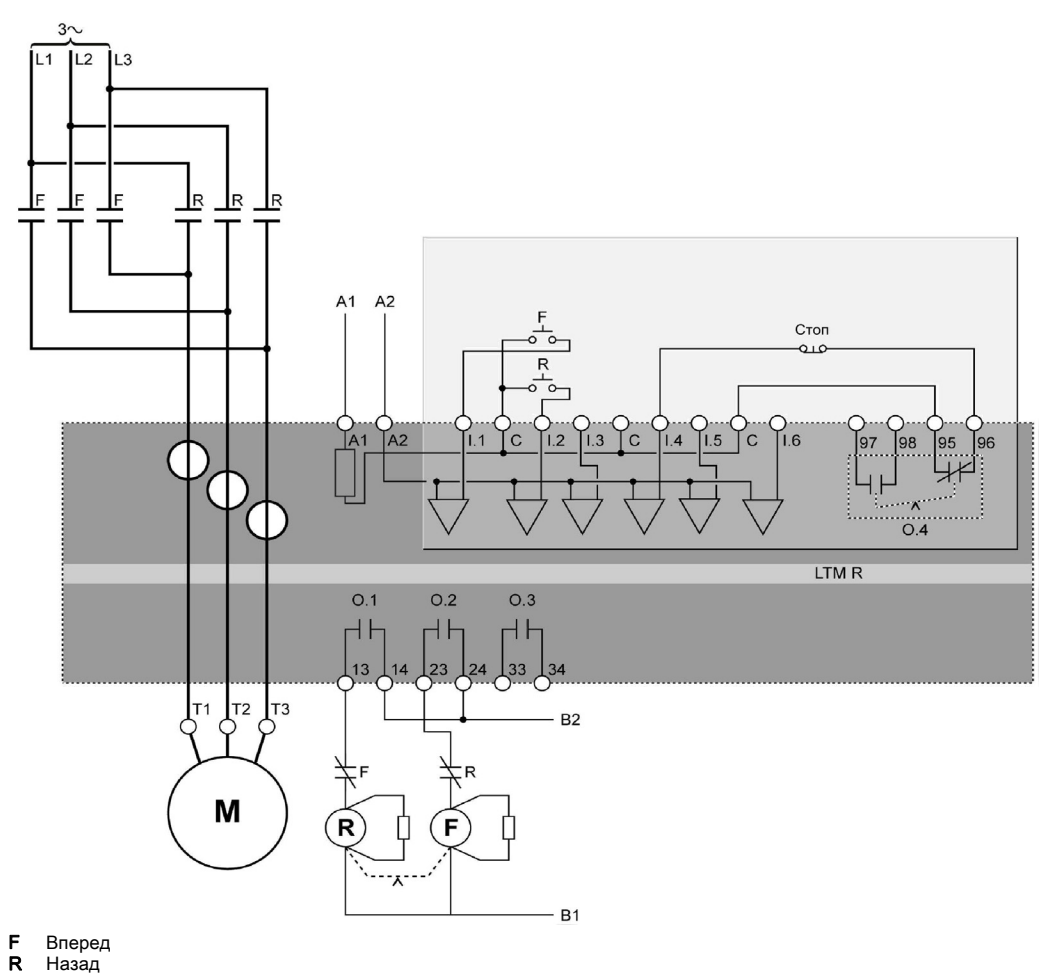

#### Схема реализации местного управления с помощью одной кнопки без самовозврата, подключенной к зажимам контроллера

Ниже приведена схема реализации местного управления с помощью одной кнопки без самовозврата, подключенной к зажимам контроллера:

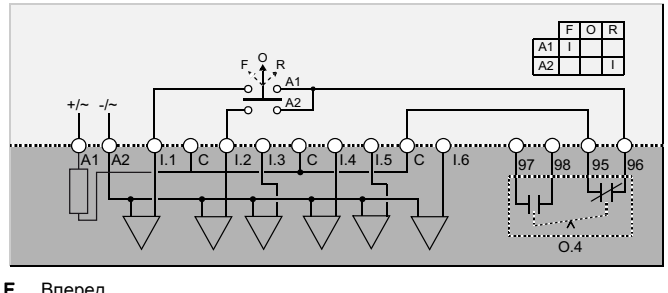

**F** Вперед<br>**O** Откл.<br>**R** Назад Откл.

Назад

Ниже приведена схема реализации местного управления с помощью двух кнопок с самовозвратом, подключенных к зажимам контроллера, с возможностью выбора сетевого управления:

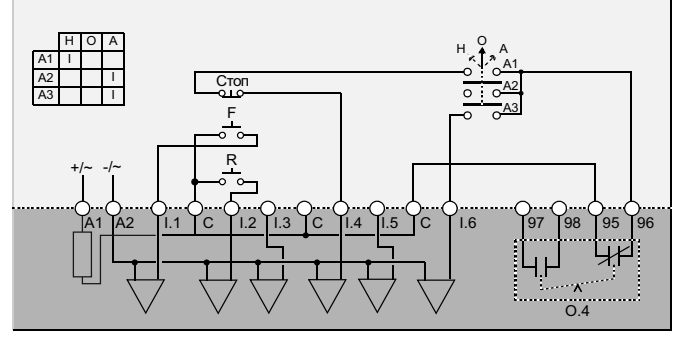

- Вперед
- Назад ттазад<br>Ручное (местное управление)<br>Откл.
- $\begin{array}{c} \n \mathbf{F} \mathbf{A} \mathbf{B} \end{array}$
- Ā Автоматическое (сетевое управление)

#### Схема реализации местного управления с помощью одной кнопки без самовозврата, подключенной к зажимам контроллера, с возможностью выбора сетевого управления

Ниже приведена схема реализации местного управления с помощью одной кнопки без самовозврата, подключенной к зажимам контроллера, с возможностью выбора сетевого управления:

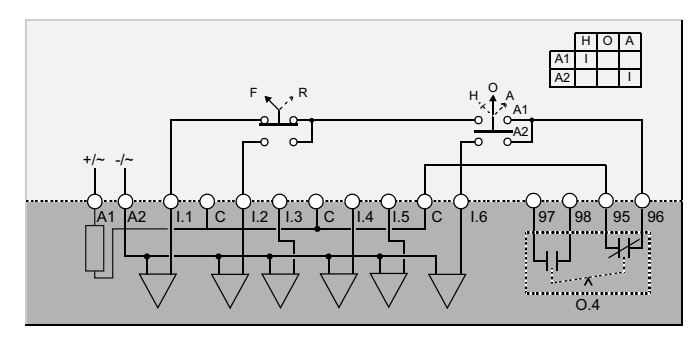

F Вперед  $\overline{R}$ 

Назад Ручное (местное управление)

Откл.

Ä Автоматическое (сетевое управление)

#### Электрические схемы реализации двухступенчатого режима пуска путем переключения со звезды на треугольник

Схема реализации местного управления с помощью двух кнопок с самовозвратом, подключенных к зажимам контроллера

> Ниже приведена схема реализации местного управления с помощью двух кнопок с самовозвратом, подключенных к зажимам контроллера:

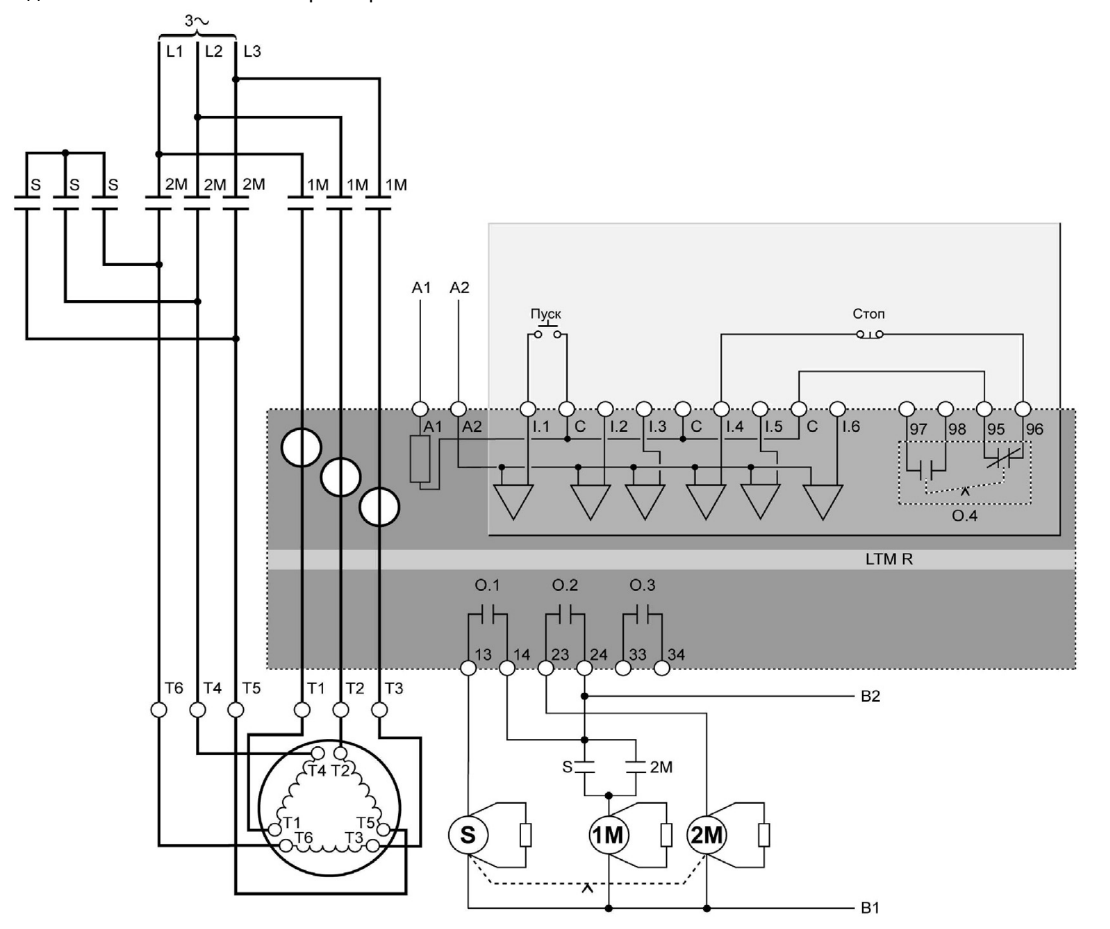

#### Схема реализации местного управления с помощью одной кнопки без самовозврата, подключенной к зажимам контроллера

Ниже приведена схема реализации местного управления с помощью одной кнопки без самовозврата, подключенной к зажимам контроллера:

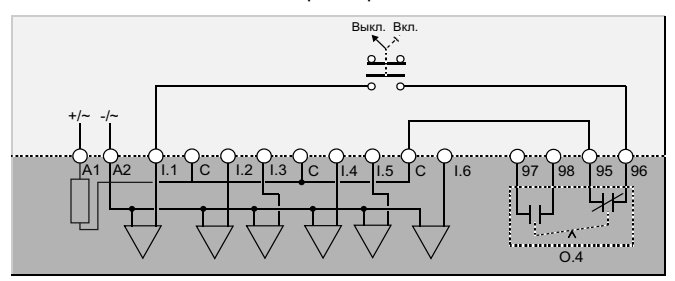

Ниже приведена схема реализации местного управления с помощью двух кнопок с самовозвратом, подключенных к зажимам контроллера, с возможностью выбора сетевого управления:

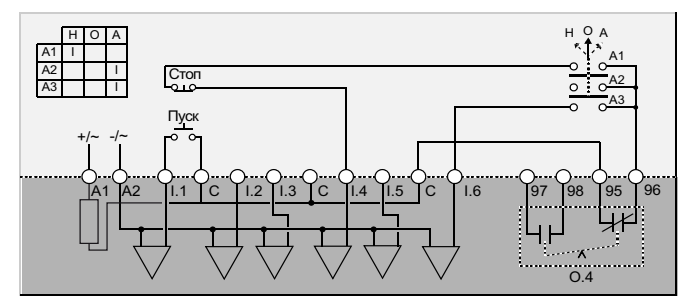

**H** Ручное (местное управление)<br>**O** Откл.

**O** Откл.<br>**A** Автом

Автоматическое (сетевое управление)

#### Схема реализации местного управления с помощью одной кнопки без самовозврата, подключенной к зажимам контроллера, с возможностью выбора сетевого управления

Ниже приведена схема реализации местного управления с помощью одной кнопки без самовозврата и с возможностью выбора сетевого управления:

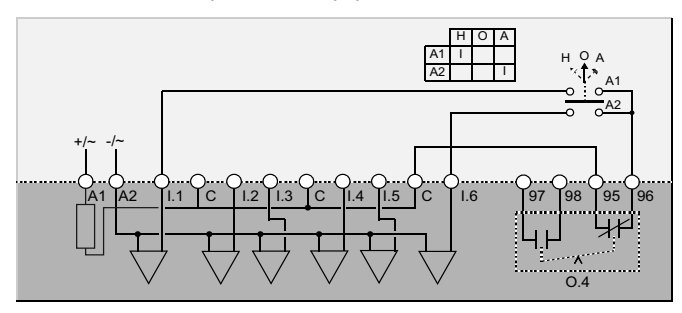

**H** Ручное (местное управление)<br>**O** Откл.<br>**A** Автоматическое (сетевое упра

O Откл. А Автоматическое (сетевое управление)

#### Электрические схемы реализации двухступенчатого режима пуска путем включения обмоток через резисторы

Схема реализации местного управления с помощью двух кнопок с самовозвратом, подключенных к зажимам контроллера

> Ниже приведена схема реализации местного управления с помощью двух кнопок с самовозвратом, подключенных к зажимам контроллера:

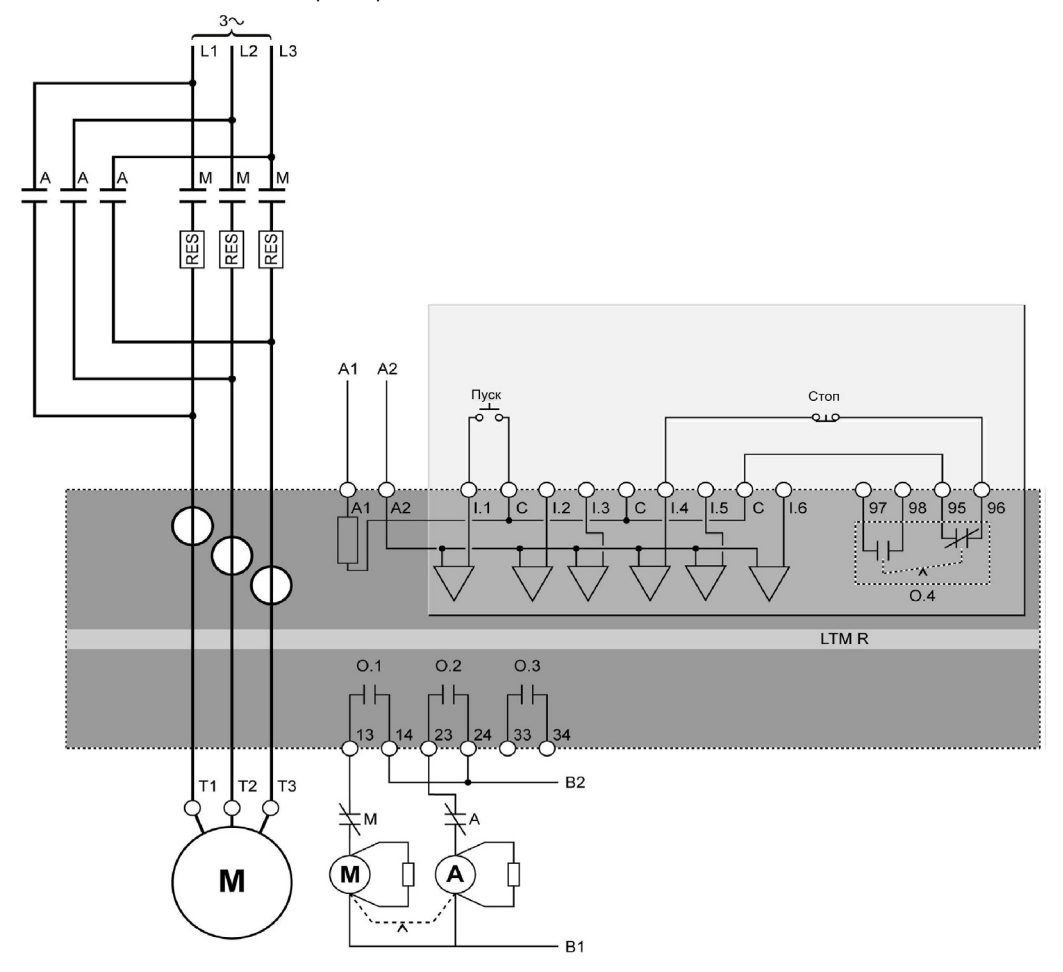

#### Схема реализации местного управления с помощью одной кнопки без самовозврата, подключенной к зажимам контроллера

Ниже приведена схема реализации местного управления с помощью одной кнопки без самовозврата, подключенной к зажимам контроллера:

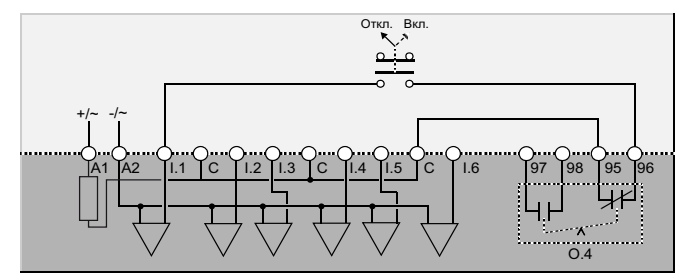

Ниже приведена схема реализации местного управления с помощью двух кнопок с самовозвратом, подключенных к зажимам контроллера, с возможностью выбора сетевого управления:

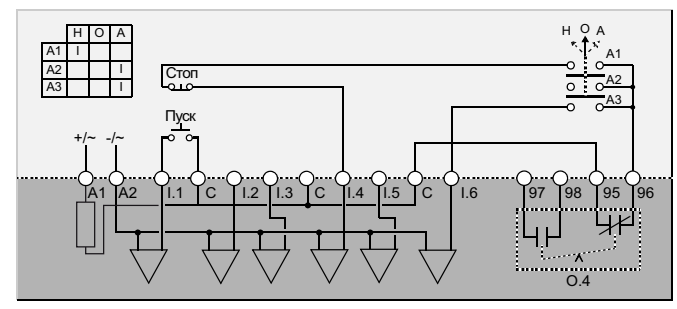

**H** Ручное (местное управление)<br>**O** Откл.

**O** Откл.<br>**A** Автом

Автоматическое (сетевое управление)

#### Схема реализации местного управления с помощью одной кнопки без самовозврата, подключенной к зажимам контроллера, с возможностью выбора сетевого управления

Ниже приведена схема реализации местного управления с помощью одной кнопки без самовозврата, подключенной к зажимам контроллера, с возможностью выбора сетевого управления:

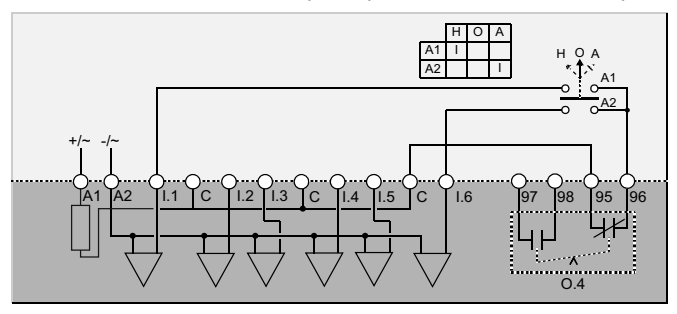

**H** Ручное (местное управление)<br>**O** Откл.

O Откл. А Автоматическое (сетевое управление)

#### Электрические схемы реализации двухступенчатого режима пуска путем включения обмоток через автотрансформатор

#### Схема реализации местного управления с помощью двух кнопок с самовозвратом, подключенных к зажимам контроллера

Ниже приведена схема реализации местного управления с помощью двух кнопок с самовозвратом. подключенных к зажимам контроллера:

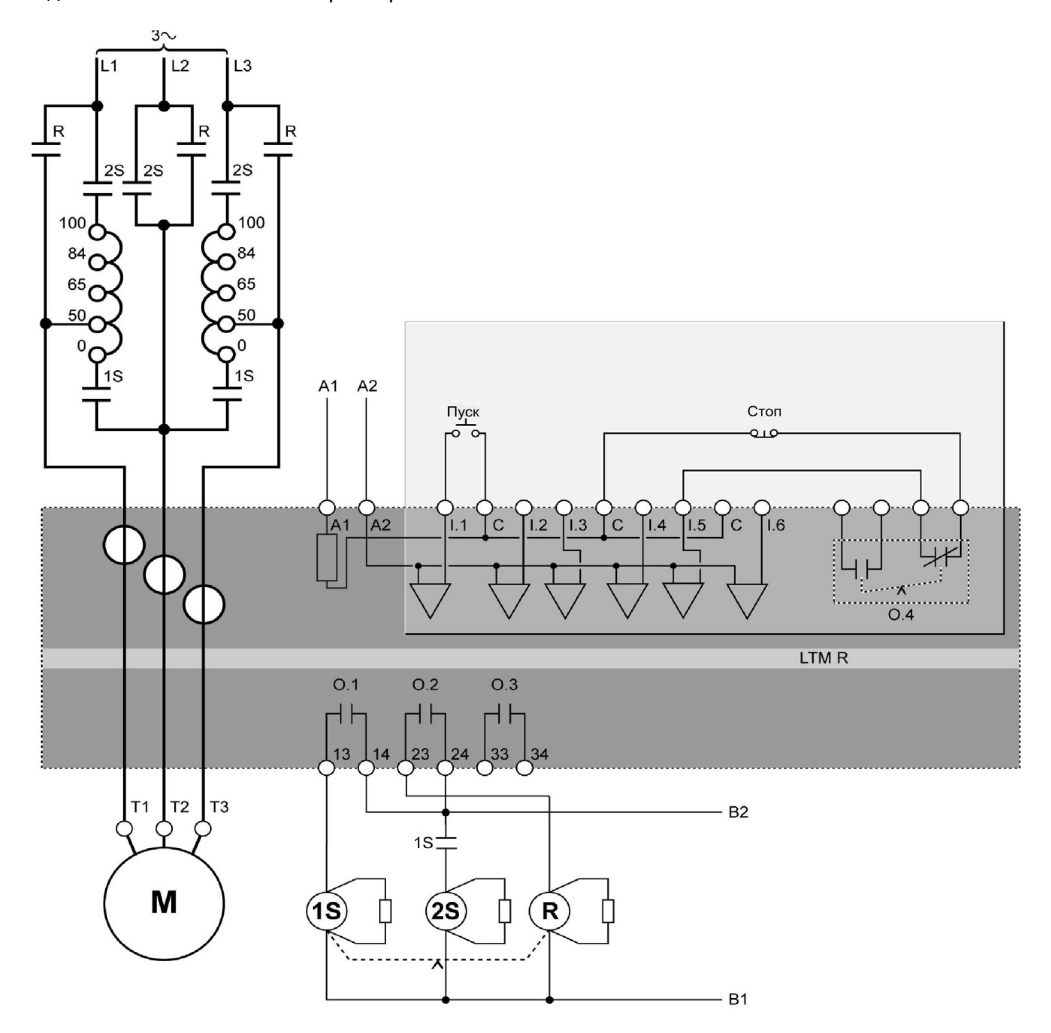

#### Схема реализации местного управления с помощью одной кнопки без самовозврата, подключенной к зажимам контроллера

Ниже приведена схема реализации местного управления с помощью одной кнопки без самовозврата, подключенной к зажимам контроллера:

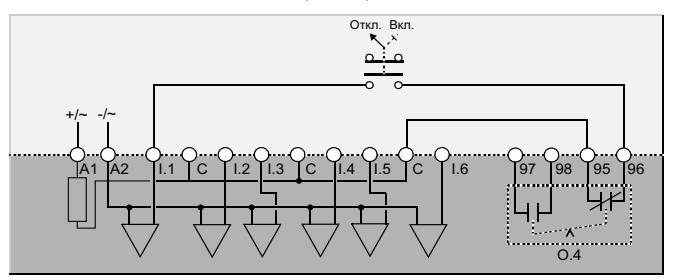

Ниже приведена схема реализации местного управления с помощью двух кнопок с самовозвратом, подключенных к зажимам контроллера, с возможностью выбора сетевого управления:

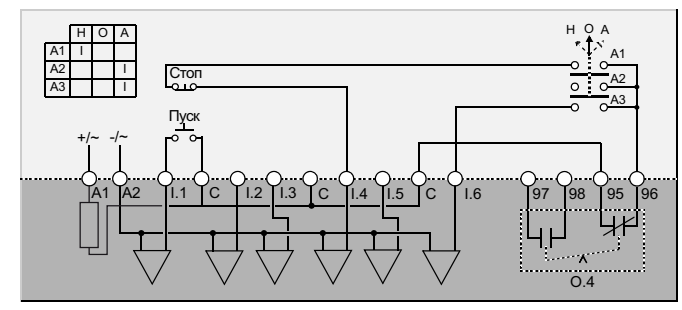

**H** Ручное (местное управление)<br>**O** Откл.

**O** Откл.<br>**A** Автом

Автоматическое (сетевое управление)

#### Схема реализации местного управления с помощью одной кнопки без самовозврата, подключенной к зажимам контроллера, с возможностью выбора сетевого управления

Ниже приведена схема реализации местного управления с помощью одной кнопки без самовозврата, подключенной к зажимам контроллера, с возможностью выбора сетевого управления:

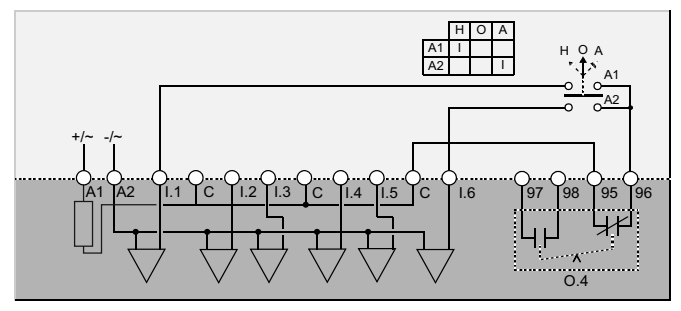

**H** Ручное (местное управление)<br>**O** Откл.

 $O$  Откл.<br> $A$  Автом

Автоматическое (сетевое управление)

#### Электрические схемы реализации двухскоростного режима с переключением обмоток по схеме Даландера: путем коммутации секций обмоток по схеме Даландера

#### Схема реализации местного управления с помощью двух кнопок с самовозвратом, подключенных к зажимам контроллера

Ниже приведена схема реализации местного управления с помощью двух кнопок с самовозвратом, подключенных к зажимам контроллера:

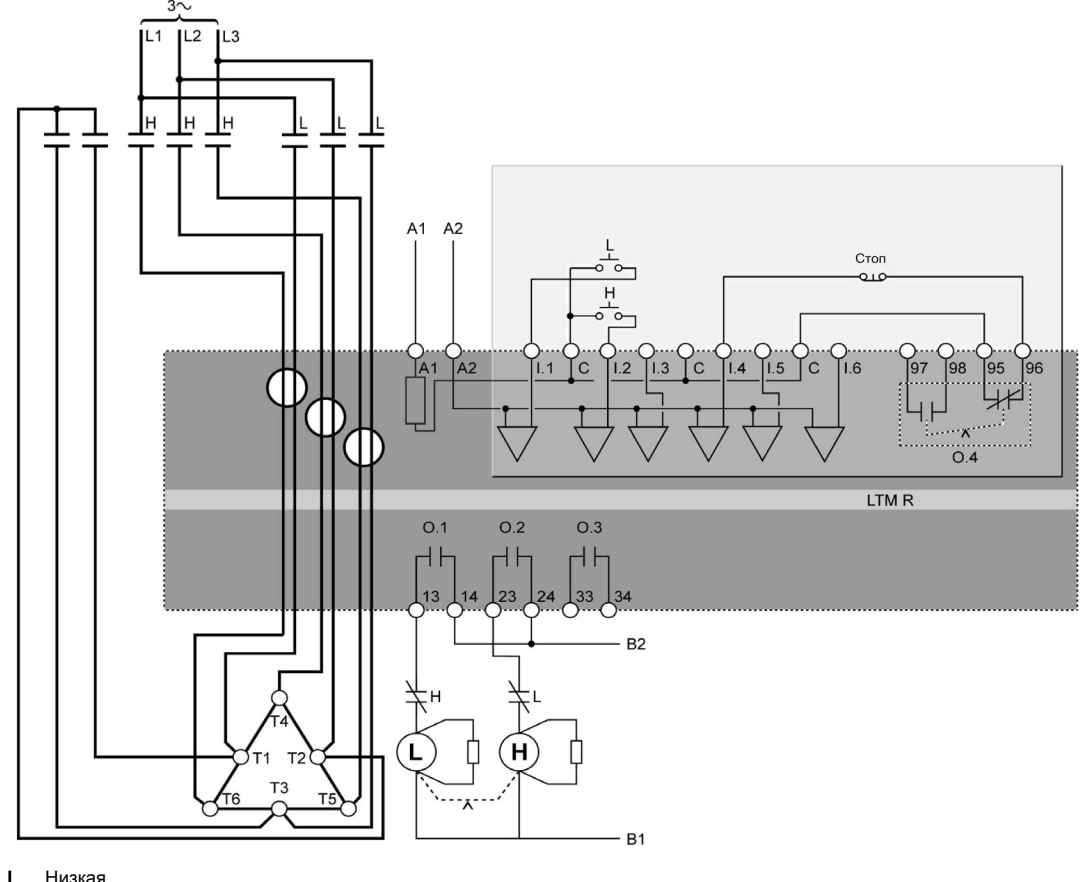

L Низкая<br>H Высока H Высокая

#### Схема реализации местного управления с помощью одной кнопки без самовозврата, подключенной к зажимам контроллера

Ниже приведена схема реализации местного управления с помощью одной кнопки без самовозврата, подключенной к зажимам контроллера:

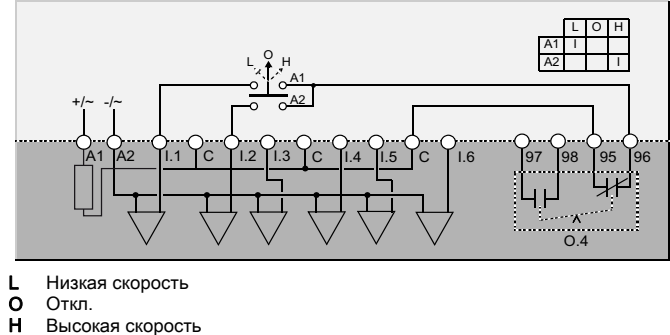

**O** Откл.<br>**H** Высокая скорость

Ниже приведена схема реализации местного управления с помощью двух кнопок с самовозвратом, подключенных к зажимам контроллера, с возможностью выбора сетевого управления:

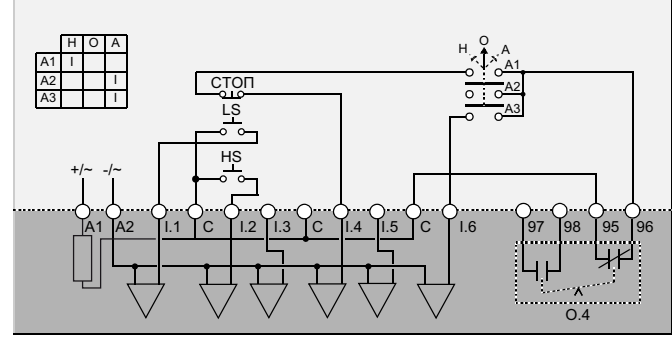

- LS Низкая скорость HS Высокая скорость
- H Ручное (местное управление)<br>O Откл.
- 
- **O** Откл.<br>**A** Автом Автоматическое (сетевое управление)

#### Схема реализации местного управления с помощью одной кнопки без самовозврата, подключенной к зажимам контроллера, с возможностью выбора сетевого управления

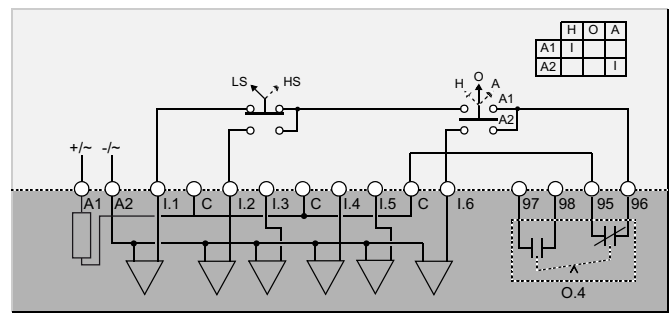

Ниже приведена схема реализации местного управления с помощью одной кнопки без самовозврата, подключенной к зажимам контроллера, с возможностью выбора сетевого управления:

- LS Низкая скорость
- **HS** Высокая скорость<br>**H** Ручное (местное у
- **H** Ручное (местное управление)<br>**O** Откл.
- $O$  Откл.<br> $A$  Автом
- Автоматическое (сетевое управление)

#### Электрические схемы реализации двухскоростного режима с переключением обмоток по схеме Даландера: путем переключения пар полюсов

#### Схема реализации местного управления с помощью двух кнопок с самовозвратом, подключенных к зажимам контроллера

Ниже приведена схема реализации местного управления с помощью двух кнопок с самовозвратом, подключенных к зажимам контроллера:

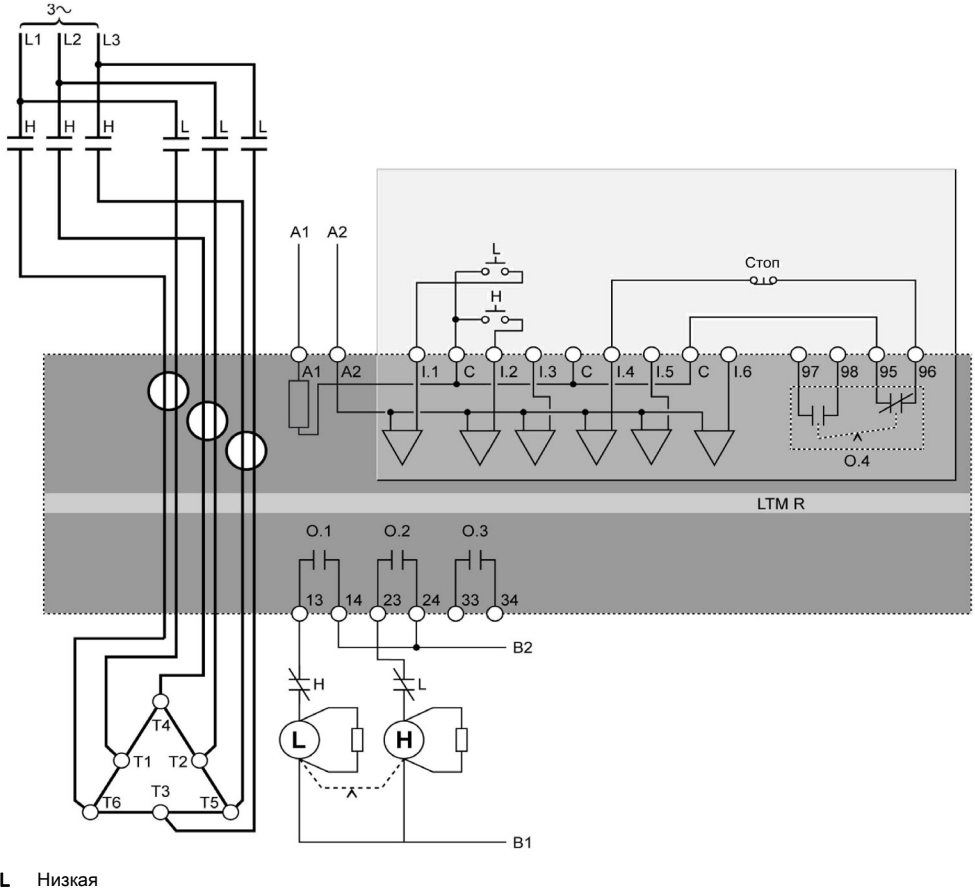

 $\frac{L}{H}$ Высокая

#### Схема реализации местного управления с помощью одной кнопки без самовозврата, подключенной к зажимам контроллера

Ниже приведена схема реализации местного управления с помощью одной кнопки без самовозврата, подключенной к зажимам контроллера:

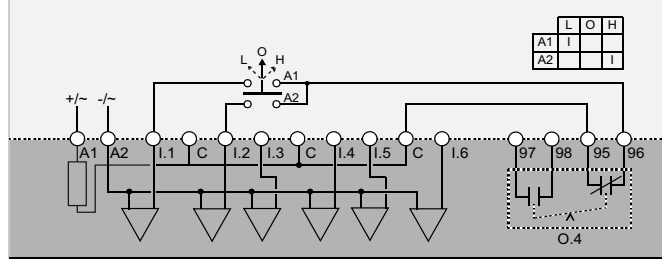

Низкая скорость

 $\begin{array}{c}\nL \\
O \\
H\n\end{array}$ .<br>Откл.<br>Высокая скорость

Ниже приведена схема реализации местного управления с помощью двух кнопок с самовозвратом, подключенных к зажимам контроллера, с возможностью выбора сетевого управления:

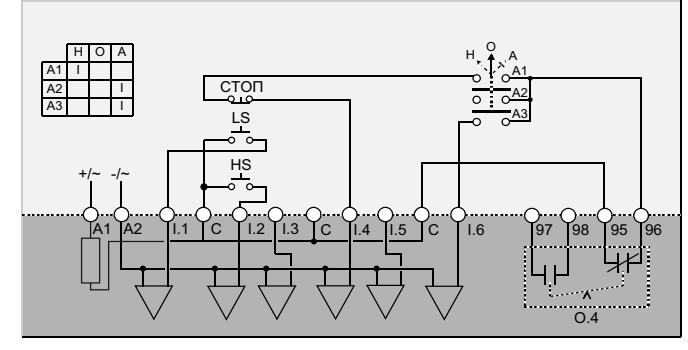

- LS Низкая скорость HS Высокая скорость
- H Ручное (местное управление)<br>О Откл.
- 
- О Откл.<br>**A** Автом Автоматическое (сетевое управление)

#### Схема реализации местного управления с помощью одной кнопки без самовозврата, подключенной к зажимам контроллера, с возможностью выбора сетевого управления

Ниже приведена схема реализации местного управления с помощью одной кнопки без самовозврата, подключенной к зажимам контроллера, с возможностью выбора сетевого управления:

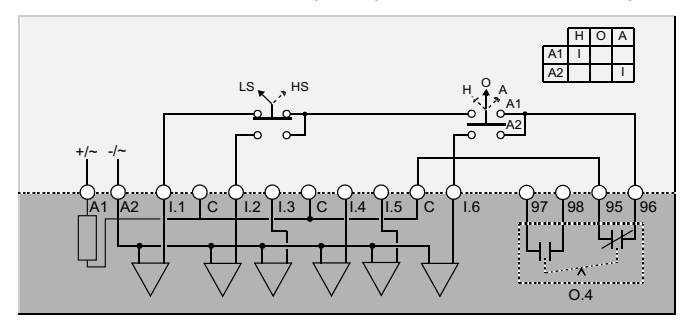

LS Низкая скорость HS Высокая скорость

- 
- **H** Ручное (местное управление)<br>**O** Откл.
- O Откл. А Автоматическое (сетевое управление)

Электрические схемы

# Глоссарий

 $\mathbf{C}$ 

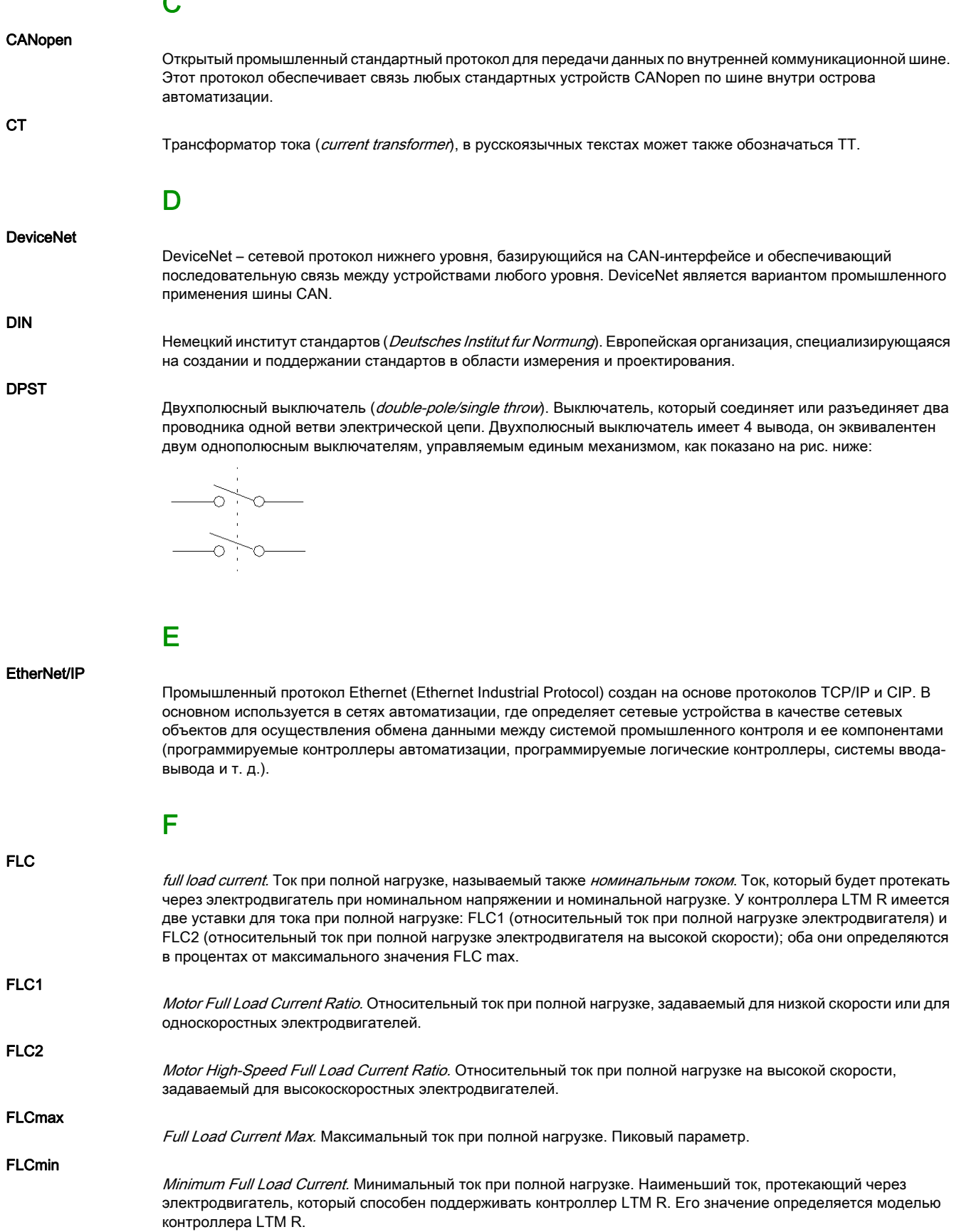

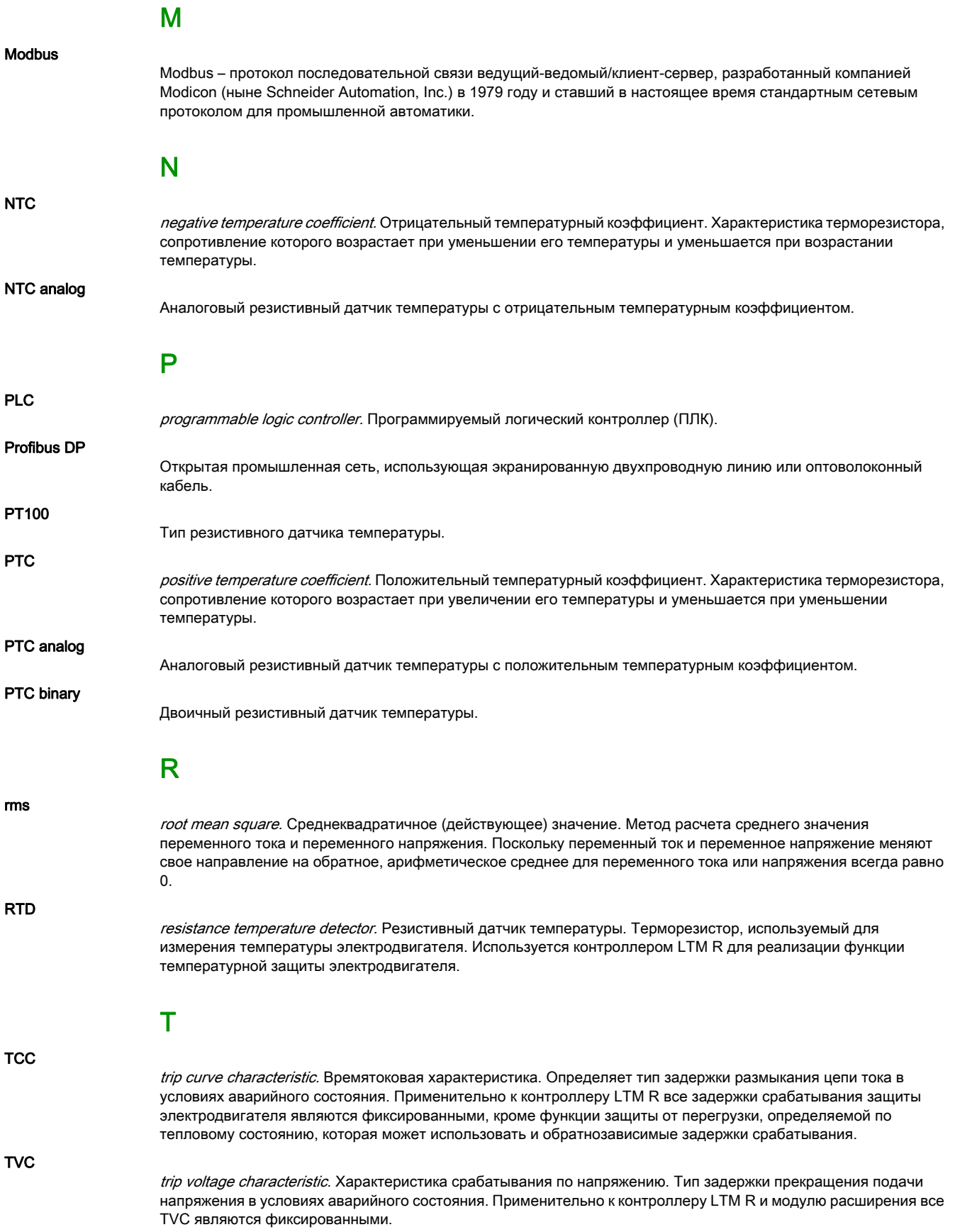

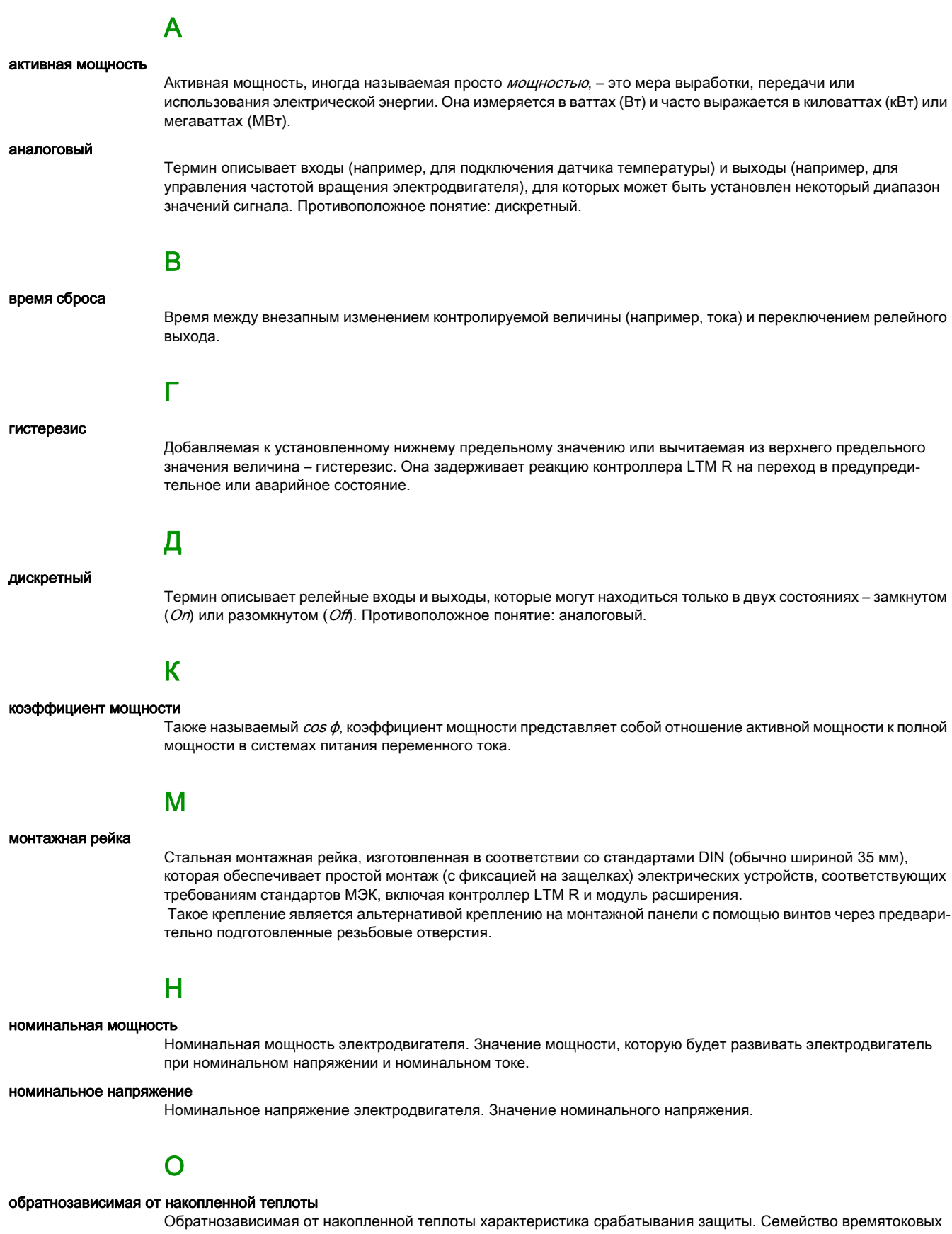

характеристик (TCC), у которых исходная величина задержки срабатывания определяется тепловым состоянием электродвигателя и меняется в соответствии с изменением измеряемого параметра (например тока). Противоположное понятие: характеристика с фиксированной задержкой.

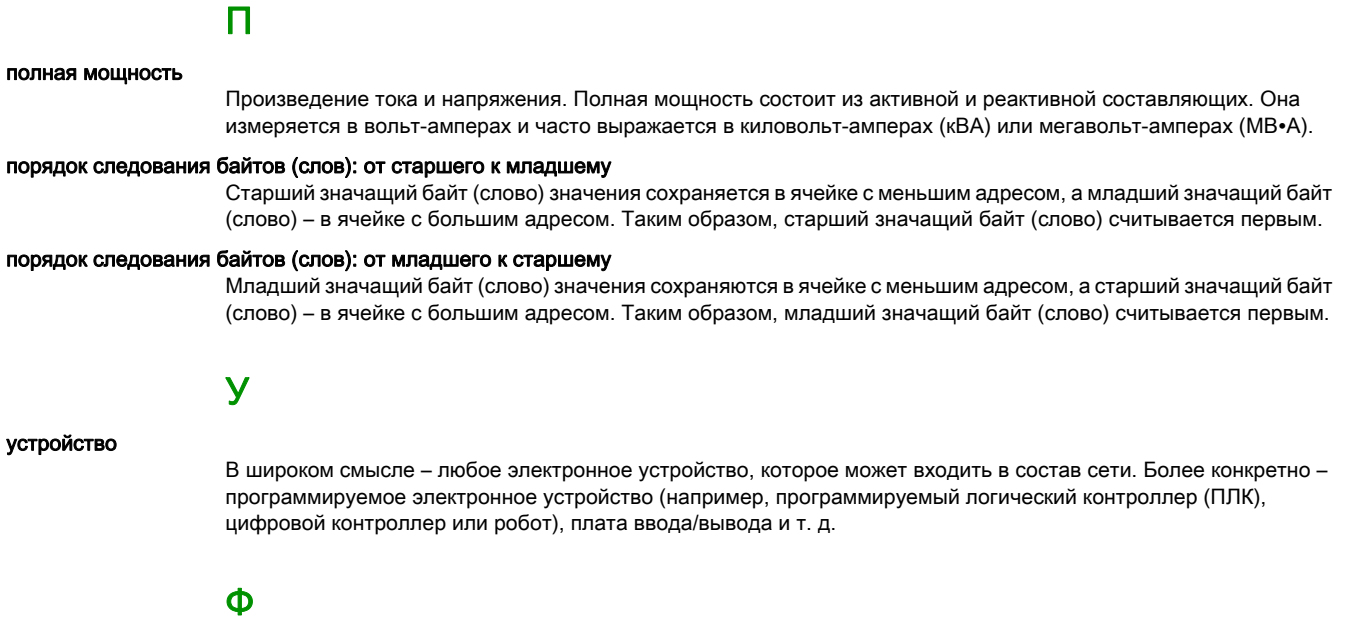

#### фиксированная задержка

Используется в характеристиках срабатывания с фиксированной задержкой, представляющих собой семейство времятоковых характеристик (TCC) или характеристик напряжения срабатывания (TVC), для которых исходная величина задержки срабатывания защиты остается постоянной и не меняется при изменении измеряемого параметра (например тока). Противоположна обратнозависимой от времени характеристике срабатывания.

# Алфавитный указатель

### F

FLCmax, 51 FLCmin, 51

### T

Tesys Т система управления электродвигателем, 9

### А

#### автоматический повторный пуск

задержка немедленного повторного пуска, 78 задержка отсроченного повторного пуска, 78 автоматический сброс аварийных состояний задержка сброса для группы 1, 72 задержка сброса для группы 2, 72 задержка сброса для группы 3, 72 число попыток сброса для группы 1, 72 число попыток сброса для группы 2, 72 число попыток сброса для группы 3, 72

### В

#### ввод в эксплуатацию

введение, 46 первое включение питания, 48 проверка конфигурации, 55 проверка электрических соединений, 53

#### встроенные часы, 62

входы/выходы

конфигурация логических входов переменного тока, 71

## Д

#### диагностическая проверка

переход в аварийное состояние по результату диагностической проверки, 72

переход в предупредительное состояние по результату диагностической проверки, 72

#### дистанционное управление

настройка режима управления, 80

#### дистанционное управление

выбор режима, 71

### З

#### заклинивание ротора электродвигателя

задержка перехода в аварийное состояние, 76 предельное значение для перехода в аварийное состояние, 76

предельное значение для перехода в предупредительное состояние, 76

разрешение перехода в аварийное состояние, 76

#### разрешение перехода в предупредительное состояние, 76 замена

контроллера LTMR, 63 модуля расширения, 63

#### защита от перегрузки по тепловому состоянию электродвигателя

задержка перехода в аварийное состояние, 74 класс расцепления, 74

переход в аварийное состояние, 74, 74

переход в предупредительное состояние, 74, 74

- предельное значение для перехода в предупредитель-
- ное состояние, 74

предельное значение для сброса аварийного состояния, 74

режим, 74

#### защита от провалов напряжения

задержка включения нагрузки, 78, 78 предельное значение для включения нагрузки, 78, 78 предельное значение, 78, 78 режим, 78

#### защита по максимальной мощности

задержка перехода в аварийное состояние, 79 переход в аварийное состояние, 79 переход в предупредительное состояние, 79 предельное значение для перехода в аварийное состояние, 79

предельное значение для перехода в предупредительное состояние, 79

#### защита по максимальному коэффициенту мощности

задержка перехода в аварийное состояние, 79 переход в аварийное состояние, 79 переход в предупредительное состояние, 79 предельное значение для перехода в предупредительное состояние, 79

#### защита по максимальному напряжению

задержка перехода в аварийное состояние, 77 переход в аварийное состояние, 77 переход в предупредительное состояние, 77 предельное значение для перехода в аварийное состояние, 77 предельное значение для перехода в предупредительное состояние, 77

#### защита по минимальной мощности

задержка перехода в аварийное состояние, 79 переход в аварийное состояние, 79 переход в предупредительное состояние, 79 предельное значение для перехода в аварийное состоя-

ние, 79 предельное значение для перехода в предупредитель-

ное состояние, 79

#### защита по минимальному коэффициенту мощности

задержка перехода в аварийное состояние, 79 переход в аварийное состояние, 79

переход в предупредительное состояние, 79

предельное значение для перехода в аварийное состояние, 79, 79

предельное значение для перехода в предупредительное состояние, 79

защита по минимальному напряжению

задержка перехода в аварийное состояние, 77 переход в аварийное состояние, 77 переход в предупредительное состояние, 77 предельное значение для перехода в аварийное состояние, 77 предельное значение для перехода в предупредительное состояние, 77

#### защитное отключение нагрузки

задержка, 78

#### значительное уменьшение линейного напряжения

задержка перехода в аварийное состояние, 77 переход в аварийное состояние, 77 переход в предупредительное состояние, 77

#### значительное уменьшение линейного тока

задержка перехода в аварийное состояние, 75 разрешение перехода в аварийное состояние, 75 разрешение перехода в предупредительное состояние, 75

### К

#### команда СТОП

отмена подачи, 80

#### команды

самотестирование, 62, 62 сбросить все, 48

#### контроллер

конфигурирование контроллера, 48

#### конфигурирование

с клавиатуры терминала оператора, 47 с помощью инженерных средств через порт связи с терминалом оператора, 47 через сетевой порт, 47

#### конфигурирование связи

с клавиатуры терминала оператора, 73 с помощью инженерных средств, 73

### Л

#### логический вход

разрешение считывания логического входа 3, 71

### М

#### максимальная токовая защита

задержка перехода в аварийное состояние, 76 переход в аварийное состояние, 76 переход в предупредительное состояние, 76 предельное значение для перехода в аварийное состояние, 76 предельное значение для перехода в предупредительное состояние, 76 местное управление выбор режима, 71 местное/дистанционное управление использование кнопок, 71 отмена подачи команды СТОП, 71 режим по умолчанию, 71 смена режима, 71 минимальная токовая защита

задержка перехода в аварийное состояние, 76 переход в аварийное состояние, 76

переход в предупредительное состояние, 76 предельное значение для перехода в аварийное состояние, 76 предельное значение для перехода в предупредительное состояние, 76

### Н

настройки FLC, 51 настройки дисплея терминала оператора настройка контрастности, 80 настройка яркости, 80 язык интерфейса, 80 настройки тока при полной нагрузке, 51 небаланс линейных напряжений задержка перехода в аварийное состояние при пуске электродвигателя, 77 задержка перехода в аварийное состояние при работе электродвигателя, 77 переход в аварийное состояние, 77 переход в предупредительное состояние, 77 предельное значение для перехода в аварийное состояние, 77 предельное значение для перехода в предупредительное состояние, 77 небаланс линейных токов задержка перехода в аварийное состояние при пуске электродвигателя, 75 задержка перехода в аварийное состояние при работе электродвигателя, 75 предельное значение для перехода в аварийное состояние, 75 предельное значение для перехода в предупредительное состояние, 75 разрешение перехода в аварийное состояние, 75 разрешение перехода в предупредительное состояние, 75 неправильное чередование фаз напряжений переход в аварийное состояние, 77 неправильное чередование фаз токов разрешение перехода в аварийное состояние, 75

номинальный ток контактора, 70

### О

#### отметка времени, 62

отображение активной мощности, 81 времени до срабатывания защиты, 80 времени работы, 80 времени, 80 даты, 80 значения накопленной теплоты, 80 значения теплового состояния, 80 количества пусков в час, 80 количества пусков, 81 коэффициента мощности, 81 напряжения L1-L2, 81 напряжения L2-L3, 81 напряжения L3-L1, 81 небаланса линейных токов, 81 небаланса напряжений, 81 относительного тока в линейном проводнике L1, 80 относительного тока в линейном проводнике L2, 81 относительного тока в линейном проводнике L3, 81 потребляемой мощности, 81 реактивной мощности, 81 режима управления, 80 состояния входов/выходов, 80 состояния электродвигателя, 80 среднего напряжения, 81 среднего относительного тока, 80 среднего тока, 80 температуры электродвигателя, 80 температуры электродвигателя, измеренной датчиком, в градусах Цельсия или Фаренгейта, 80 тока в линейном проводнике L1,  $80$ тока в линейном проводнике L2, 80 тока в линейном проводнике L3, 80 тока утечки, 81 частоты, 81

## П

#### параметры настраиваемые параметры, 69 первое включение питания, 48 планово**-**предупредительное обслуживание, 61 настройки конфигурации, 61 статистические данные, 61 условия эксплуатации, 61 порт связи с терминалом оператора адрес, 73 выдача аварийного сообщения об ошибке обмена данными, 73 выдача предупредительного сообщения об ошибке обмена данными, 73 настройка поведения контроллера при пропадании обмена данными, 73

порядок байтов, 73 проверка на четность, 73 скорость передачи данных, 73 превышение времени пуска

задержка перехода в аварийное состояние, 75 предельное значение для перехода в аварийное состояние, 75 разрешение перехода в аварийное состояние, 75

### Р

режим сброса аварийного состояния, 72

### С

самотестирование, 61, 62 запуск, 61

### Т

#### температуры электродвигателя

переход в аварийное состояние, 74 переход в предупредительное состояние, 74 предельное значение для перехода в аварийное состояние (Ом), 74

предельное значение для перехода в предупредительное состояние (°C), 74 предельное значение для перехода в предупредительное состояние (Ом), 74 тип датчика, 74 техническое обслуживание, 57 обнаружение неисправностей, 58 устранение неисправностей, 59 ток утечки запрет включения защиты при пуске электродвигателя, 75 разрешение перехода в аварийное состояние, 75 разрешение перехода в предупредительное состояние, 75

предельное значение для перехода в аварийное состояние по показаниям датчика температуры (°C), 74

режим, 71

#### ток утечки, измеренный внешним трансформатором

задержка перехода в аварийное состояние, 75 предельное значение для перехода в аварийное состояние, 75

предельное значение для перехода в предупредительное состояние, 75

#### ток утечки, измеренный встроенным трансформатором

задержка перехода в аварийное состояние, 75 предельное значение для перехода в аварийное состояние, 75

предельное значение для перехода в предупредительное состояние, 75

#### трансформатор тока нагрузки

число витков вторичной обмотки, 70 число витков первичной обмотки, 70 число проходов линейного проводника через отверстие трансформатора, 70

#### трансформатор тока утечки

число витков вторичной обмотки, 71 число витков первичной обмотки, 71

### У

#### управление через зажимы контроллера

отмена подачи команды СТОП через зажимы контроллера, 71

#### $\boldsymbol{\Phi}$

#### фиксированная задержка срабатывания защиты

задержка перехода в аварийное состояние по превышению времени пуска, 74

### Ц

цвет светодиодного индикатора состояния электродвигателя, 80

#### Э

#### электродвигатель

задержка быстрого повторного пуска, 71 задержка переключения со ступени 1 на ступень 2, 71 задержка перехода, 71 количество фаз, 70 номинальная мощность, 70, 70, 70 номинальное напряжение, 70 относительный ток при полной нагрузке на высокой скорости, 70 относительный ток при полной нагрузке, 70 переключение со звезды на треугольник, 70 предельное значение для переключения со ступени 1 на ступень 2, 71 режим работы, 70 ток при полной нагрузке на высокой скорости, 70 ток при полной нагрузке, 70 управление переходом, 71

#### электромонтаж

включение диагностики ошибок, 72 порядок чередования фаз электродвигателя, 72

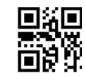

#### **DOCA0128EN-00**

*Schneider Electric Industries SAS 35, rue Joseph Monier CS30323 F – 92506 Rueil Malmaison Cedex*

*www.schneider-electric.com 07/2017*

*Поскольку в стандарты, спецификации и конфигурации периодически вносятся изменения, представленная в данном издании информация нуждается в подтверждении.*